# FUJITSU Software SIMPLIA TF-EXCOUNTER V70L12 User's Guide

**Windows**

SIMPLIA-ECT-EM70(05) February 2016

 $Next  $\rightarrow$$ 

#### 44 Previous Next  $\rightarrow$

# **Preface**

SIMPLIA TF-EXCOUNTER supports the comprehension of the amount of testing, prevention of test omission, and enhancement of efficiency in the testing process using the COUNT information output by NetCOBOL.

#### **To Read the Help**

Please use a web browser that supports HTML 4.01.

"NetCOBOL" and "COBOL97" are collectively described as "COBOL" in this User's Guide.

### **Registered Trademark Information**

The registered trademarks and trademarks used in this User's Guide are as follow.

- Microsoft, Windows, and Windows Server are either registered trademarks or trademarks of Microsoft Corporation in the United States and other countries.
- All other brand and product names are trademarks or registered trademarks of their respective owners.

#### **Abbreviations**

The following abbreviations are used in this User's Guide.

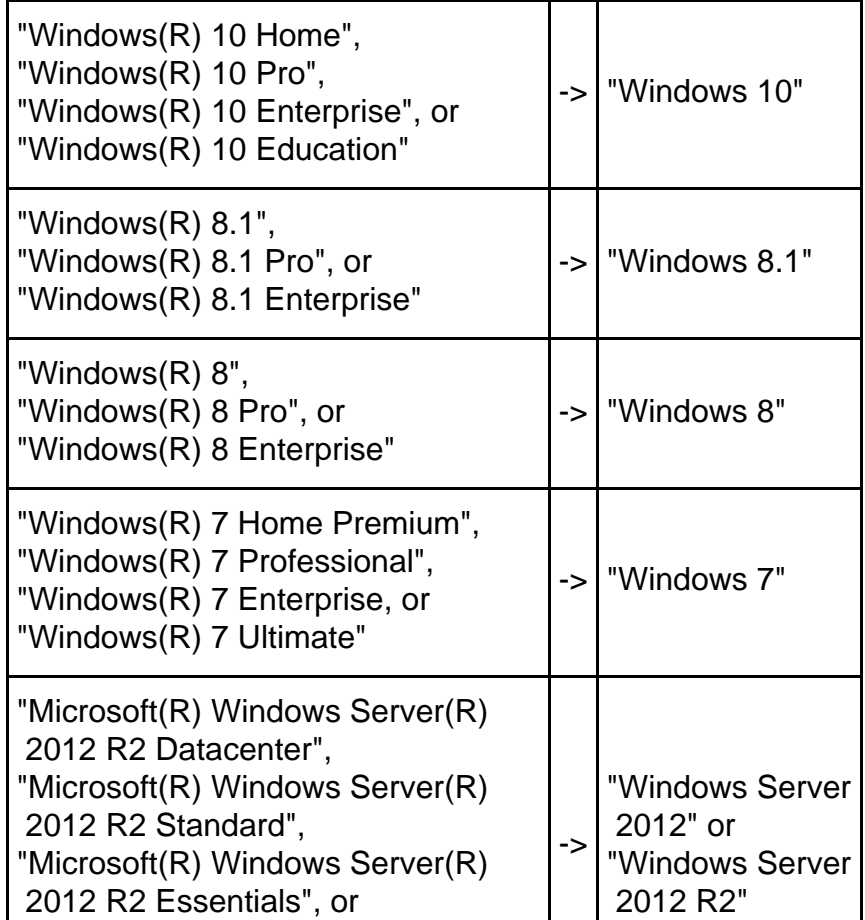

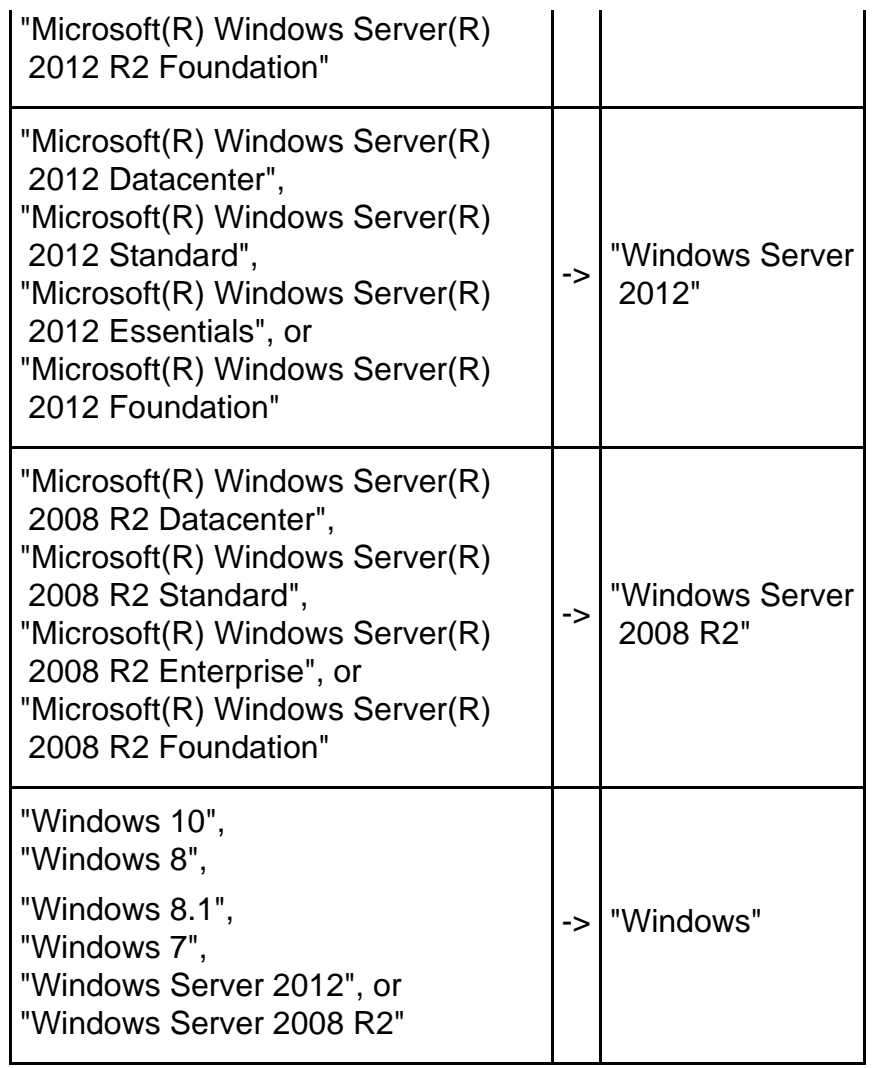

**44 Previous**  $[$  Next  $\rightarrow$   $]$ Top  $\frac{1}{4}$ 

#### **Ext** Previous Next PP

### **Chapter 1 Background and Purpose**

#### **1) The Need for Testing**

Software development consists of the phases from design to programming and the testing phase. To develop high-quality software, mistakes must be prevented in the phases from design to programming, and in the testing phase specifications must be checked without any omissions.

For the earlier phase, various design techniques, design support techniques, and review techniques have been developed and applied, but this is still not enough to ensure quality. At present, there is no method of verifying the final quality, except testing all of the specifications.

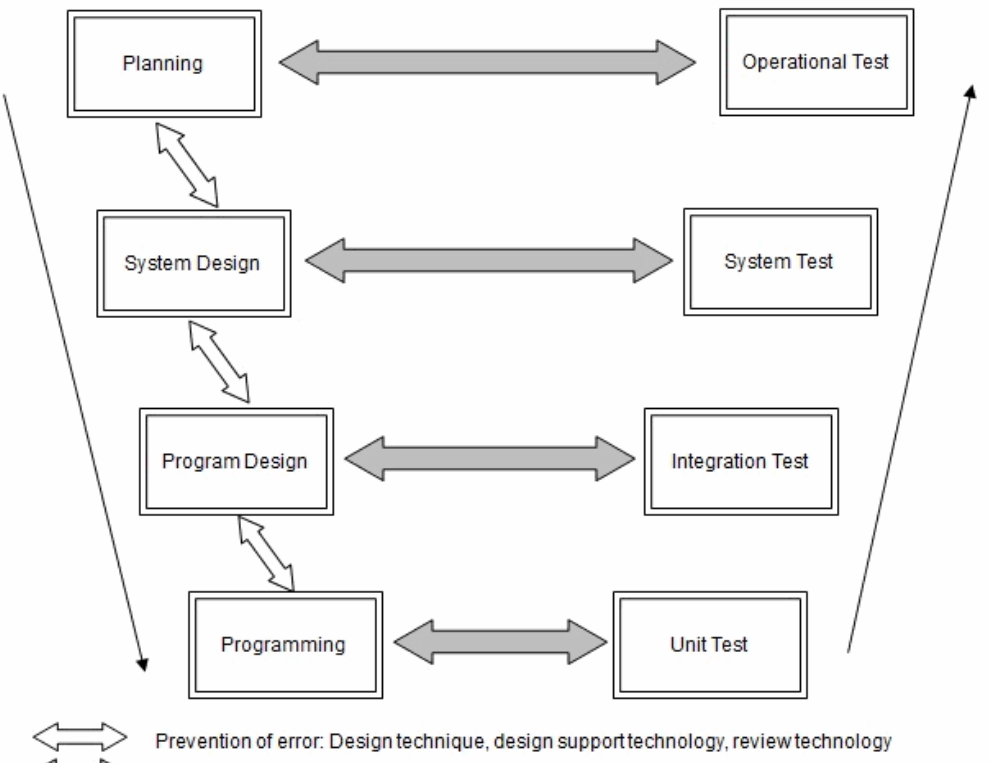

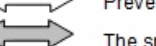

The specification verification: Test

#### **2) The Negative Effects of Test Omission**

The fact that there is "test omission" means "quality is unconfirmed", and this is not the same as "quality is poor". However, it cannot be considered as "good quality" unless quality is ensured in the phases from design to programming. If test omission occurs, quality is highly dependent on the amount of mistakes that occur in the phases from design to programming, and how much test omission occurs in the testing phase.

#### **3) The Need for Evaluation of Tests**

How can we know whether test omission occurs?

When the evaluation whether testing is sufficient depends on the subjective opinion of testers, the possibility of test omission rises because the experience, skill, and awareness of the testers have a major influence.

Therefore, a method for objectively evaluating the amount of testing is needed. The number of test items (the number of functions confirmed by testing) and the execution coverage (the ratio of the executed part to the whole) can be used to measure the amount of testing.

#### **4) Regarding Instruction Execution Coverage**

Testing includes functional tests (based on functional aspects) and structural tests (based on structural aspects).

The number of test items is effective for measurement of the functional tests, and the instruction execution coverage is effective for measurement of structural tests.

Although structural tests are especially effective in the first half of the test process, such as the program unit test, tools are needed to support testing because manual evaluation of the structural aspect is difficult.

There are various types of instruction execution coverage according to the unit of measurement, such as all instructions, all branches, and all paths, etc. This tool measures the percentage of instruction execution based on the total number of instructions, and objectively provides quality information for software using numerical values.

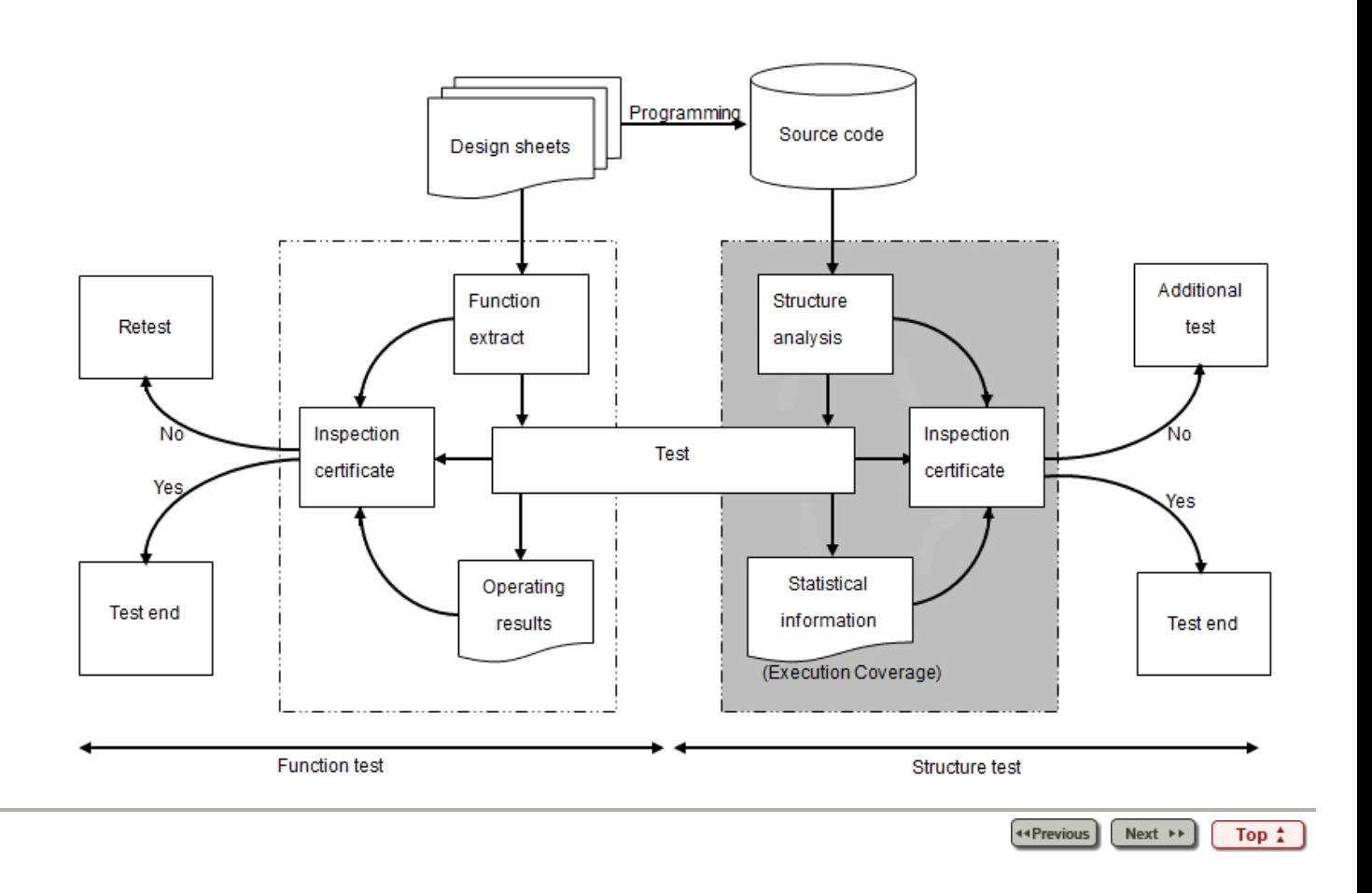

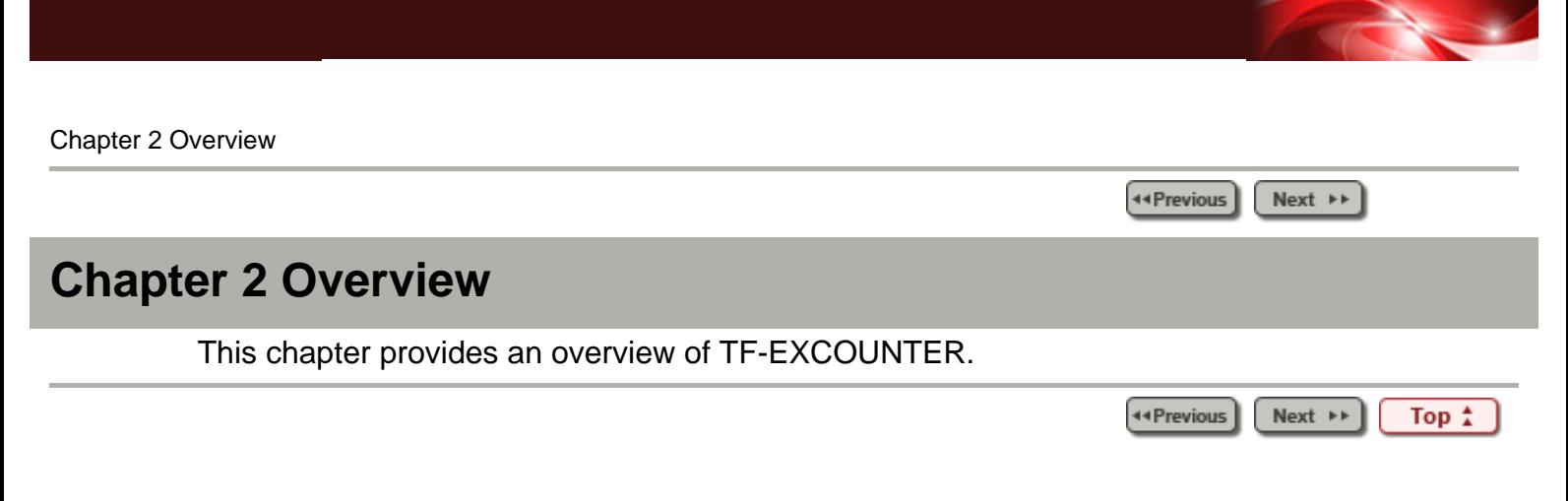

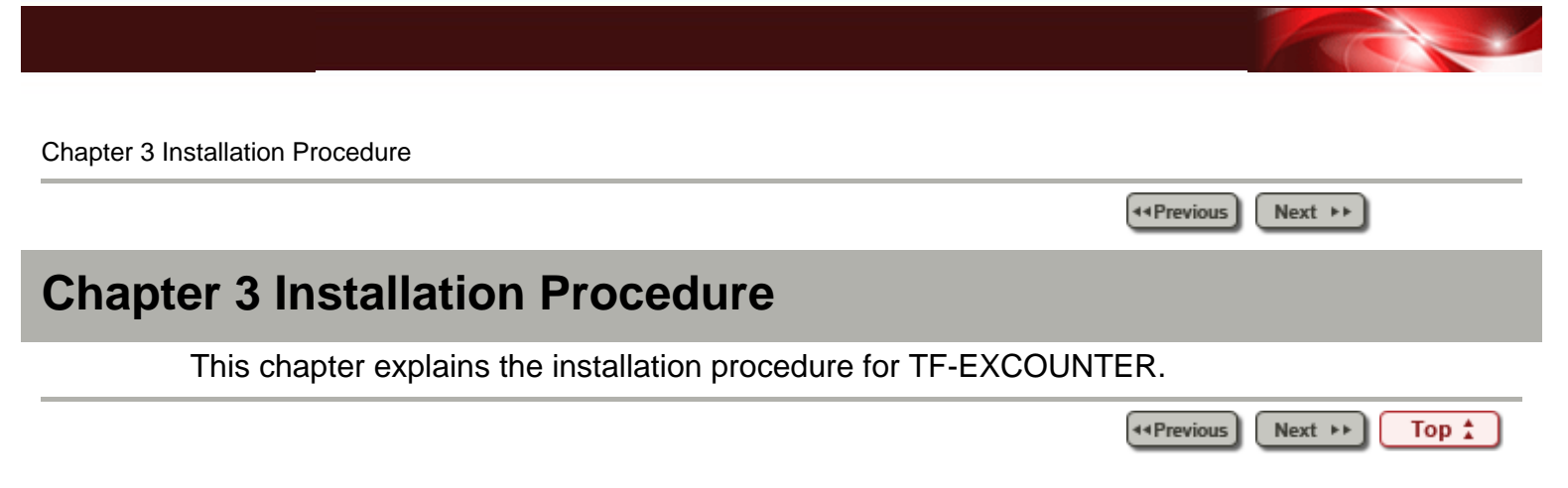

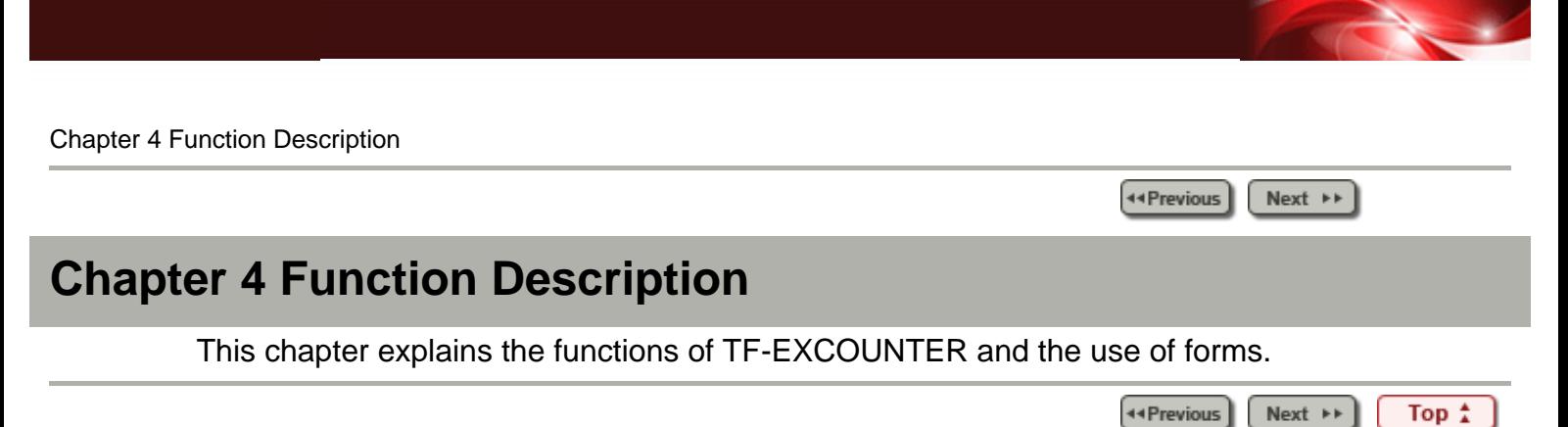

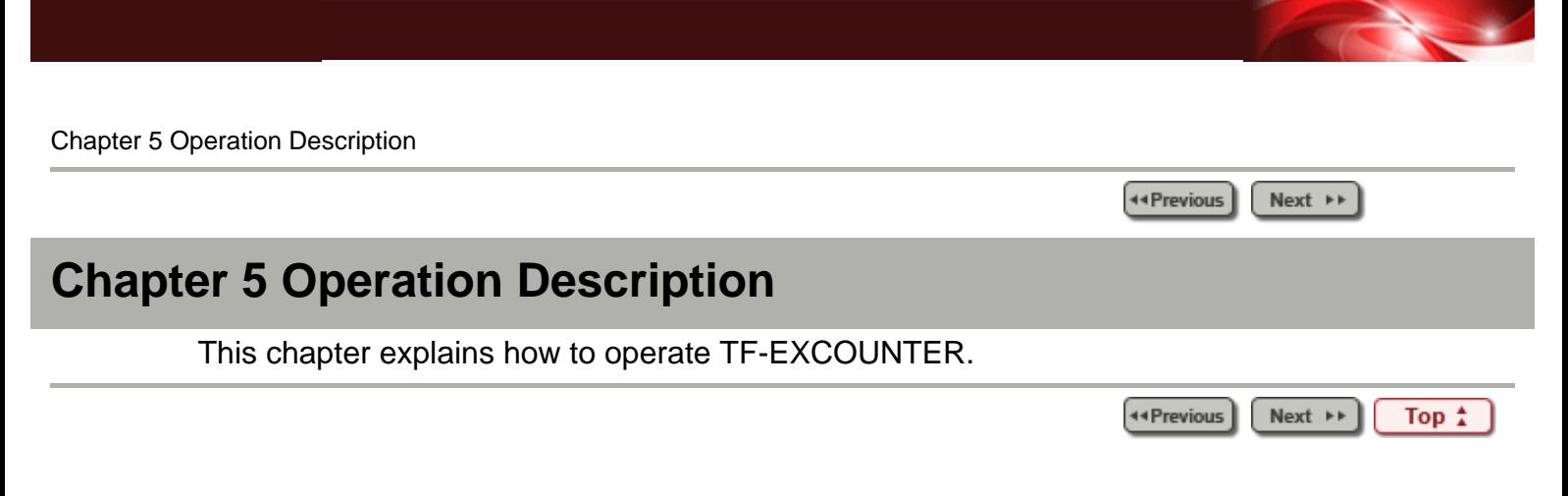

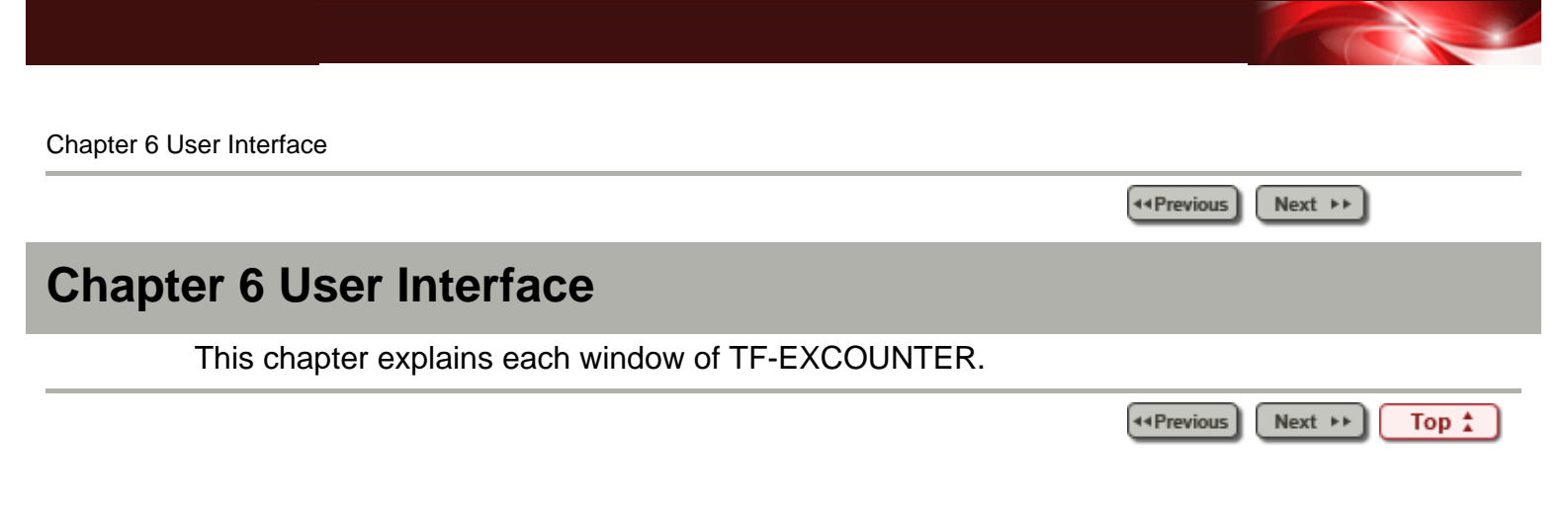

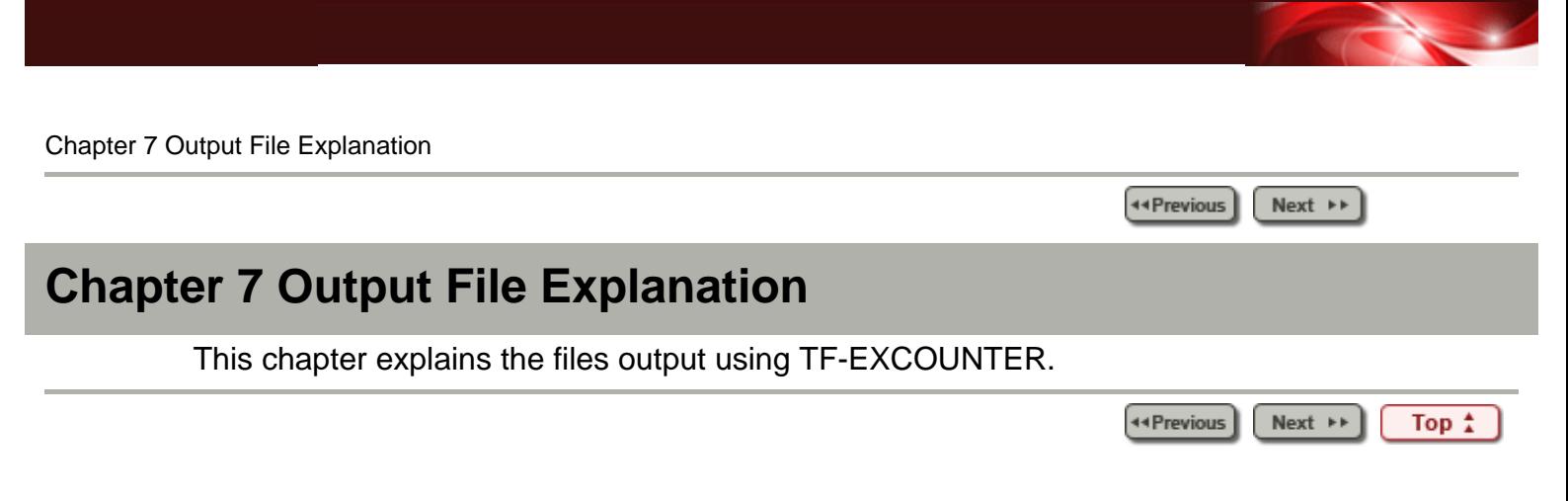

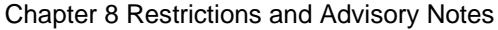

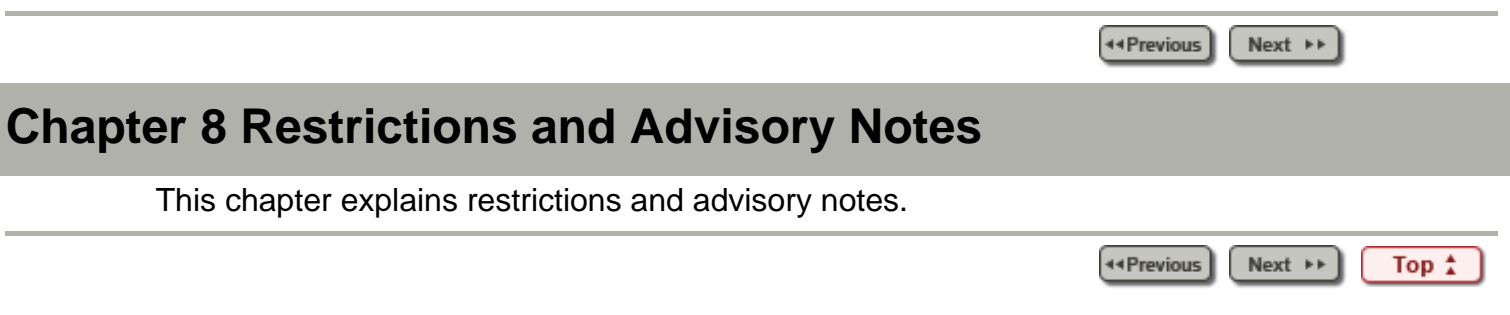

<span id="page-12-0"></span>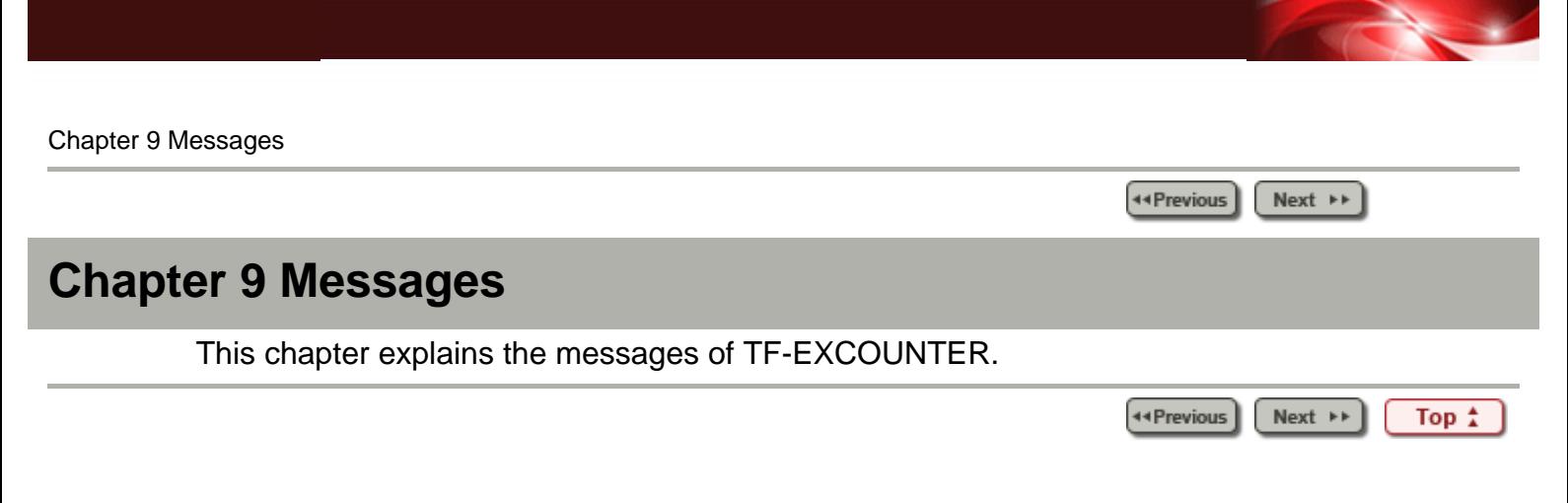

Chapter [9 Messages](#page-12-0) > 9.1 Message List

44 Previous

## **9.1 Message List**

#### **10000 Please specify the correct storage folder for the COUNTLOG file.**

#### **[Description]**

There is an error in the storage folder of COUNTLOG files.

#### **[Corrective Action]**

Specify the COUNTLOG storage folder again.

#### **10001 Please specify the correct COUNT information file.**

#### **[Description]**

The specified file is not a COUNT information file.

#### **[Corrective Action]**

Specify the COUNT information file again.

#### **10002 Please specify the test case name.**

#### **[Description]**

A test case name has not been specified.

#### **[Corrective Action]**

When there is a test case, input of the test case name is required.

```
10003 An error occurred while reading the COBOL source file
 COBOL source file name:(%1)
Details:(%2)
```
#### **[Description]**

An error occurred while reading a COBOL source file.

%1: Path name of the COBOL source file

%2: [Details](#page-34-0)

#### **[Corrective Action]**

Check the COBOL source file and perform specification again.

**10004 A memory shortage occurred while reading the COBOL source file.**

#### **[Description]**

A memory shortage occurred while reading a COBOL source file.

#### **[Corrective Action]**

Close any unnecessary applications and then perform the operation again.

**10006 Unable to find the PROCEDURE DIVISION in the COBOL source file. COBOL source file:(%1)**

**[Description]**

PROCEDURE DIVISION was not found in a COBOL source file.

%1: Path name of the COBOL source file

### **[Corrective Action]**

A COBOL source file must contain a PROCEDURE DIVISION.

**10007 Unable to find the PROGRAM-ID in the COBOL source file. COBOL source file name:(%1)**

### **[Description]**

PROGRAM-ID was not found in a COBOL source file.

%1: Path name of the COBOL source file

### **[Corrective Action]**

A COBOL source file must contain a PROGRAM-ID.

#### **10008 An error occurred when opening the COBOL source file. COBOL source file:(%1) Details:(%2)**

### **[Description]**

An error occurred when opening a COBOL source file.

%1: Path name of the COBOL source file

%2: [Details](#page-34-0)

### **[Corrective Action]**

Check the COBOL source file and perform specification again.

### **10009 A memory shortage occurred while merging the test cases.**

#### **[Description]**

A memory shortage occurred during the merge processing of test cases.

#### **[Corrective Action]**

Close any unnecessary applications and then perform the operation again.

#### **10010 Unable to find the line information.**

#### **[Description]**

There was no line information in the COUNTLOG file.

#### **[Corrective Action]**

The COUNTLOG file may have been damaged. Create the COUNTLOG file again using Accumulation.

#### **10011 There is no internal program information.**

### **[Description]**

There was no internal program information in the COUNTLOG file.

#### **[Corrective Action]**

The COUNTLOG file may have been damaged. Create the COUNTLOG file again using Accumulation.

```
10012 An error occurred while reading the COUNTLOG file.
 COUNTLOG file name: (%1)
 Details:(%2)
```
### **[Description]**

An error occurred while reading a COUNTLOG file.

%1: COUNTLOG file name

%2: [Details](#page-34-0)

### **[Corrective Action]**

Check the COUNTLOG file and perform specification again.

**10013 A memory shortage occurred while reading the COUNTLOG file.**

### **[Description]**

A memory shortage occurred while reading a COUNTLOG file.

### **[Corrective Action]**

Close any unnecessary applications and then perform the operation again.

#### **10014 An error occurred while reading the COUNTLOG file. COUNTLOG file name:(%1) Details:(%2)**

### **[Description]**

An error occurred while reading a COUNTLOG file.

%1: COUNTLOG file name

%2: [Details](#page-34-0)

### **[Corrective Action]**

Check the COUNTLOG file and perform specification again.

#### **10015 An error occurred when opening the COUNTLOG file. COUNTLOG file name:(%1) Details:(%2)**

### **[Description]**

An error occurred when opening a COUNTLOG file.

%1: COUNTLOG file name

%2: [Details](#page-34-0)

### **[Corrective Action]**

Check the COUNTLOG file and perform specification again.

#### **10016 An error occurred while writing to the COUNTLOG file. COUNTLOG file:(%1) Details:(%2)**

### **[Description]**

An error occurred while writing to a COUNTLOG file. %1: COUNTLOG file name:(%1) %2: [Details](#page-34-0)

### **[Corrective Action]**

Check the COUNTLOG file and perform specification again.

**10017 A memory shortage occurred while writing to the COUNTLOG file.**

### **[Description]**

A memory shortage occurred while writing to a COUNTLOG file.

### **[Corrective Action]**

Close any unnecessary applications and then perform the operation again.

### **10018 An error occurred while writing to the COUNTLOG file. COUNTLOG file:(%1) Details:(%2)**

### **[Description]**

An error occurred while writing to a COUNTLOG file.

%1: COUNTLOG file name

%2: [Details](#page-34-0)

#### **[Corrective Action]**

Check the COUNTLOG file and perform specification again.

#### **10019 An error occurred while writing to the CSV file. CSV file name: (%1) Details:(%2)**

#### **[Description]**

An error occurred while writing to a CSV file.

%1: CSV file name

%2: [Details](#page-34-0)

#### **[Corrective Action]**

Check the CSV file and perform specification again.

#### **10020 An error occurred when opening the CSV file.**

#### **CSV file:(% 1) Details:(%2)**

#### **[Description]**

An error occurred when opening a CSV file.

%1: CSV file name

%2: [Details](#page-34-0)

#### **[Corrective Action]**

Check the CSV file and perform specification again.

**10021 An error occurred while writing to the exclusion statement number direction file.**

 **Exclusion statement number direction file:(%1) Details:(%2)**

#### **[Description]**

An error occurred while writing to an exclusion statement number direction file. %1: Name of the exclusion statement number direction file %2: [Details](#page-34-0)

#### **[Corrective Action]**

Check the exclusion statement number direction file and perform specification again.

**10023 An error occurred while opening the exclusion statement number direction file.**

 **Exclusion statement number direction file:(%1)**

### **Details:(%2)**

### **[Description]**

An error occurred when opening an exclusion statement number direction file.

%1: Name of the exclusion statement number direction file

%2: [Details](#page-34-0)

### **[Corrective Action]**

Check the exclusion statement number direction file and perform specification again.

### **10024 Failed to create the CSV file.**

### **[Description]**

Creation of a CSV file has failed.

#### **[Corrective Action]**

For detailed information, refer to the message that was output prior to this message.

**10025 Failed to create the exclusion statement number direction file.**

### **[Description]**

Creation of an exclusion statement number direction file has failed.

#### **[Corrective Action]**

For detailed information, refer to the message that was output prior to this message.

**10026 The exclusion statement number direction file was not created as there are no unexecuted lines.**

#### **[Description]**

There are no unexecuted lines.

#### **[Corrective Action]**

When an unexecuted line exists, create an exclusion statement number direction file.

**10027 The number of programs does not match the previous information.**

#### **[Description]**

The number of programs does not match the previous information.

#### **[Corrective Action]**

When a program is changed, create a new COUNTLOG file using Accumulation.

**10028 The program name does not match the previous information.**

#### **[Description]**

The program name does not match the previous information.

#### **[Corrective Action]**

When a program is changed, create a new COUNTLOG file using Accumulation.

**10029 The line information of the program does not match the previous information.**

**[Description]**

The line information of a program does not match the previous information.

### **[Corrective Action]**

When a program is changed, create a new COUNTLOG file using Accumulation.

**10030 The line number of the PROCEDURE DIVISION does not match the previous information.**

### **[Description]**

The line number of PROCEDURE DIVISION does not match the previous information.

### **[Corrective Action]**

When a program is changed, create a new COUNTLOG file using Accumulation.

#### **10031 No COUNTLOG file is selected.**

### **[Description]**

No COUNTLOG file has been selected.

#### **[Corrective Action]**

Select a COUNTLOG file and then perform the operation again.

#### **10032 A memory shortage occurred while merging the test cases.**

### **[Description]**

A memory shortage occurred during the merge processing of test cases.

#### **[Corrective Action]**

Close any unnecessary applications and then perform the operation again.

#### **10033 Unable to find the test case.**

#### **[Description]**

There was no test case information in the COUNTLOG file.

#### **[Corrective Action]**

The COUNTLOG file may have been damaged.

Create the COUNTLOG file again using Accumulation.

#### **10034 There is a difference between the number of programs in the COUNTLOG file and COBOL programs.**

 **The number of programs in the COUNTLOG file:(%1) The number of COBOL programs:(%2)**

### **[Description]**

There is a difference in the number of internal programs between a COUNTLOG file and COBOL.

The programs may not be those of the target.

%1: The number of internal programs of the COUNTLOG file

%2: The number of internal programs of COBOL

### **[Corrective Action]**

Specify the correct source file.

When a program is changed, create a new COUNTLOG file using Accumulation.

### **and COBOL. COUNTLOG file PROGRAM-ID:(%1) COBOL PROGRAM-ID:(%2)**

### **[Description]**

The program ID of a COUNTLOG file is different from that of COBOL.

The programs may not be those of the target.

%1: Program ID of the COUNTLOG file

%2: Program ID of COBOL

### **[Corrective Action]**

Specify the correct source file.

When a program is changed, create a new COUNTLOG file using Accumulation.

**10036 There is a difference between the line number of the COUNTLOG file's PROCEDURE DIVISION and the line number of COBOL's PROCEDURE DIVISION.**

 **COUNTLOG file: (%1) COBOL: (%2)**

### **[Description]**

There is a difference in the line number of PROCEDURE DIVISION between a COUNTLOG file and COBOL.

%1: File name and line number of the COUNTLOG file

%2: Line number of COBOL

### **[Corrective Action]**

The programs may not be those of the target. Specify the correct source file.

When a program is changed, create a new COUNTLOG file using Accumulation. Or, the option (NUMBER/NONUMBER) specified at the time of compilation may differ from the accumulation mode specified when accumulating COUNTLOG files.

Check the compile option and the accumulation mode.

### **10037 The CSV file is not specified.**

#### **[Description]**

No CSV file has been specified.

#### **[Corrective Action]**

Specify a CSV file.

#### **10038 The program for viewing CSV files is not specified.**

#### **[Description]**

The CSV file created using **Form Output** cannot be displayed because a CSV file viewer program has not been specified.

#### **[Corrective Action]**

Specify a CSV file viewer program in the [6.10.1 Settings Window](#page-46-0).

#### **10039 The exclusion statement number direction file is not specified.**

### **[Description]**

Unable to open a file because no exclusion statement number direction file has been specified.

### **[Corrective Action]**

Create an exclusion statement number direction file and then perform the operation.

### **10040 The program for editing exclusion statement number direction files is not specified.**

### **[Description]**

No exclusion statement number direction file editor program has been specified.

Therefore, the exclusion statement number direction file created using [Create the](#page-56-0)  [exclusion statement number direction file](#page-56-0) cannot be displayed.

### **[Corrective Action]**

Specify an exclusion statement number direction file editor program in the [Settings](#page-46-0).

### **10041 Failed to start %s.**

### **[Description]**

Starting of a program has failed.

%s: Program name

### **[Corrective Action]**

Check the CSV file viewer program and the exclusion statement number direction file editor program specified in the [Settings.](#page-46-0)

### **10042 Failed to start Help.(%1)**

### **[Description]**

Starting of the Help has failed.

%1: Path name of the **Help**

#### **[Corrective Action]**

Check whether the HELP folder exists under the installation directory.

**10043 There is an error in the COUNT information file. Please check the file.**

### **[Description]**

There is an error in a COUNT information file.

### **[Corrective Action]**

Check the COUNT information file.

#### **10044 The file is not a COUNT information file.**

### **[Description]**

The file is not a COUNT information file.

#### **[Corrective Action]**

Check the COUNT information file and perform specification again.

#### **10045 The date of the COUNT information file is incorrect. Details:(%1)**

### **[Description]**

The date of the COUNT information file is incorrect.

%1: Date

### **[Corrective Action]**

Check the COUNT information file and perform specification again.

### **10046 Unable to find valid line information in the COUNT information file.**

### **[Description]**

Valid line information was not found in the COUNT information file. There is no line information for a program in the COUNT information file.

### **[Corrective Action]**

Check the COUNT information file and perform specification again.

### **10047 Unable to find valid program information in the COUNT information file.**

### **[Description]**

Valid program information was not found in the COUNT information file.

There is no information for a program in the COUNT information file.

### **[Corrective Action]**

Check the COUNT information file and perform specification again.

#### **10048 The time of the COUNT information file is incorrect. Contents:(%1)**

### **[Description]**

The time of the COUNT information file is incorrect.

%1: Time

### **[Corrective Action]**

Check the COUNT information file and perform specification again.

#### **10049 An error occurred when opening the COUNT information file. COUNT information file name:(%1) Details:(%2)**

### **[Description]**

An error occurred when opening a COUNT information file.

%1: Name of the COUNT information file

%2: [Details](#page-34-0)

### **[Corrective Action]**

Check the COUNT information file and perform specification again.

#### **10050 An error occurred while reading the COUNT information file. COUNT information file name:(%1) Details:(%2)**

### **[Description]**

An error occurred while reading a COUNT information file.

%1: Name of the COUNT information file

%2: [Details](#page-34-0)

### **[Corrective Action]**

Check the COUNT information file and perform specification again.

**10051 A memory shortage occurred while reading the COUNT information file. [Description]**

A memory shortage occurred while reading a COUNT information file.

### **[Corrective Action]**

Close any unnecessary applications and then perform the operation again.

### **10052 An error occurred while parsing the COUNT information file.**

### **[Description]**

An error occurred while parsing a COUNT information file.

### **[Corrective Action]**

Check the COUNT information file.

### **10053 An error occurred while reading the exclusion statement number direction file.**

 **Exclusion statement number direction file:(%1) Details:(%2)**

### **[Description]**

An error occurred while reading an exclusion statement number direction file.

%1: Name of the exclusion statement number direction file

%2: [Details](#page-34-0)

### **[Corrective Action]**

Check the exclusion statement number direction file and perform specification again.

### **10059 Please select the defined program.**

### **[Description]**

No definition program has been selected.

### **[Corrective Action]**

When accumulating, select one or more definition programs.

**10062 The specified file was not an exclusion statement number direction file.**

### **[Description]**

The specified file is not an exclusion statement number direction file.

### **[Corrective Action]**

Check the exclusion statement number direction file and perform specification again.

### **10064 There is a difference between the PROGRAM-ID of the COUNTLOG file and the exclusion statement number direction file.**

 **COUNTLOG file PROGRAM-ID:(%1)**

 **Exclusion statement number direction file PROGRAM-ID:(%2) Please specify the correct exclusion statement number direction file.**

### **[Description]**

The program ID of a COUNTLOG file is different from that of an exclusion statement number direction file.

%1: Program ID of the COUNTLOG file

%2: Program ID of the exclusion statement number direction file

### **[Corrective Action]**

Specify a correct exclusion statement number direction file.

#### **10065 Please specify the correct work folder.**

### **[Description]**

The name specified for the work folder contains invalid characters.

### **[Corrective Action]**

Confirm that the following characters are not used in the work folder name and then perform specification again.

\/:\*?"<>|

#### **10066 An error occurred while reading the COBOL source file. COBOL source file name:(%1)**

### **[Description]**

An error occurred while reading a COBOL source file. %1: Name of the COBOL source file

### **[Corrective Action]**

Check the specified COBOL source file and perform specification again.

#### **10067 Please specify the COUNTLOG file name.**

### **[Description]**

Specification of a COUNTLOG file is required.

### **[Corrective Action]**

Specify a COUNTLOG file.

#### **10068 Please specify the correct COUNTLOG file name.**

#### **[Description]**

There is an error in the specification of a COUNTLOG file.

#### **[Corrective Action]**

Check the COUNTLOG file and perform specification again.

#### **10069 An error occurred while reading the COBOL source file. Details:(%1)**

#### **[Description]**

An error occurred while reading a COBOL source file. %1: [Details](#page-34-0)

### **[Corrective Action]**

Check the COBOL source file and perform specification again.

### **10070 Single output operands and batch output operands cannot be specified simultaneously.**

### **[Description]**

The single output operand (/IF) and batch output operands (/ID, /SD, and /OD) cannot be specified simultaneously.

### **[Corrective Action]**

Check the output format and specify an operand again.

**10071 Unable to find the PROGRAM-ID in the COBOL source file.**

**[Description]**

PROGRAM-ID was not found in the COBOL source file.

#### **[Corrective Action]**

Confirm that the COBOL source file contains PROGRAM-ID and perform specification again.

#### **10072 An error occurred while opening the COBOL source file. Details:(%1)**

#### **[Description]**

An error occurred when opening a COBOL source file. %1: [Details](#page-34-0)

#### **[Corrective Action]**

Check the COBOL source file and perform specification again.

#### **10073 An error occurred while reading the COUNTLOG file. Details:(%1)**

#### **[Description]**

An error occurred while reading a COUNTLOG file. %1: [Details](#page-34-0)

#### **[Corrective Action]**

Check the COUNTLOG file and perform specification again.

### **10074 An error occurred while reading the COUNTLOG file. Details:(%1)**

#### **[Description]**

An error occurred while reading a COUNTLOG file. %1: [Details](#page-34-0)

#### **[Corrective Action]**

Check the COUNTLOG file and perform specification again.

#### **10075 An error occurred when opening the COUNTLOG file. Details:(%1)**

#### **[Description]**

An error occurred when opening a COUNTLOG file. %1: [Details](#page-34-0)

#### **[Corrective Action]**

Check the COUNTLOG file and perform specification again.

#### **10076 Unable to find the exclusion statement number direction file.**

#### **[Description]**

There is an error in the specification of an exclusion statement number direction file.

#### **[Corrective Action]**

Check the exclusion statement number direction file and then perform the operation again.

**10077 Please specify the correct storage folder for the exclusion statement number direction file.**

**[Description]**

There is an error in the specification of the storage folder of exclusion statement number direction files.

#### **[Corrective Action]**

Check the storage folder of exclusion statement number direction files and then perform the operation again.

**10078 Unable to find the exclusion statement number direction file information from the COUNTLOG file.**

#### **[Description]**

There is no information on an exclusion statement number direction file in the specified COUNTLOG file.

#### **[Corrective Action]**

Check the contents of the COUNTLOG file and perform specification again.

Or, specify the full path of an exclusion statement number direction file after the command line option /EX.

#### **10079 Unable to find the exclusion statement number direction file described in the COUNTLOG file.**

#### **[Description]**

The exclusion statement number direction file described in a COUNTLOG file was not found.

#### **[Corrective Action]**

Check whether the described exclusion statement number direction file exists in the COUNTLOG file.

#### **10080 A memory shortage occurred while reading the exclusion statement number direction file read.**

#### **[Description]**

A memory shortage occurred while reading an exclusion statement number direction file.

#### **[Corrective Action]**

Close any unnecessary applications and then perform the operation again.

#### **10081 Unable to find the work folder.**

#### **[Description]**

The work folder was not found.

#### **[Corrective Action]**

Check whether the work folder exists and then perform the operation again.

#### **10082 Please specify the character code of the correct COBOL source file.**

#### **[Description]**

There is an error in the specification of the character code of a COBOL source file.

#### **[Corrective Action]**

/IS and /IU cannot be specified at the same time.

Check the character code of the COBOL source file and perform specification again.

### **10083 Please specify the character code of the correct output CSV file.**

### **[Description]**

There is an error in the specification of the character code of a CSV file.

### **[Corrective Action]**

/OS and /OU cannot be specified at the same time.

Check the character code of the CSV file and perform specification again.

### **10084 Please specify the correct output form type.**

### **[Description]**

There is an error in the specification of the output form type.

### **[Corrective Action]**

/MR and /MK and /TI cannot be specified at the same time.

Specify a correct output form type.

**10085 Single output operands and batch output operands cannot be specified simultaneously.**

### **[Description]**

Single output operands (/IF, /SF, or /OF) and the batch output operand (/ID) cannot be specified simultaneously.

### **[Corrective Action]**

Check the output format and specify an operand again.

### **10086 Unable to find the COBOL source.**

### **[Description]**

The COBOL source was not found.

#### **[Corrective Action]**

Specify a COBOL source file and then perform the operation again.

#### **10087 Failed to create the output CSV file name.**

### **[Description]**

Creation of an output CSV file name has failed.

There is an error in the full path of the CSV file described in a COUNTLOG file.

### **[Corrective Action]**

Check the contents of the COUNTLOG file, or specify the full path of an output CSV file in the command line.

### **10088 Please specify the output form type.**

### **[Description]**

Specification of an output form type (/MR, /MK, or /TI) is required.

#### **[Corrective Action]**

Specify an output form type.

### **10089 %1 is an invalid option.**

### **[Description]**

An invalid option has been specified.

### %1: Option name

### **[Corrective Action]**

For available options, refer to [5.7 Command Line](#page-58-0) in the user's guide.

#### **10090 The length of the test case name(%1) exceeds 255 bytes.**

### **[Description]**

The length of a test case name has exceeded 255 bytes. %1: Test case name

#### **[Corrective Action]**

Check the test case name and perform specification again.

#### **10091 There is COBOL source with the same program name.**

#### **[Description]**

When performing batch output, COBOL source with the same program name already exists in the specified COBOL source storage folder.

### **[Corrective Action]**

Check the COBOL source and then perform the operation again.

### **10092 An error occurred while parsing the COBOL source file. COBOL source file name:(%1)**

An error occurred while parsing a COBOL source file.

%1: Name of the COBOL source file

#### **[Corrective Action]**

Check the COBOL source file.

#### **10093 Please specify the correct output CSV file storage folder.**

### **[Description]**

The output CSV file storage folder is incorrect.

#### **[Corrective Action]**

Specify the correct output CSV file storage folder again.

#### **10094 Please specify the correct COBOL source file storage folder.**

#### **[Description]**

The COBOL source file storage folder is incorrect.

#### **[Corrective Action]**

Specify the correct COBOL source file storage folder again.

#### **10095 An error occurred when creating the output log file. File:(%1)**

#### **[Description]**

An error occurred when creating an output log file. %1: File

#### **[Corrective Action]**

Check the path of the output log file.

**10096 The specified test case name was not found in the COUNTLOG file. [Description]**

When specifying individual execution instruction information output, the specified test case name does not match the test case name described in a COUNTLOG file.

### **[Corrective Action]**

Check the COUNTLOG file and specify a test case name again.

#### **10097 There are no test cases in the COUNTLOG file.**

### **[Description]**

Although individual execution instruction information output was specified, there is no test case name in the specified COUNTLOG file.

### **[Corrective Action]**

Check the COUNTLOG file and then perform the operation again.

#### **10098 Please specify the COUNTLOG file storage folder.**

#### **[Description]**

Specification of a COUNTLOG file storage folder is required.

#### **[Corrective Action]**

Specify a COUNTLOG file storage folder.

#### **10099 An error occurred when creating the CSV file output folder. Folder: (%1)**

### **[Description]**

An error occurred when creating a CSV file output folder. %1: Folder path

#### **[Corrective Action]**

Check the CSV file output folder.

#### **10100 The length of the COUNTLOG file name (%1) exceeds 255 bytes.**

#### **[Description]**

The length of a COUNTLOG file name has exceeded 255 bytes.

%1: COUNTLOG file name

#### **[Corrective Action]**

Check the COUNTLOG file storage folder and perform specification again.

#### **10101 The length of the COUNT information file name (%1) exceeds 255 bytes.**

#### **[Description]**

The length of a COUNT information file name has exceeded 255 bytes. %1: Name of the COUNT information file

### **[Corrective Action]**

Check the COUNT information file name and perform specification again.

#### **10102 The length of the COBOL source file name (%1) exceeds 255 bytes.**

#### **[Description]**

The length of a COBOL source file name has exceeded 255 bytes. %1: Name of the COBOL source file

### **[Corrective Action]**

Check the COBOL source file name and perform specification again.

#### **10104 The length of the exclusion statement number direction file name (%1) exceeds 255 bytes.**

### **[Description]**

The length of an exclusion statement number direction file name has exceeded 255 bytes.

%1: Name of the exclusion statement number direction file

### **[Corrective Action]**

Check the exclusion statement number direction file name and perform specification again.

### **10105 The length of the CSV file name(%1) exceeds 255 bytes.**

#### **[Description]**

The length of a CSV file name has exceeded 255 bytes.

%1: CSV file name

### **[Corrective Action]**

Check the CSV file name and perform specification again.

#### **10106 The length of the folder name (%1) exceeds 255 bytes.**

### **[Description]**

The length of a folder name has exceeded 255 bytes.

%1: Folder name

### **[Corrective Action]**

Check the folder name and perform specification again.

#### **10107 The length of the file name (%1) exceeds 255 bytes.**

#### **[Description]**

The length of a file name has exceeded 255 bytes. %1: File name

#### **[Corrective Action]**

Check the file name and perform specification again.

# **10108 Please input the test case name using up to 255 bytes.**

 **Program name:(%1)**

### **[Description]**

The length of a test case name has exceeded 255 bytes. %1: Program name

#### **[Corrective Action]**

Check the test case name and perform specification again.

#### **10109 An error occurred when opening the output log file. File:(%1) Details:(%2)**

### **[Description]**

An error occurred when opening an output log file.

%1: Path name of the log file

%2: [Details](#page-34-0)

### **[Corrective Action]**

Check the output log file and perform specification again.

#### **10110 An error occurred while writing to the output log file. File:(%1) Details:(%2)**

### **[Description]**

An error occurred while writing to an output log file.

%1: Path name of the log file

%2: [Details](#page-34-0)

#### **[Corrective Action]**

Check the output log file and perform specification again.

**10111 The storage folder of the COUNTLOG file is not specified.**

#### **[Description]**

Specification of a COUNTLOG file storage folder is required.

#### **[Corrective Action]**

Specify a COUNTLOG file storage folder.

#### **10112 The COUNT information file is not specified.**

#### **[Description]**

Specification of a COUNT information file is required.

#### **[Corrective Action]**

Specify a COUNT information file.

#### **10113 The COUNT information file (%1) does not exist.**

#### **[Description]**

The specified COUNT information file does not exist. %1: Path name of the COUNT information file

#### **[Corrective Action]**

Check the path to the COUNT information file and perform specification again.

#### **10114 The test case name does not exist in the COUNTLOG file.**

#### **[Description]**

A test case name cannot be specified because there are no test case names in an existing COUNTLOG file.

#### **[Corrective Action]**

Delete the specified test case name and then perform the operation again.

#### **10115 The test case name already exists in the COUNTLOG file.**

#### **[Description]**

Specification of a test case name is required because a test case name exists in an existing COUNTLOG file.

#### **[Corrective Action]**

Check the existing COUNTLOG file and specify again.

#### **10300 Unable to find the current folder(%1).**

#### **[Description]**

The current folder was not found.

%1: Current folder name

#### **[Corrective Action]**

Check the current folder and perform specification in the **Settings** again.

#### **10301 Unable to find the work folder(%1).**

#### **[Description]**

The work folder was not found.

%1: Work folder name

#### **[Corrective Action]**

Check the work folder and perform specification in the [Settings](#page-46-0) again.

#### **10302 Unable to find the program(%1) for viewing CSV files.**

#### **[Description]**

The CSV file viewer program was not found.

%1: Name of the CSV file viewer program

### **[Corrective Action]**

Check the CSV file viewer program and perform specification in the [Settings](#page-46-0) again.

**10303 Unable to find the program (%1) for editing exclusion statement number direction files.**

#### **[Description]**

The exclusion statement number direction file editor program was not found.

%1: Name of the exclusion statement number direction file editor program

#### **[Corrective Action]**

Check the exclusion statement number direction file editor program and perform specification in the **Settings** again.

#### **10400 The folder(%1) cannot be specified.**

#### **[Description]**

An invalid folder name has been specified.

%1: Folder name

#### **[Corrective Action]**

Specify a folder again.

#### **10401 The file(%1) cannot be specified.**

#### **[Description]**

An invalid file name has been specified.

%1: File name

#### **[Corrective Action]**

Specify a file again.

### **10402 Unable to find the folder(%1).**

### **[Description]**

The specified folder was not found.

%1: Folder name

### **[Corrective Action]**

Specify a folder again.

### **10403 Unable to find the file(%1).**

### **[Description]**

The specified file was not found.

%1: File name

### **[Corrective Action]**

Specify a file again.

### **10404 The root folder of the drive(%1) cannot be specified.**

### **[Description]**

The root directory of a drive cannot be specified as an output destination for files.

%1: Folder name

### **[Corrective Action]**

Specify a folder.

### **10405 The COBOL source file (%1) was not found. Specify the correct COBOL source file in the Main dialog after the COUNTLOG file is displayed.**

### **[Description]**

The COBOL source file described in a COUNTLOG file was not found.

%1: File name

### **[Corrective Action]**

Check whether the COBOL source file specified in the COUNTLOG file exists, and perform specification again in the Main dialog.

### **10406 The exclusion statement number direction file (%1) was not found. Specify the correct exclusion statement number direction file in the Main dialog after the COUNTLOG file is displayed.**

### **[Description]**

The exclusion statement number direction file specified in a COUNTLOG file was not found.

%1: File name

### **[Corrective Action]**

Check whether the exclusion statement number direction file specified in the COUNTLOG file exists, and perform specification again in the Main dialog.

### **10500 The format of the COUNTLOG file is not supported.**

### **[Description]**

An unsupported COUNTLOG file has been specified.

### **[Corrective Action]**

Specify a supported COUNTLOG file.

**12008 Please specify the correct source library name.**

### **[Description]**

There is an error in the specification of a source library name.

### **[Corrective Action]**

Specify the correct source library name.

**12009 Please specify the correct exclusion statement number direction file.**

### **[Description]**

There is an error in the specification of an exclusion statement number direction file name.

### **[Corrective Action]**

Specify a correct exclusion statement number direction file name.

#### **12011 Please specify the correct CSV file name.**

### **[Description]**

There is an error in the specification of an output CSV file name.

#### **[Corrective Action]**

Specify a correct output CSV file name.

#### **12012 Please specify the correct COBOL source file name.**

### **[Description]**

There is an error in the specification of a COBOL source file name.

#### **[Corrective Action]**

Specify the correct COBOL source file name.

#### **13000 An internal error occurred. Details**:**%1**

### **[Description]**

An error occurred in an internal process.

%1: [Details](#page-34-0)

#### **[Corrective Action]**

Check the specified files or folders again.

#### **13001 An error occurred in the work folder (%1). Details:%2**

### **[Description]**

An error occurred in a work folder.

%1: Folder name

%2: [Details](#page-34-0)

#### **[Corrective Action]**

Check the specified work folder again.

#### **13002 An error occurred. Please select the correct file.**

### **[Description]**

There is an error in the specification of a COBOL source file.

### **[Corrective Action]**

Specify the correct COBOL source file.

### **20000 Line specification error Unable to find the specified line number. Please specify the correct line number.**

### **[Description]**

Line specification error

The specified line number was not found.

### **[Corrective Action]**

Specify the correct line number.

### <span id="page-34-0"></span>**Message Details**

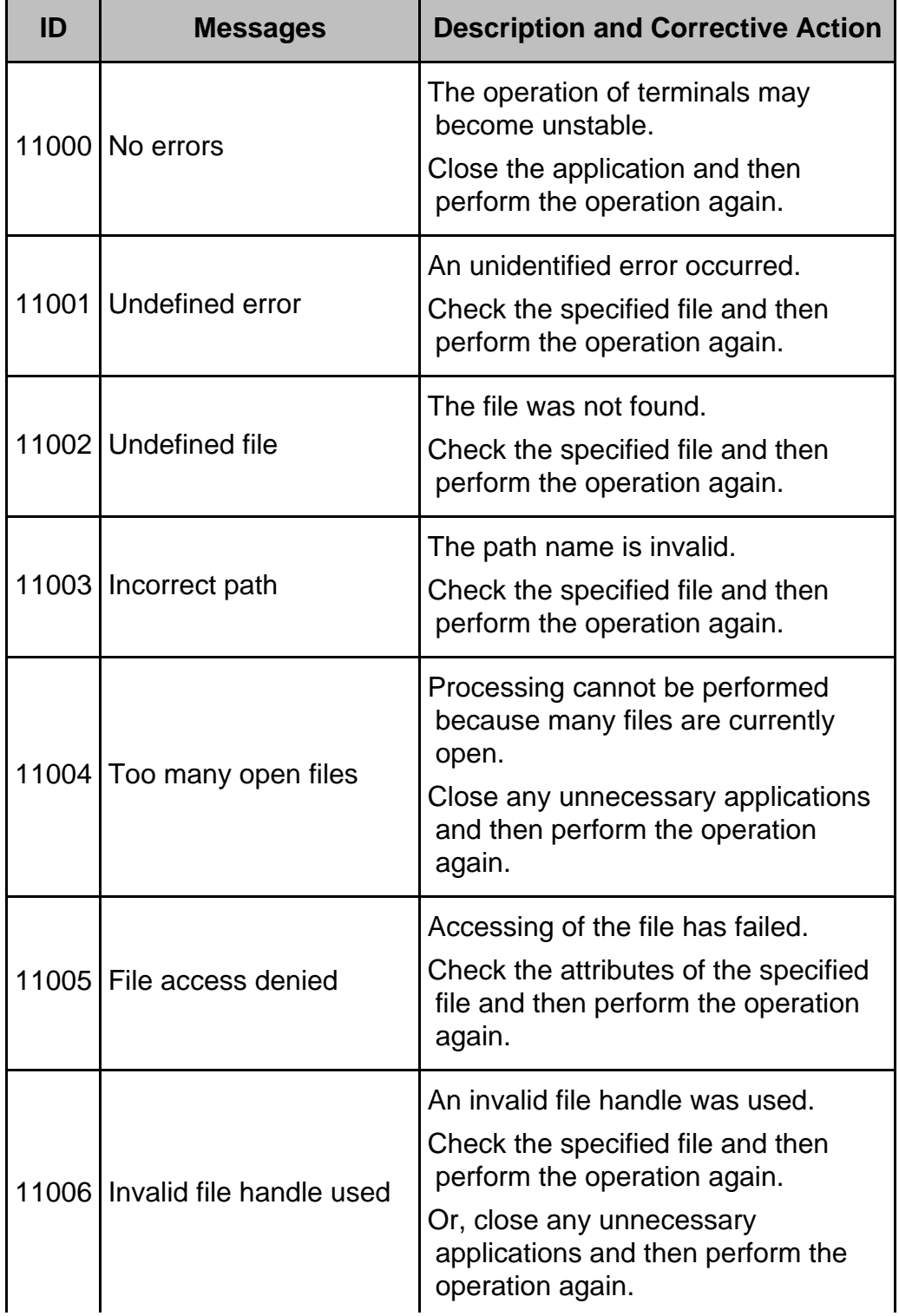

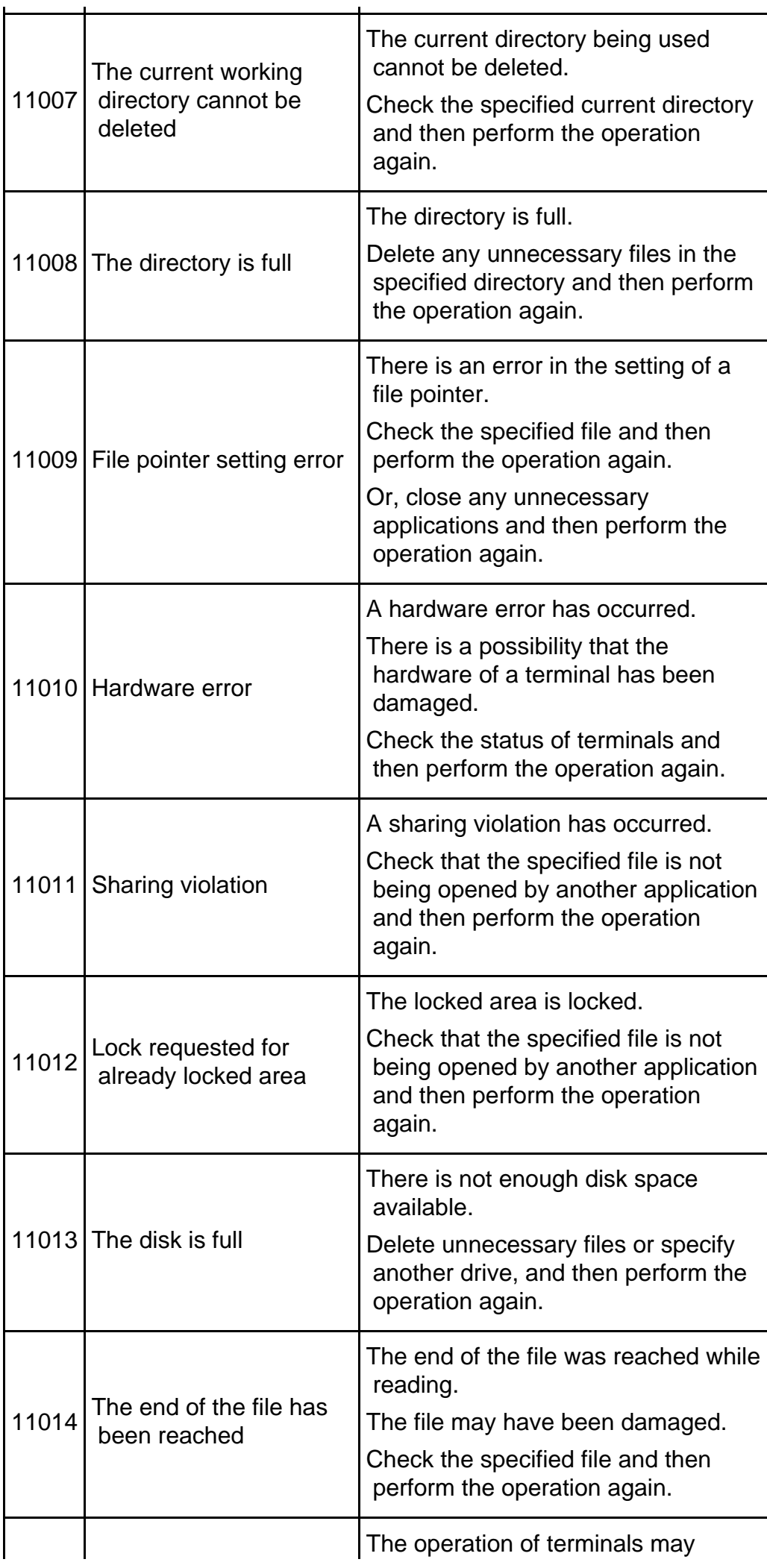
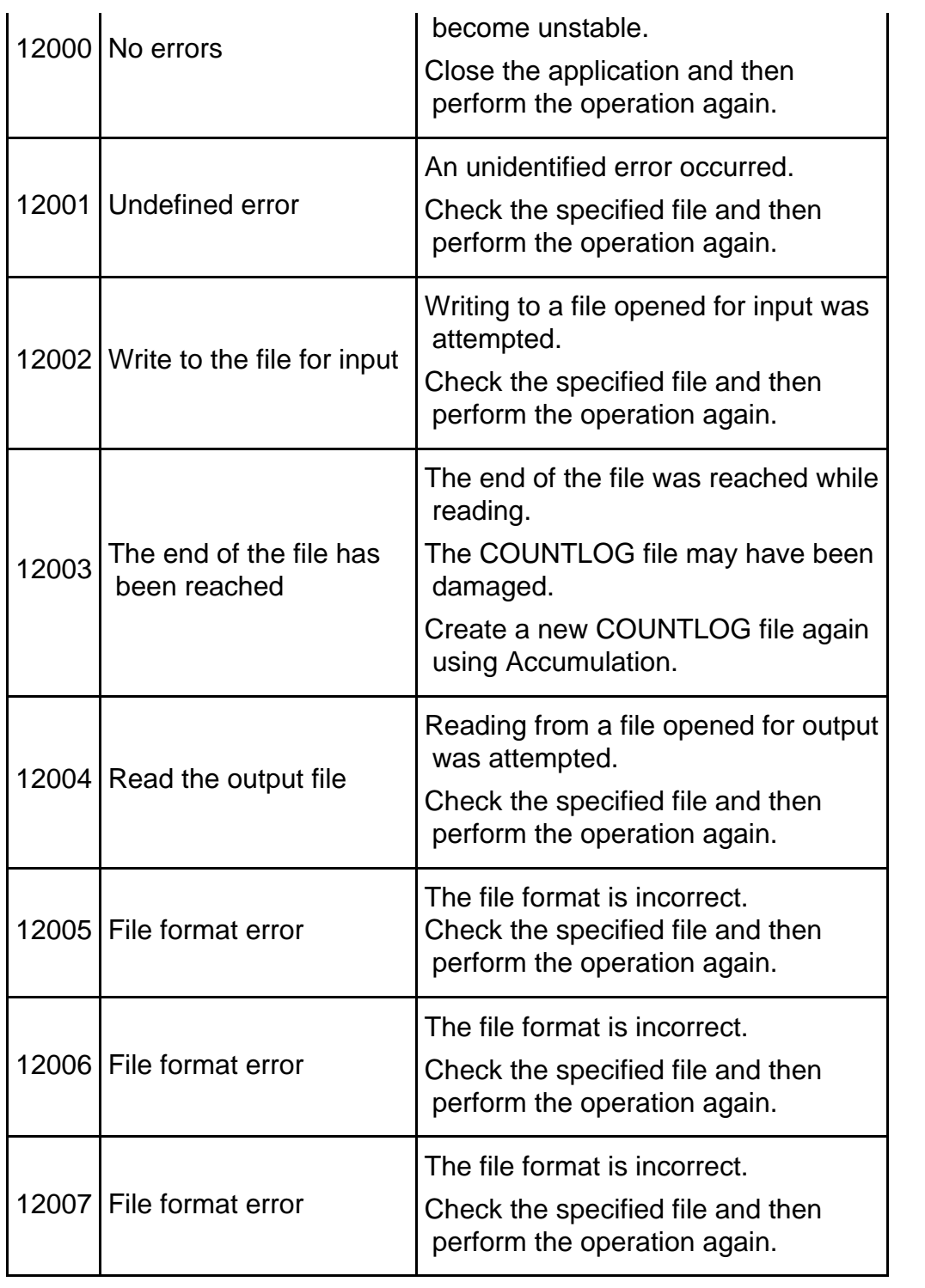

**44 Previous** 

Top  $\frac{1}{4}$ 

Chapter [2 Overview](#page-5-0) > 2.1 Features of TF-EXCOUNTER

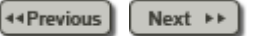

## **2.1 Features of TF-EXCOUNTER**

TF-EXCOUNTER has the following features.

### 1. **Omission of tests can be eliminated by evaluating the test results from the structural viewpoint**

By evaluating the program test results from the structural viewpoint, and displaying the unexecuted instructions, it is possible to confirm the section for which tests were omitted. This means that based on the confirmation results, test omission can be eliminated by adding test cases that pass through the unexecuted instructions.

#### 2. **Functional tests and structural tests can be executed simultaneously**

Execution information can be obtained without changing the source program. Therefore, it is possible to obtain instruction execution coverage while executing the functional test.

### 3. **Targets of instruction execution coverage measurement can be narrowed down**

When limiting the test range, it is possible to exclude the statements not to be tested from the targets of measurement of instruction execution coverage.

### 4. **Measurement without using test cases is possible**

When using this tool without consideration of test cases, the mode without test cases can be used. However, execution information for each test case cannot be output. Therefore, it is only material for delivery and cannot be used as verification materials of each test case.

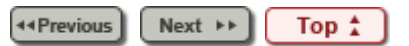

Chapter [2 Overview](#page-5-0) > 2.2 Timing for Applying TF-EXCOUNTER

44 Previous Next  $\rightarrow$ 

# **2.2 Timing for Applying TF-EXCOUNTER**

This section explains the test phases to which TF-EXCOUNTER can be effectively applied. There are the following three timings for testing.

### 1. **Application after all test cases are complete**

After completing all test cases, execute the same test cases again to measure instruction execution coverage.

2. **Application during testing, after the frequency of source modification decreases**

When source modification occurs, perform a regression test and then advance to the next test case.

It is recommended that application is performed after the core logic test is completed. This is because if modification of the core logic is performed, it affects a number of test cases, and a lot of rework is necessary.

### 3. **Application from the beginning of testing and creating a new COUNTLOG file when source modification occurs**

Apply from the beginning of testing, and when source modification occurs, create a new COUNTLOG file in order to continue testing. After all test cases are completed, execute only the test cases that were executed before the last source modification again.

> 44 Previous Next  $\rightarrow$ Top  $\hat{z}$

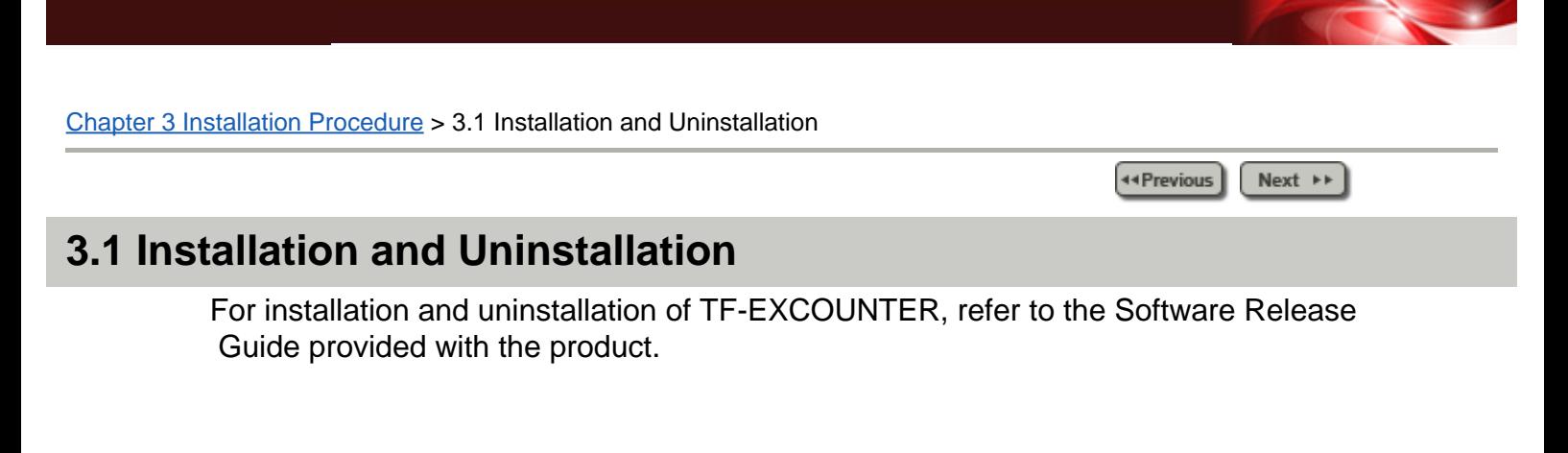

44 Previous  $Next \rightarrow$ Top  $\frac{1}{4}$ 

**Ext** ++

## **4.1 Function List of TF-EXCOUNTER**

The overall structure of this product is shown below.

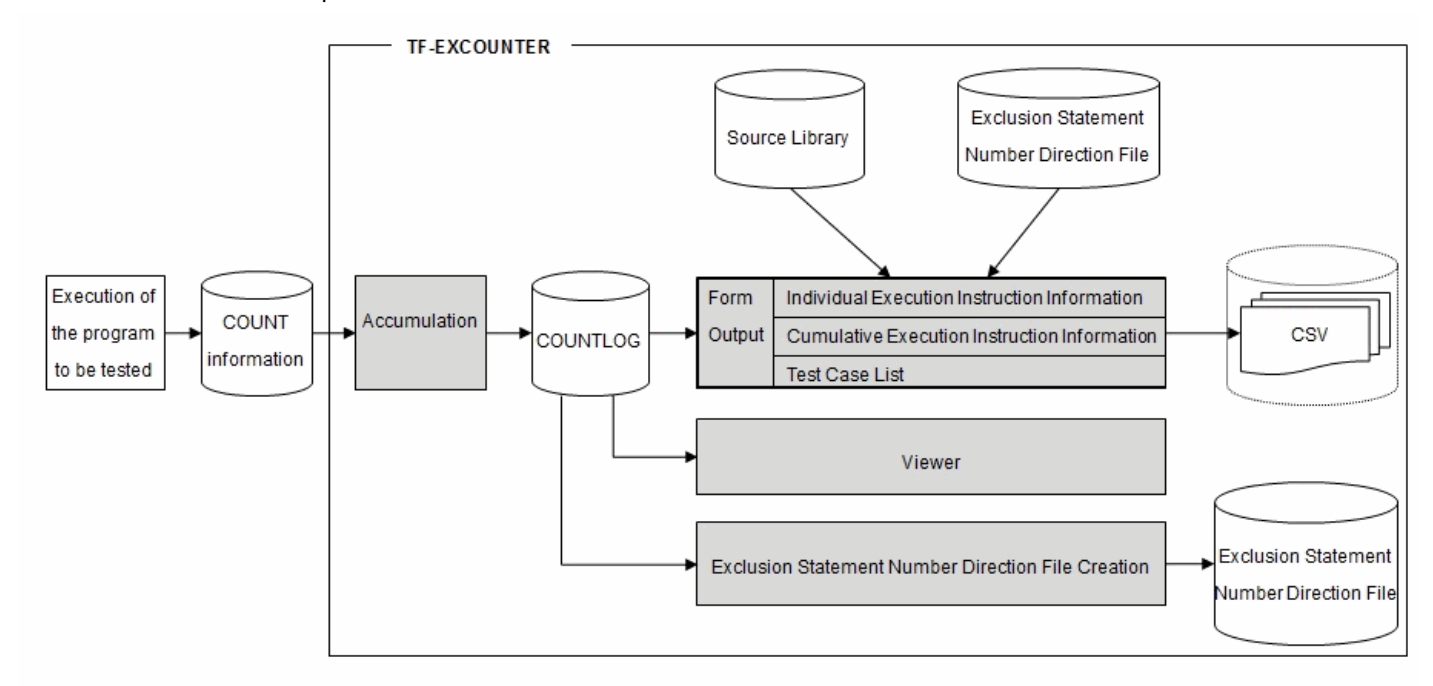

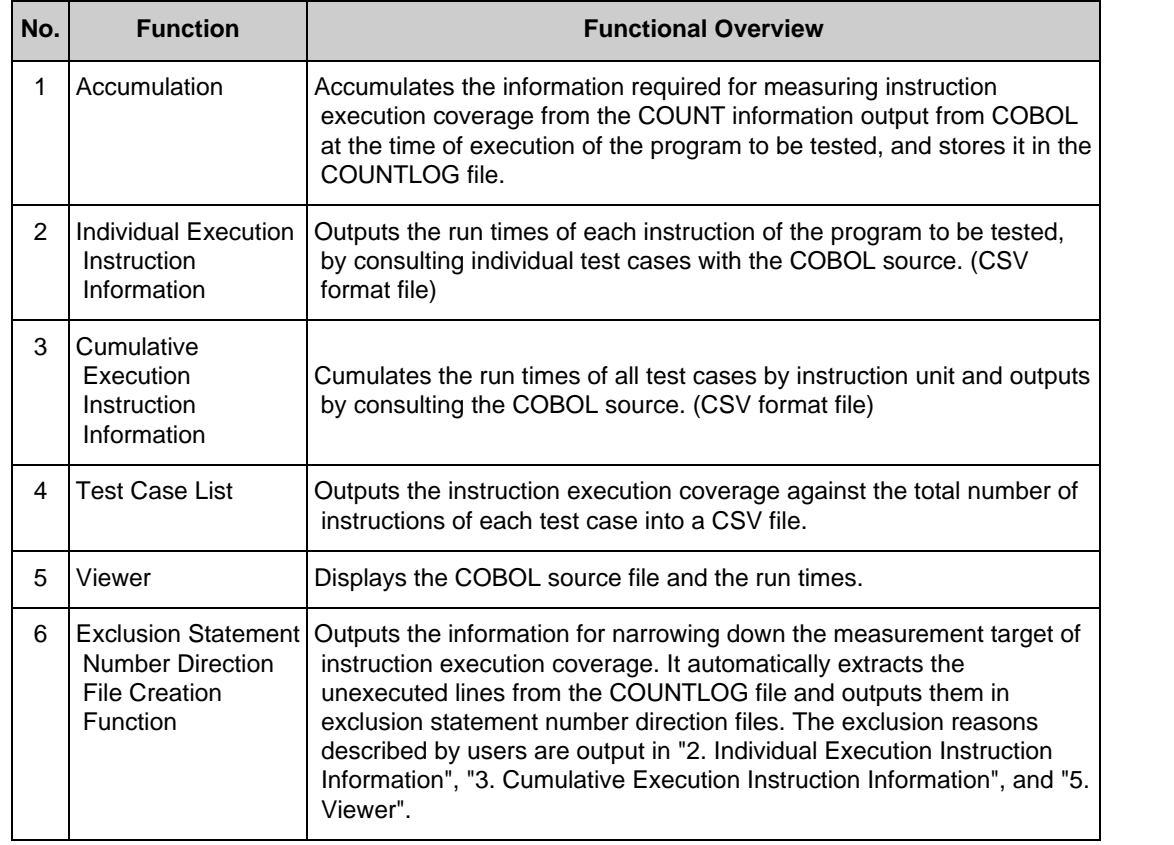

**44 Previous** Next **>>** Top  $\hat{I}$ 

**44 Previous**  $Next \rightarrow$ 

# **4.2 Usage of Forms**

The usage of forms is shown below.

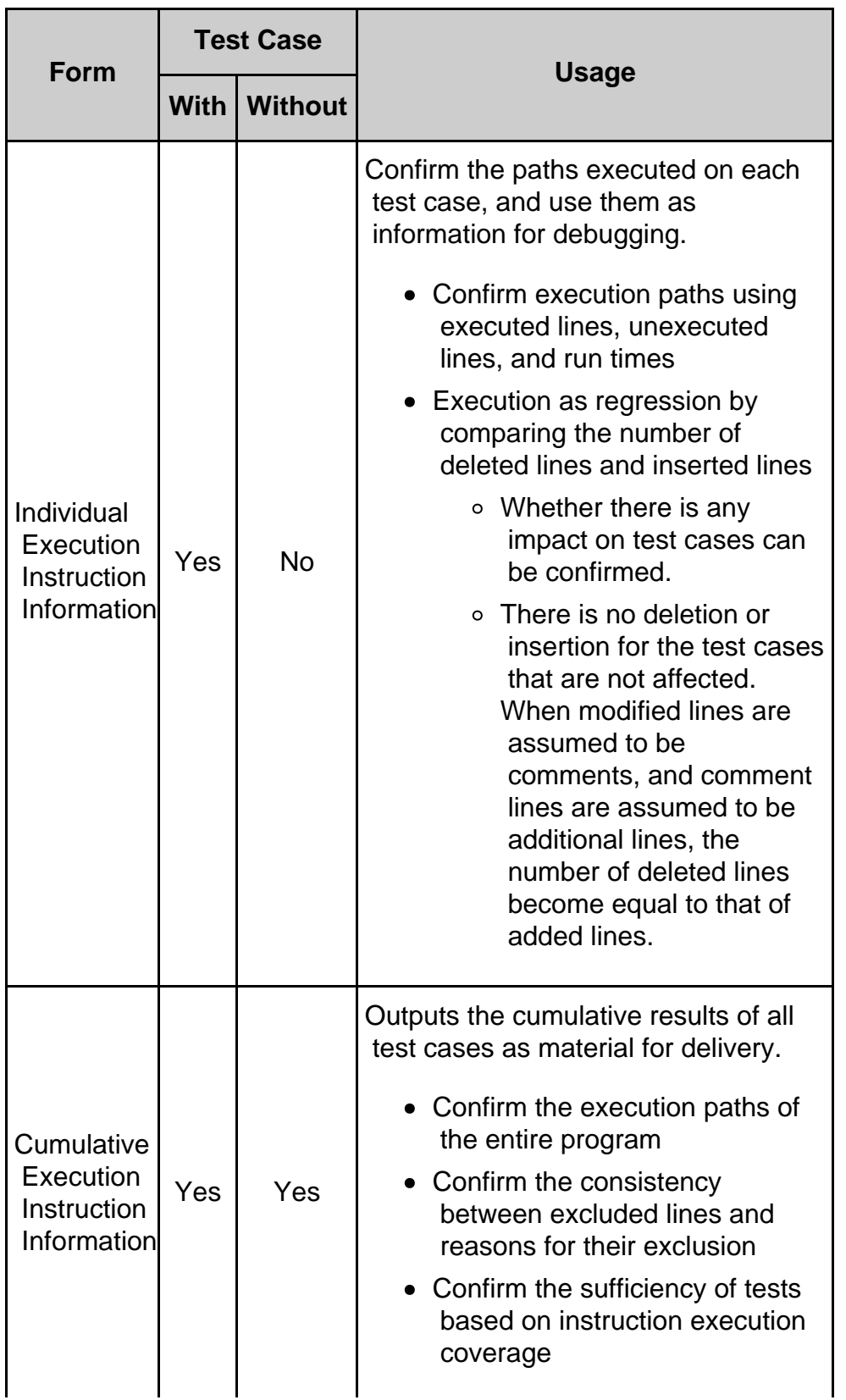

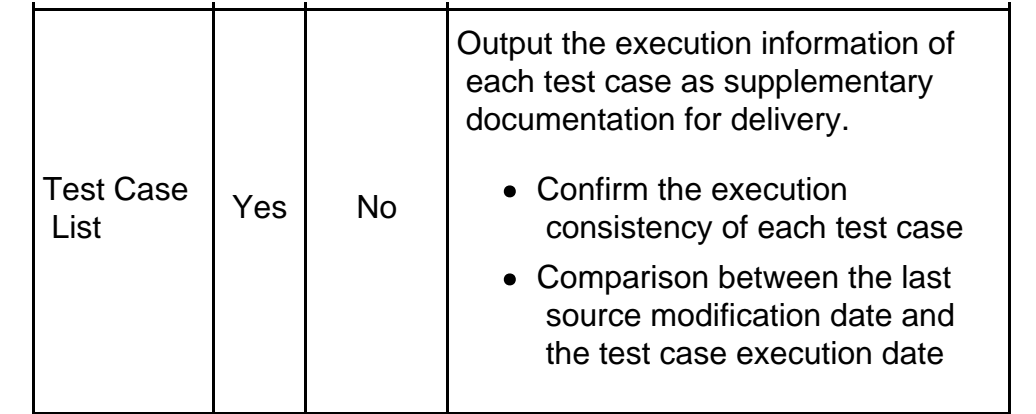

**44 Previous**  $[$  Next  $\rightarrow$   $]$ Top  $\ddagger$ 

<span id="page-43-0"></span>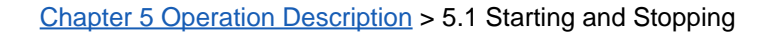

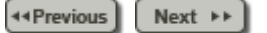

# **5.1 Starting and Stopping**

This section explains how to start and stop TF-EXCOUNTER.

## **How to Start**

Start "SIMPLIA TF-EXCOUNTER(COBOL)" from the start menu.

### **How to Stop**

To stop TF-EXCOUNTER, select "Exit SIMPLIA TF-EXCOUNTER(X)" from the "File(F)" menu. When data has been changed, a confirmation message asking whether to save the changes is displayed.

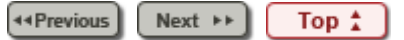

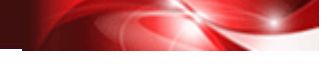

Chapter [5 Operation Description](#page-8-0) > 5.9 Drag and Drop

44 Previous Next  $\rightarrow$ 

# **5.9 Drag and Drop**

Drag and drop the COUNTLOG files onto the main window, Accumulated Information can be displayed.

## **1) Function configuration**

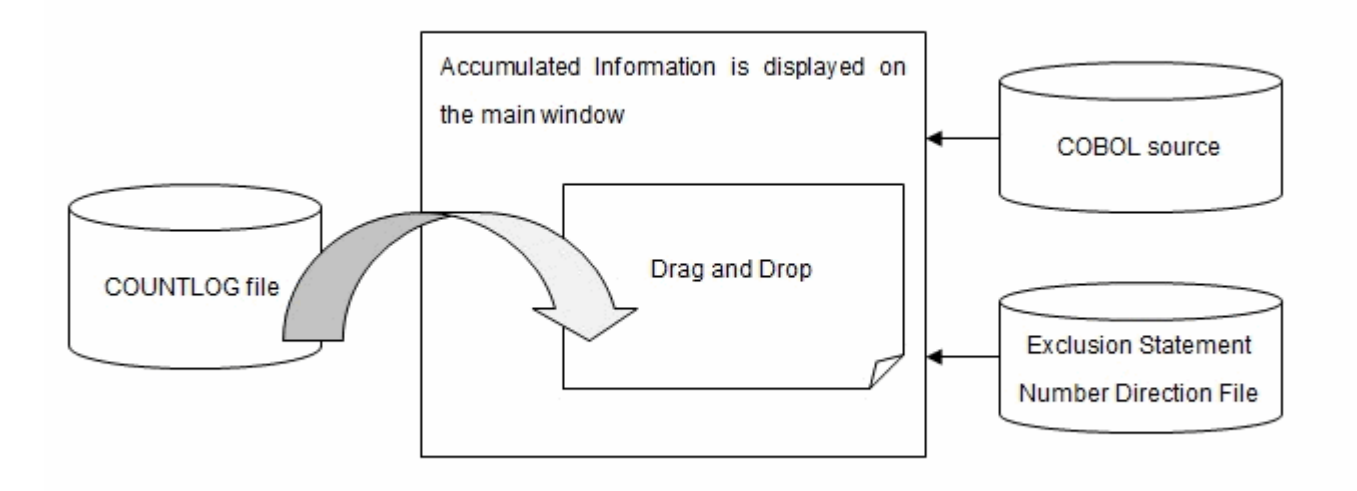

## **2) Operation procedure of Drag and Drop**

Drag and drop the COUNTLOG files onto the main window, Accumulated Information is displayed.

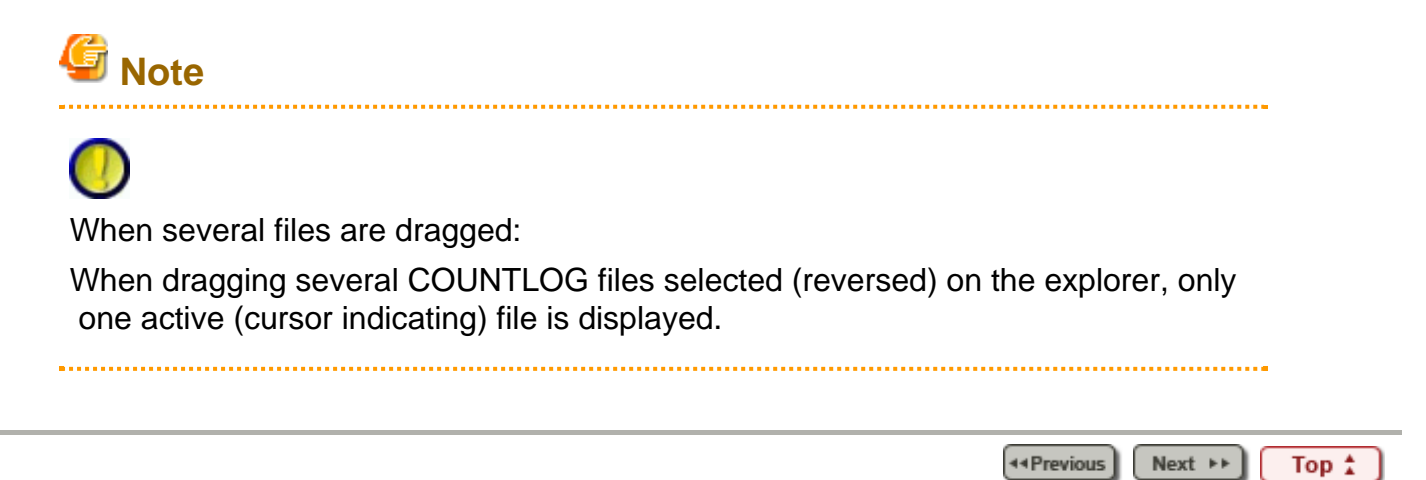

<span id="page-45-0"></span>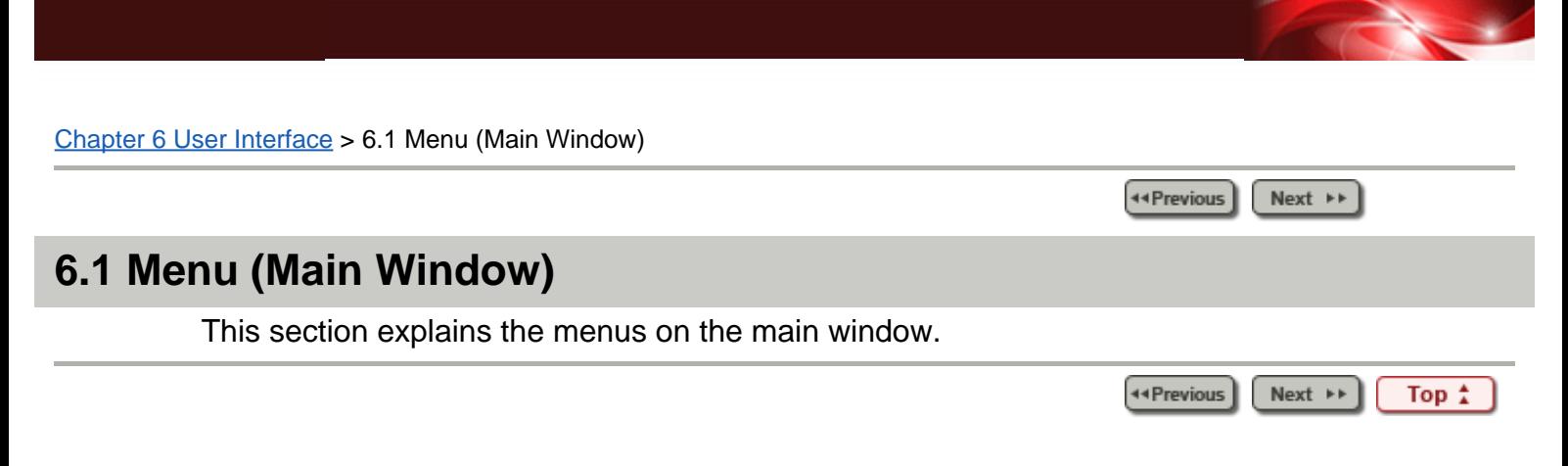

44 Previous

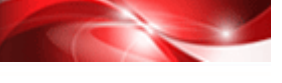

Next  $\rightarrow$ 

<span id="page-46-0"></span>Chapter [6 User Interface](#page-9-0) > [6.10 Settings](#page-69-0) > 6.10.1 Settings Window

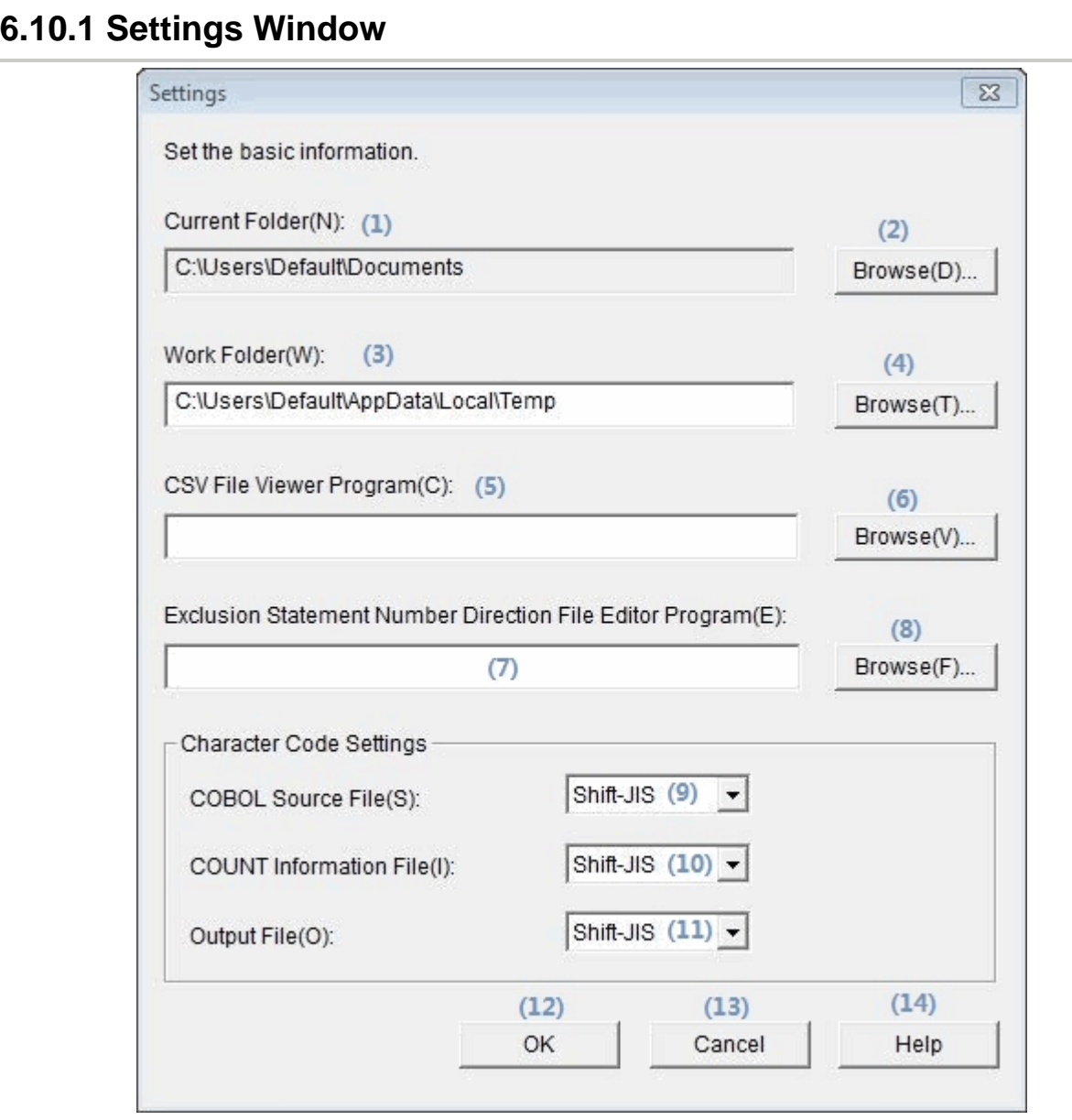

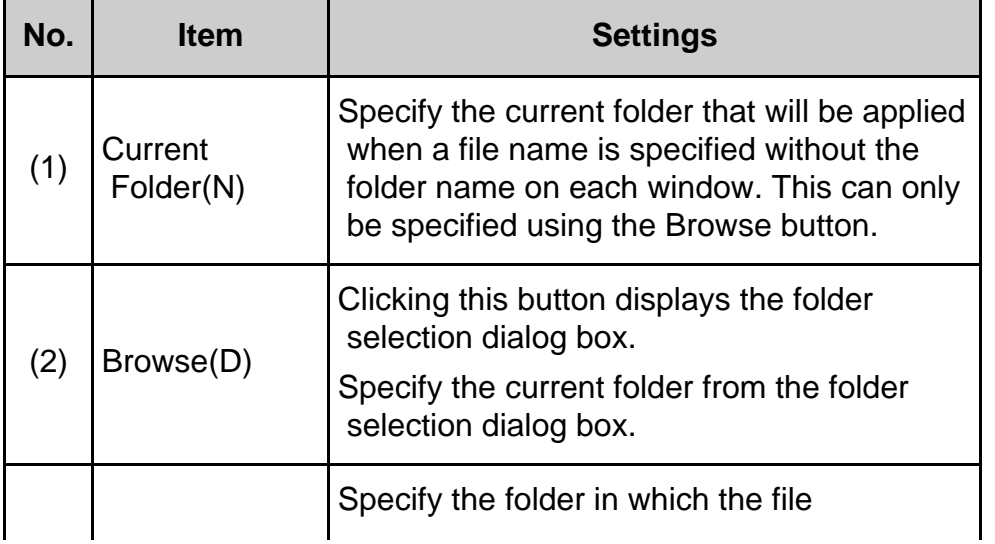

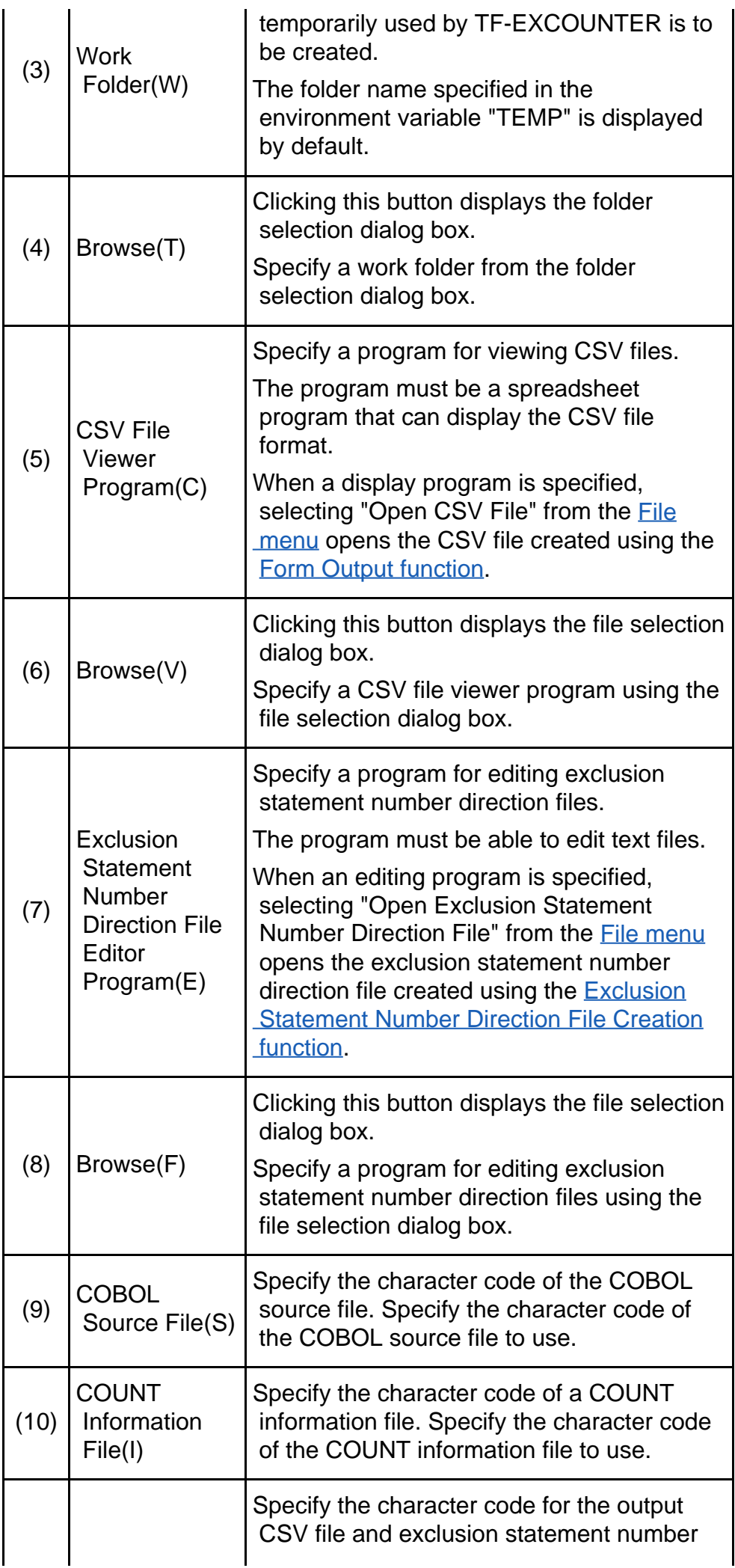

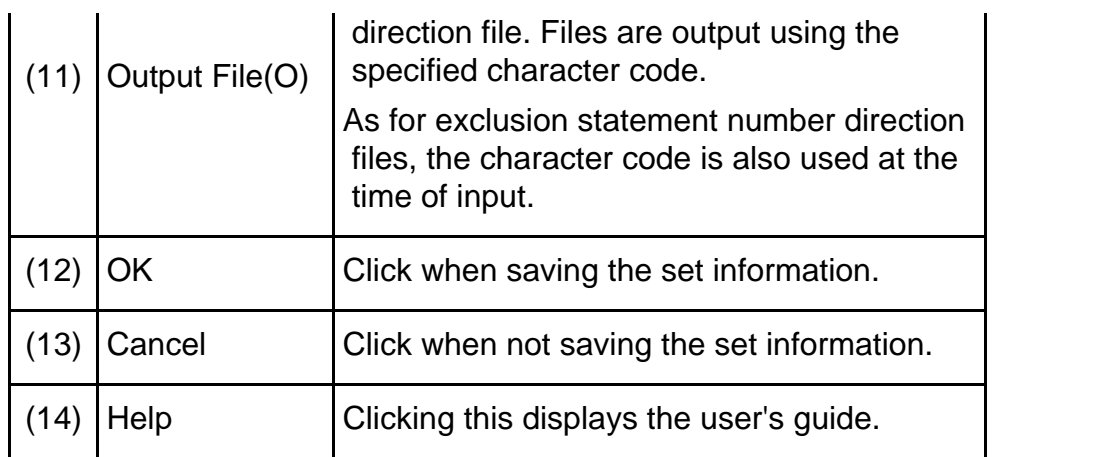

*<u>C</u>* Note

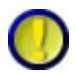

Regarding Work Folder

Do not specify the root directory of a drive as a work folder.

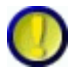

Regarding setting items

Set all items using their full path.

UNC names cannot be used. Only the physical drive of a local computer or a network drive can be specified.

Next  $\rightarrow$ 44 Previous Top #

<span id="page-49-0"></span>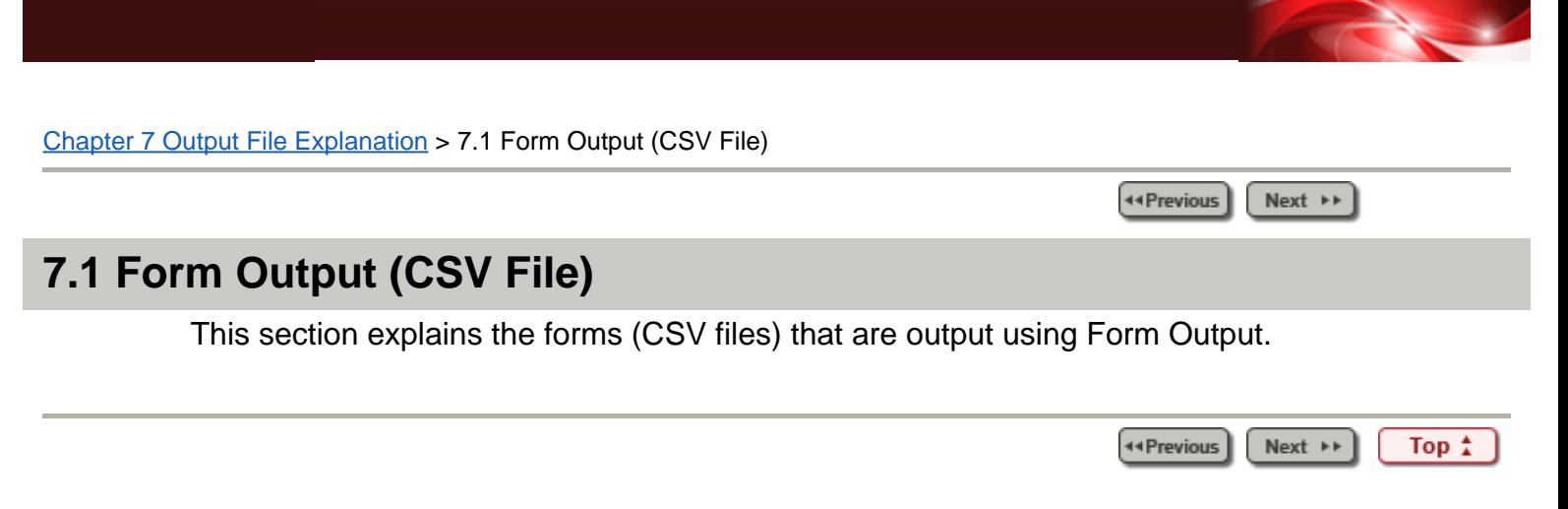

<span id="page-50-0"></span>Chapter [7 Output File Explanation](#page-10-0) > 7.2 Exclusion Statement Number Direction File Explanation

44 Previous  $Next \rightarrow \bullet$ 

# **7.2 Exclusion Statement Number Direction File Explanation**

Exclusion statement number direction files are created using text files.

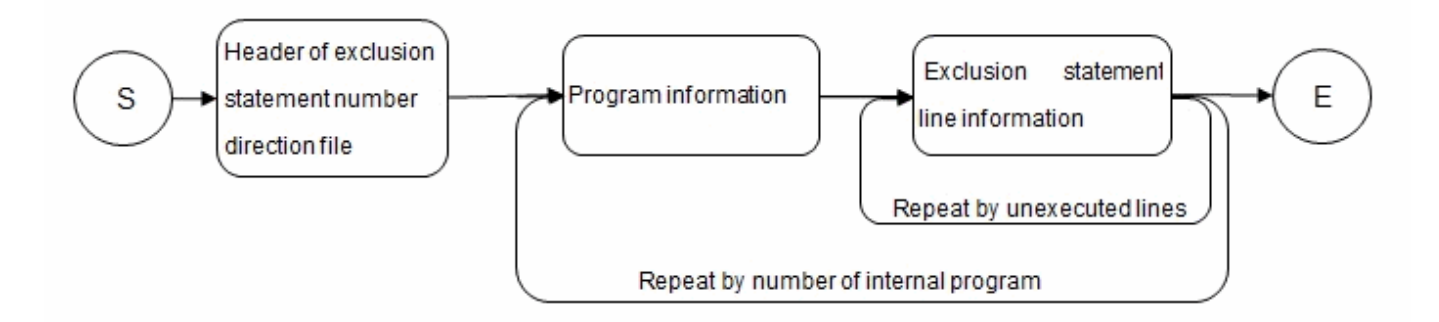

### **Table 7.20 Header of exclusion statement number direction file**

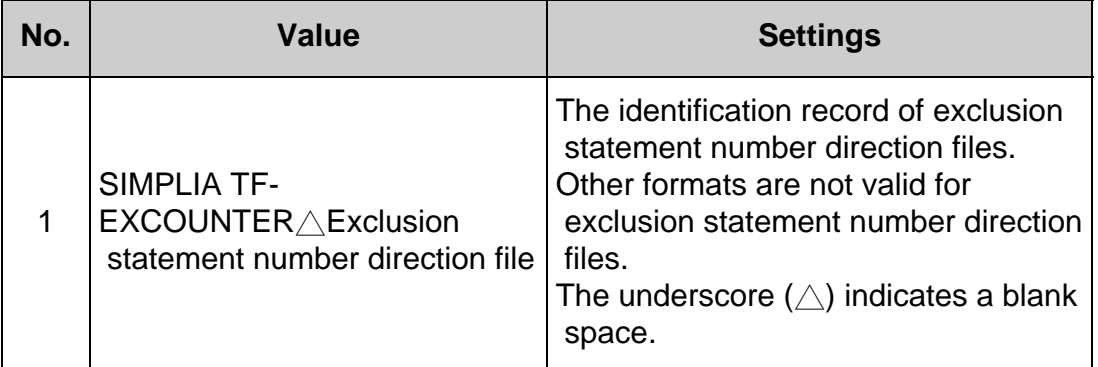

#### **Table 7.21 Program information**

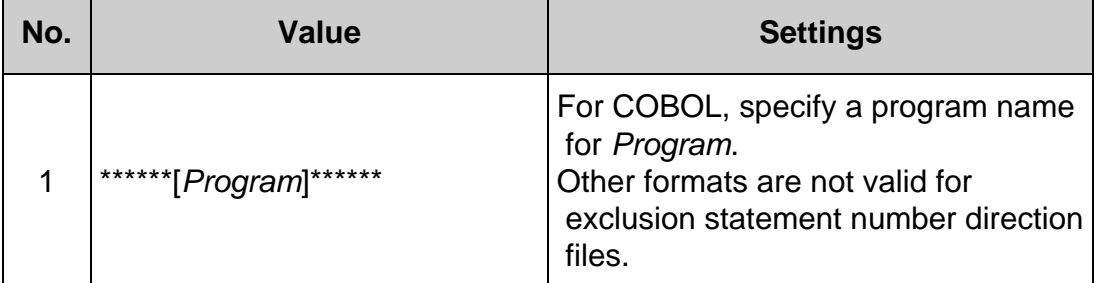

#### **Table 7.22 Exclusion statement line information**

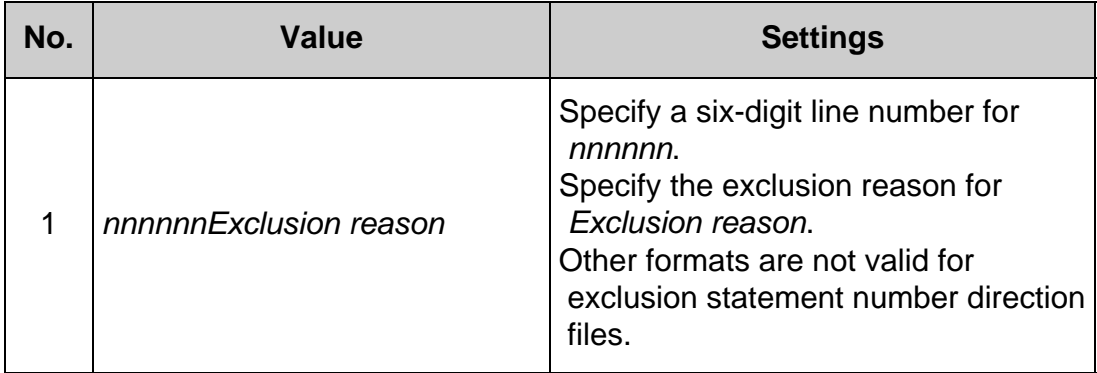

When setting "For error handling" for the exclusion reason of line 222 of the program "JYUCHU"

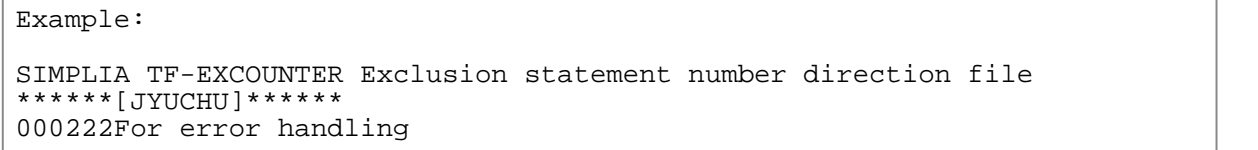

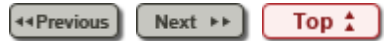

Chapter [8 Restrictions and Advisory Notes](#page-11-0) > 8.1 Restrictions and Advisory Notes

44 Previous Next  $\rightarrow$ 

## **8.1 Restrictions and Advisory Notes**

- 1. Prerequisite
	- All programs to be measured must be compiled with the COUNT option.
- 2. Restrictions and Advisory Notes
	- When NUMBER is specified for the accumulation mode of Accumulation, the line numbers in the source program must be assigned in ascending order.
	- o INCLUDE statements cannot be used in PROCEDURE DIVISION. They are disregarded.
	- For COPY statements in PROCEDURE DIVISION, the source information is not displayed in forms. In addition, on the Viewer display, COPY statements are disregarded.
	- COBOL source files must include PROGRAM-ID and PROCEDURE DIVISION. Do not perform declaration in COPY phrases.
	- Do not describe two or more words of execution instructions (such as IF and MOVE), CONTINUE, EXIT, and procedure identifiers, in a single line. The second and subsequent instruction words are disregarded.
	- If renumbering is performed on the source program during instruction execution coverage measurement before all test cases are measured, the accuracy of results is not guaranteed. In that case, create a new COUNTLOG file for the program.
	- For COBOL, classes and methods cannot be measured.
	- For COBOL, the program format must be FIX or VAR. Operation with FREE is not possible.
	- Exclusion statement number direction files and the CSV files output using form output are overwritten.
	- $\circ$  In the following case, a date and time earlier than the last date of the accumulated COUNT information file and the last time of the accumulated COUNT information file are accumulated.
		- When accumulating a COUNT information file older than the first date or first time of the accumulated COUNT information file
	- When the run times of all instructions are zero, even when form output is performed using an exclusion statement number direction file, the instruction execution coverage will be 0%.
	- Do not specify the root directory of a drive as the work folder that is specified in the Settings.
	- When measuring the coverage of programs using COBOL advanced options, the supported character codes for COUNT information and the source program are Shift-JIS and UTF-8.
- The PROCEDURE DIVISION declaration and PROGRAM-ID must be described in a single line.
- When a keyword of PROCEDURE DIVISION exists in annotation such as AUTHOR of the identification division, the source contents will be output in the Viewer or forms.
- When the size of the COUNT information file that is output by COBOL exceeds 2 GB, accessing of the file may fail.
- The character code specified in the Settings window must be the same as that of files that are used.
- When the character code of input files is UTF-8, characters with codes other than Shift-JIS will be output to output files after being converted into "?" (alternative characters).
- When characters displayed using four-byte codes as specified in JIS2004 are used, this product does not operate correctly.
	- When such characters are entered in the input fields
	- When a folder or file with a name using such characters is selected
- When an exclusion reason longer than 512 bytes is described in an exclusion statement number direction file, in the Viewer or forms only the first 512 bytes are displayed.
- SIMPLIA TF-EXCOUNTER cannot handle the path which is over 255 bytes.
- When a line break code other than CR+LF is used in input files, it does not operate correctly.
- When performing form output using the form output command, the character code of the exclusion statement number direction file is automatically identified. However, the supported character codes are Shift-JIS and UTF-8 with BOM.

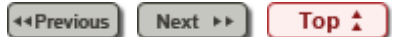

44 Previous Next  $\rightarrow$ 

# <span id="page-54-0"></span>**5.5 Form Output**

TF-EXCOUNTER is able to output forms in CSV format by editing the COUNTLOG file information. There are the three following types of forms.

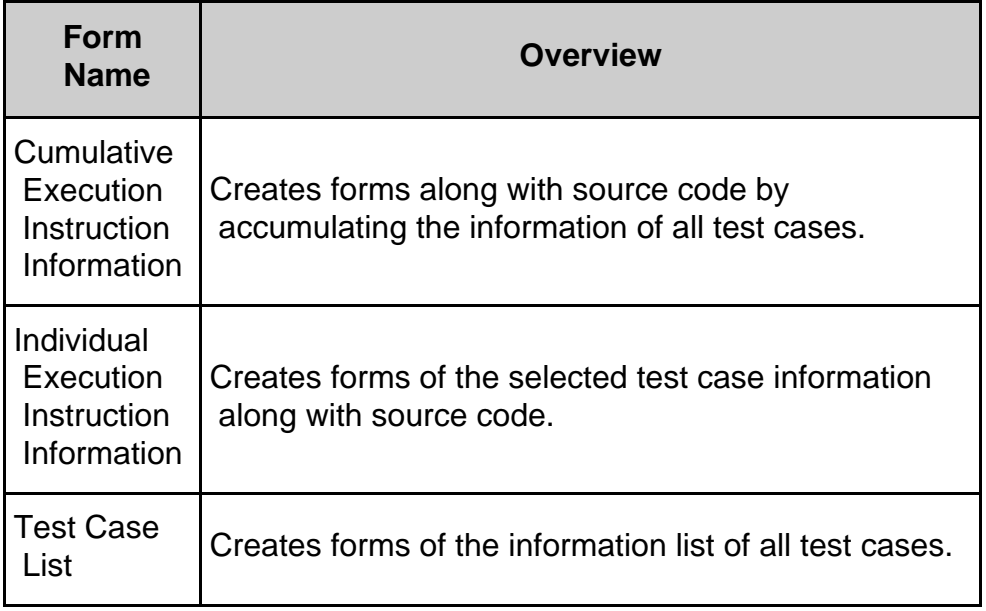

## **1) Function configuration**

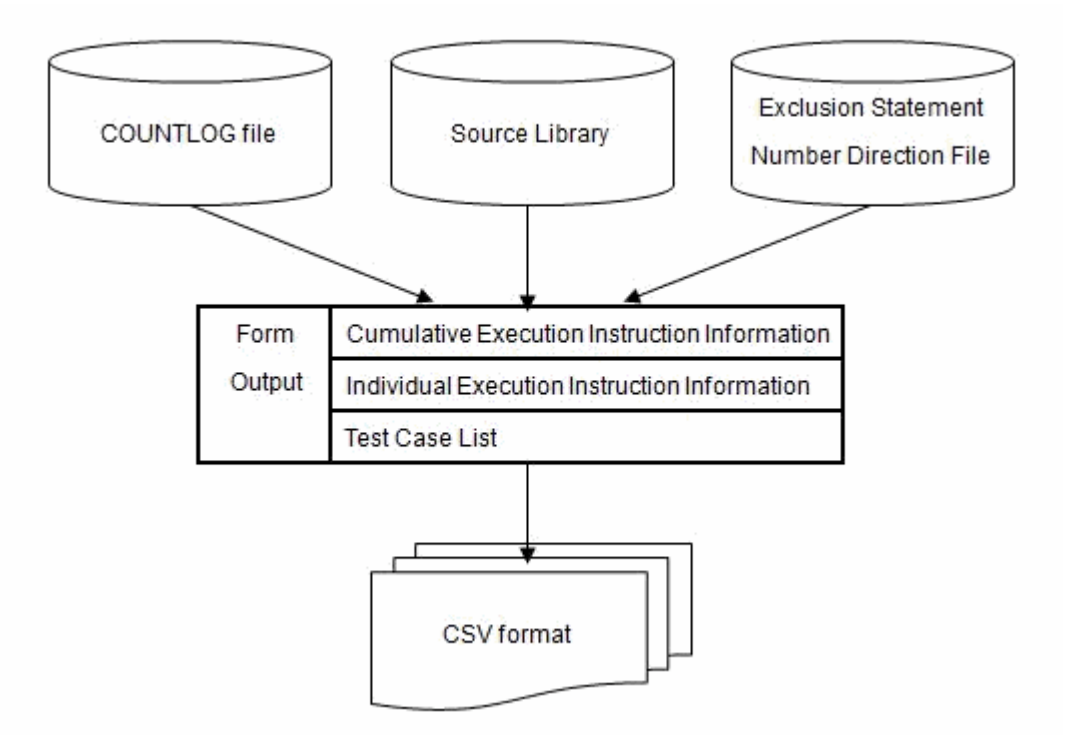

## **2) Operation procedure of the form output function**

1. Select "Open COUNTLOG File" from the *file menu*, or select "Open" from the [Toolbar.](#page-77-0)

- 2. On the main window, select "Form Output(P)" from the [Command menu](#page-78-0) or the [Command Bar](#page-79-0).
- 3. On the Form Output window, set Form Type, COBOL Source File name, and Output Options, and then click the OK button.
- 4. The form is output in CSV format.

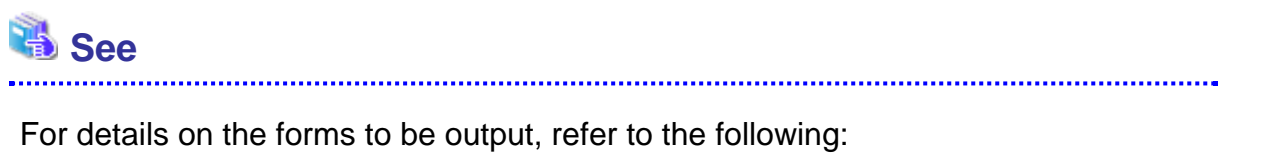

[7.1 Form Output \(CSV File\)](#page-49-0)

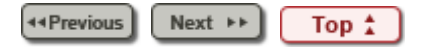

<span id="page-56-0"></span>Chapter [5 Operation Description](#page-8-0) > 5.6 Creating an Exclusion Statement Number Direction File

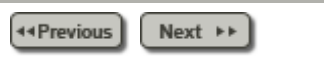

# **5.6 Creating an Exclusion Statement Number Direction File**

Extracts the unexecuted lines from the COUNTLOG file and the source program and outputs them in exclusion statement number direction files.

**1) Function configuration**

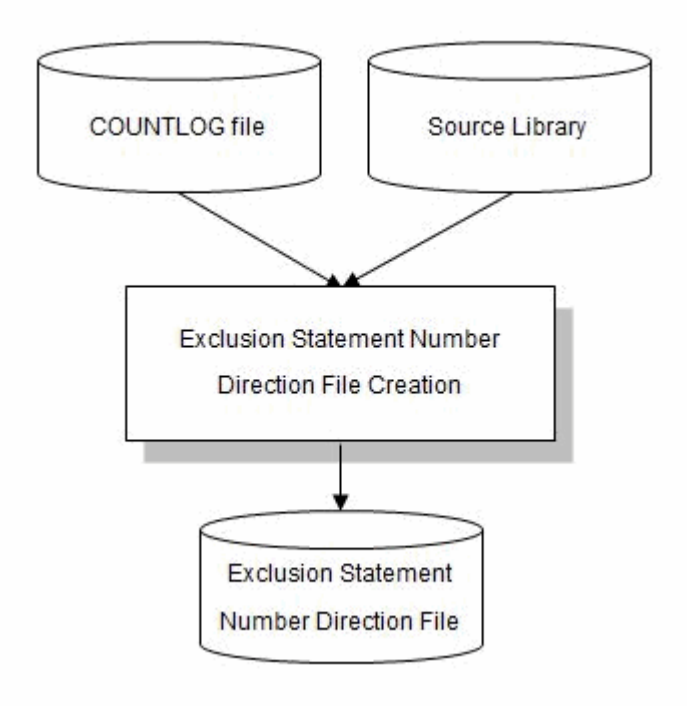

## **2) Operation procedure for the exclusion statement number direction file creation function**

- 1. Select "Open COUNTLOG File(O)" from the [File menu](#page-67-0), or select "Open" from the [Toolbar.](#page-77-0)
- 2. Click the "Exclusion No.(E)" of the [Command menu](#page-78-0) or the [Command Bar](#page-79-0).
- 3. On the Exclusion Statement Number window, set the COBOL Source File name and the Exclusion Statement Number Direction File to output, and then click the OK button.

# **Information**

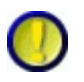

Regarding Create the exclusion statement number direction file

Create the exclusion statement number direction file outputs the information on exclusion statement lines without setting exclusion reasons. Therefore, set the exclusion reason using a text editor. Exclusion reasons can be up to 512 bytes (256 double-byte characters) long.

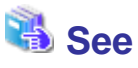

For the format of the exclusion statement number direction file, refer to the following:

[7.2 Exclusion Statement Number Direction File Explanation](#page-50-0)

---------------------

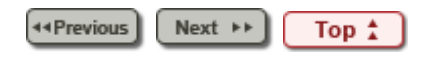

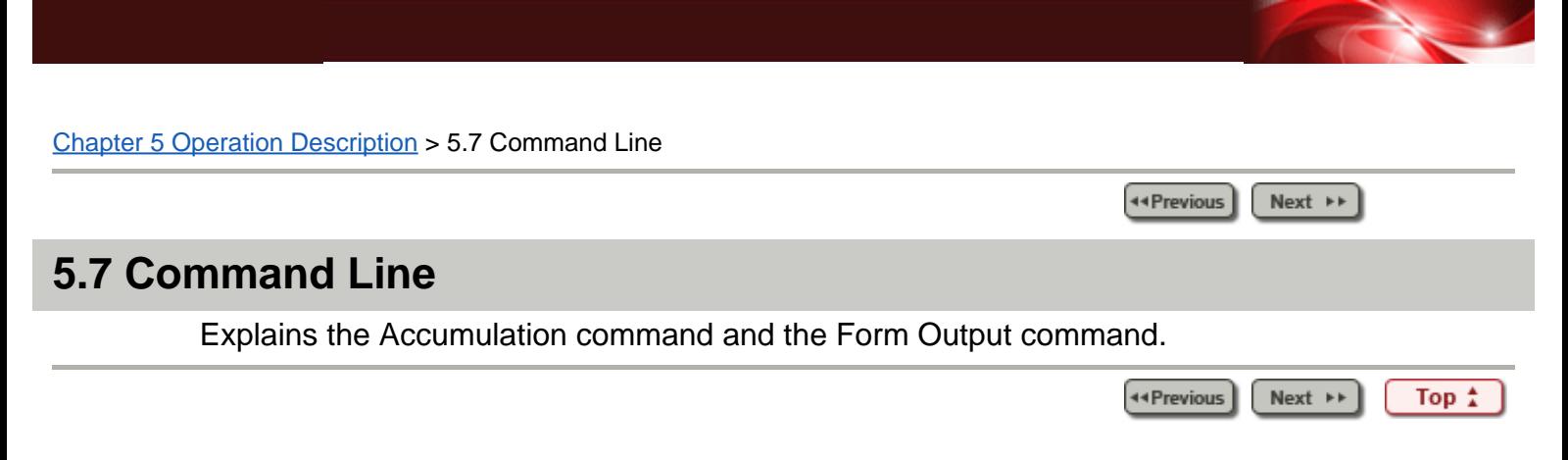

Chapter [5 Operation Description](#page-8-0) > 5.2 Accumulation

44 Previous Next  $\rightarrow$ 

# **5.2 Accumulation**

Accumulates the information required for measuring instruction execution coverage from the COUNT information output from COBOL at the time of program execution and stores it in the COUNTLOG file.

## **1) Function configuration**

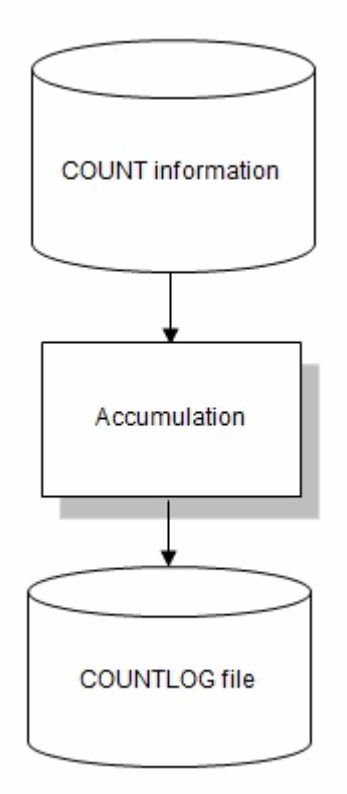

## **2) Operation procedure of Accumulation**

1. Select "New COUNTLOG File" from the file menu, or select "New" from the Toolbar,

or select "Accumulation" from the [Command menu](#page-78-0) or the [Command Bar](#page-79-0).

- 2. Configure "Storage Folder of COUNTLOG File" and "COUNT Information File" on the [Accumulation dialog](#page-84-0), then click the "Next" button.
- 3. Configure the definition program and detailed information on the [Accumulation](#page-86-0) Settings dialog, then click the "Next" button.
- 4. Confirm the set information on the **Accumulation Confirmation dialog**, then click the "Finish" button.

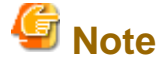

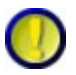

Regarding the Accumulation Mode and Type

**Please ensure the Accumulation Mode and Type for the program information to be accumulated are specified correctly.**

**If specified incorrectly, form output and exclusion statement numbers will not work correctly.**

# **Information**

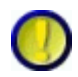

Regarding Test Case Name

Test case names can be specified using up to 255 bytes.

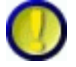

Regarding the COUNTLOG file name

COUNTLOG files are created in the "Storage Folder of COUNTLOG File" specified in the [Accumulation dialog.](#page-84-0)

The file name will be **"Program name.clg"**.

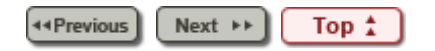

44 Previous Rext P

#### **5.8.2 Operation Procedure of TF-EXCOUNTER**

#### 1. **Start TF-EXCOUNTER**

Start TF-EXCOUNTER.

For information on how to start TF-EXCOUNTER, refer to ["5.1 Starting and Stopping](#page-43-0)".

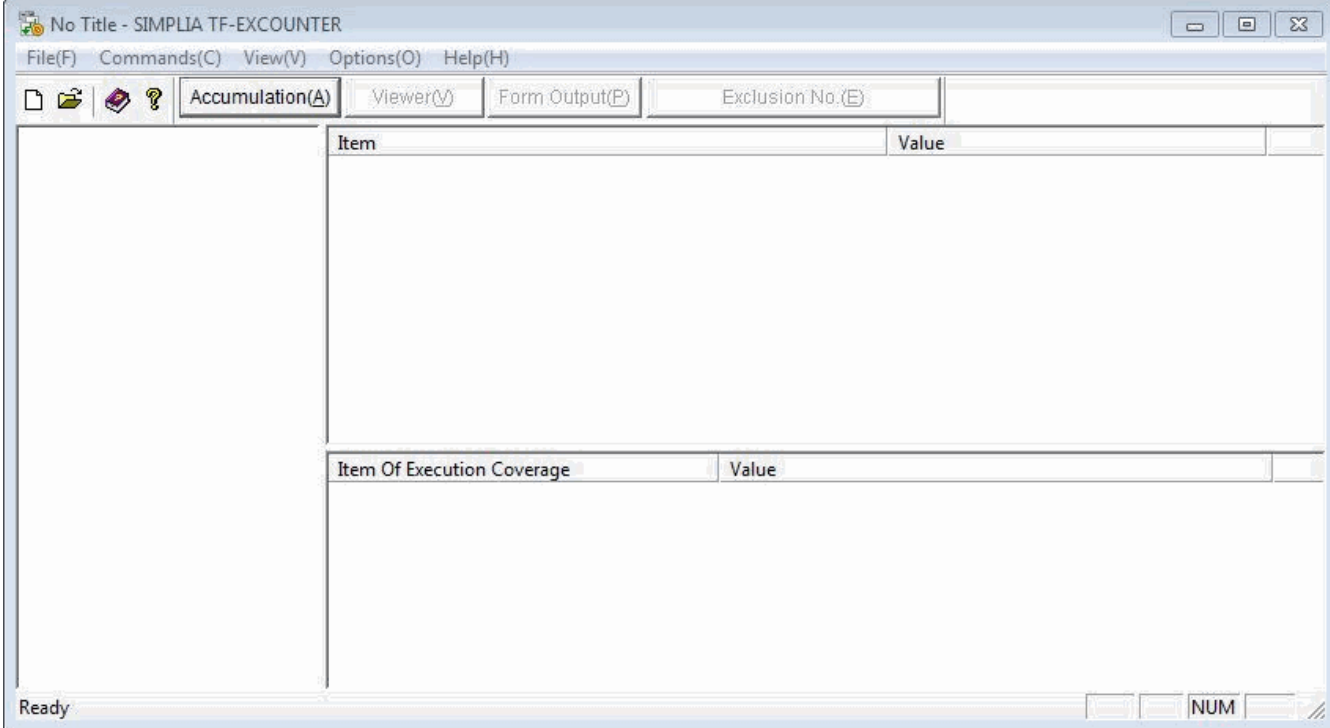

#### 2. **Create a COUNTLOG file**

On the main window, select "New COUNTLOG File(N)" from the File menu, or select "New" from the Toolbar.

\* It is also possible to create a new file by using "Accumulation" that can accumulate the information in existing COUNTLOG files.

Accumulation Dialog

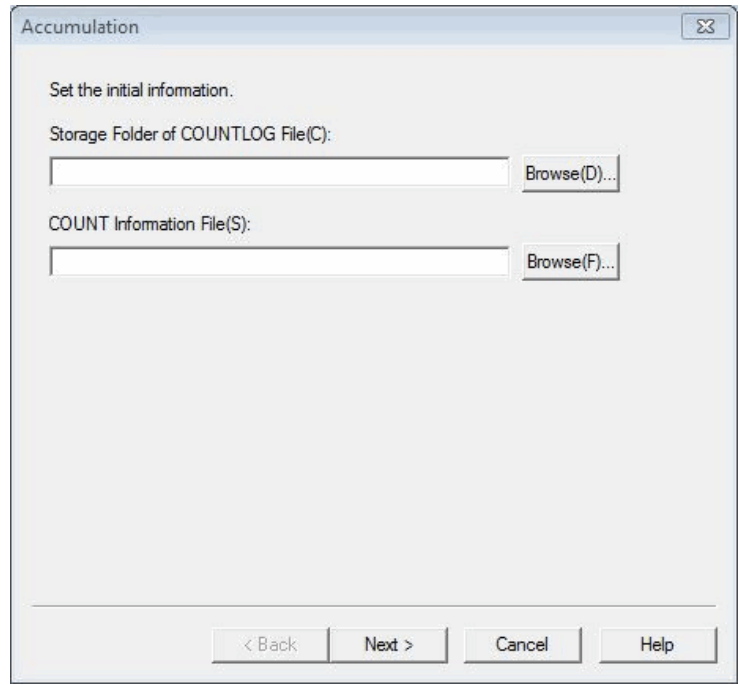

Set the following in the Accumulation dialog, then click the "Next" button.

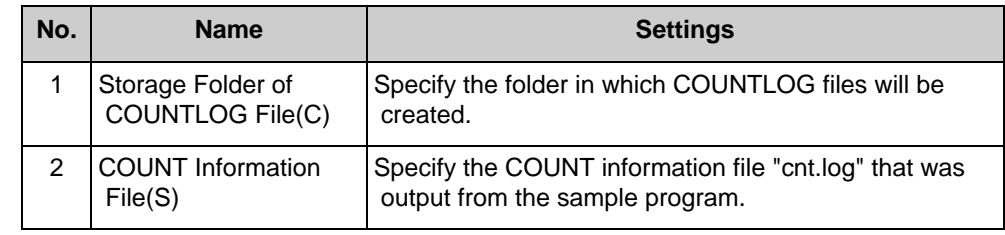

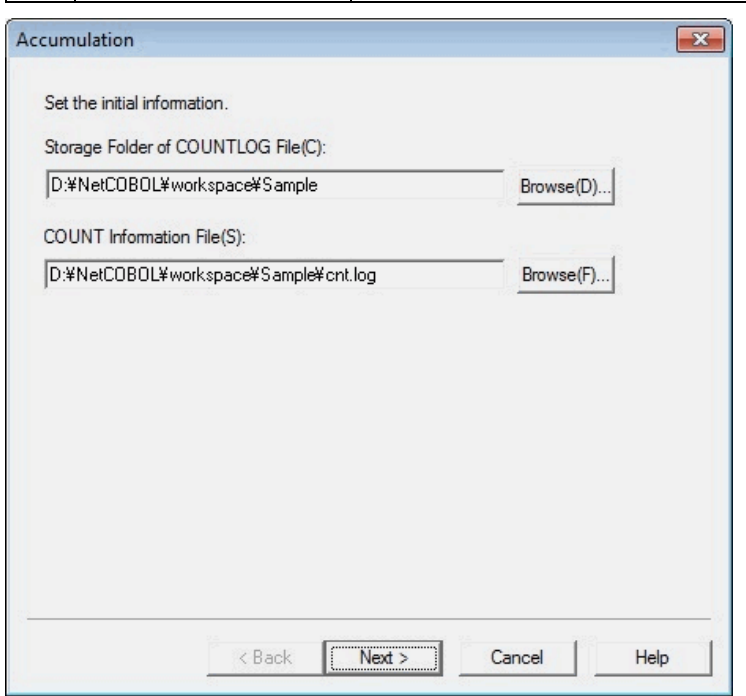

Set the following in the Accumulation Settings dialog, then click "Next".

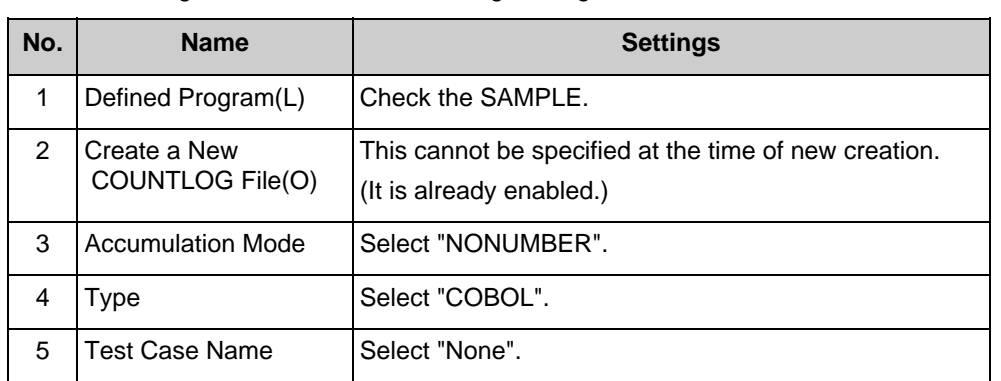

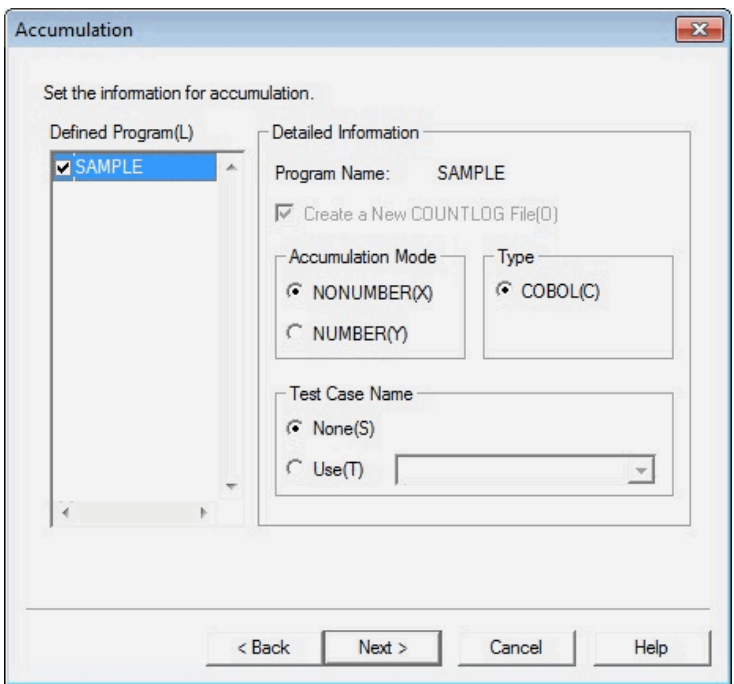

Confirm the set information on the displayed Accumulation Confirmation dialog, then click the "Finish" button.

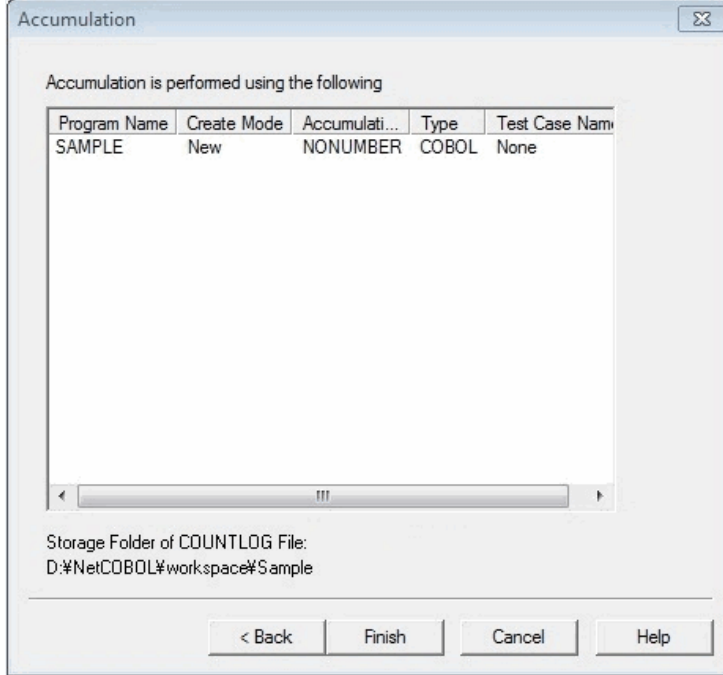

The Accumulation dialog is displayed.

Check that the accumulation has been completed normally, then press the "OK" button.

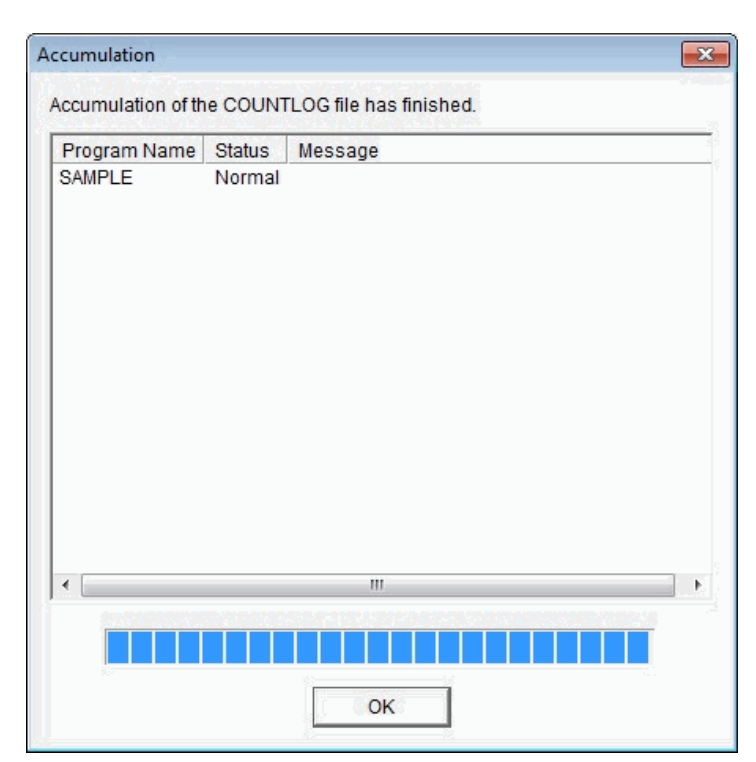

#### 3. **Load the COUNTLOG file**

Select "Open COUNTLOG File" from the file menu to select a COUNTLOG file from the file selection window.

Select a COBOL source file from the displayed "Open COUNTLOG File" window.

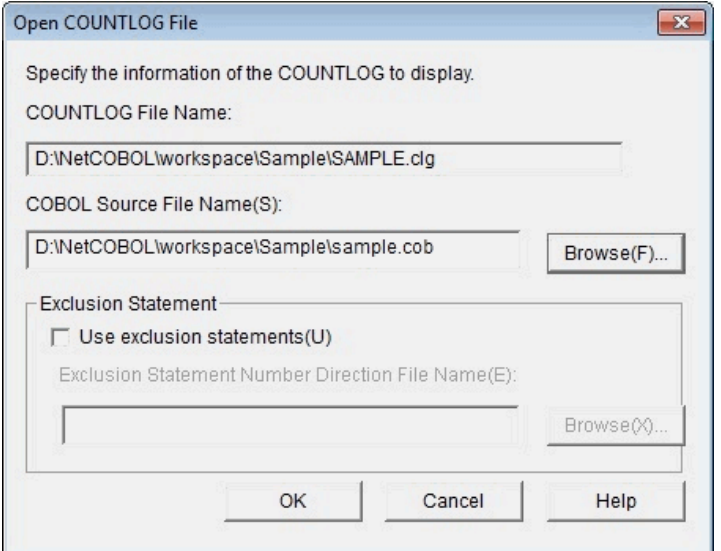

Clicking the "OK" button displays the information of "SAMPLE.clg". For details on the display information, refer to ["6.5.1 Main Window](#page-96-0)".

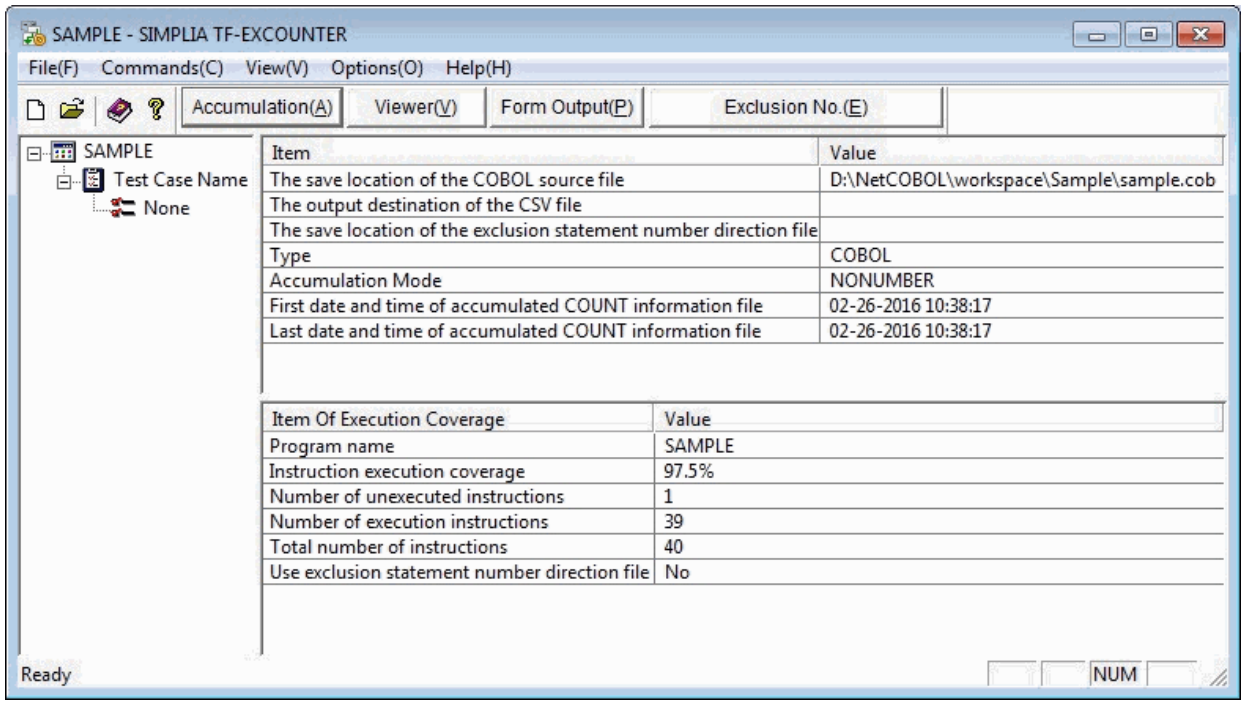

#### 4. **Output the cumulative execution instruction information form**

Output the form of the instruction execution coverage of the target program using "Form Output" of the [Command menu](#page-78-0) or of the [Command Bar.](#page-79-0)

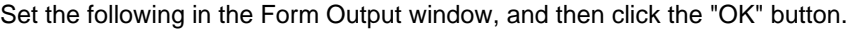

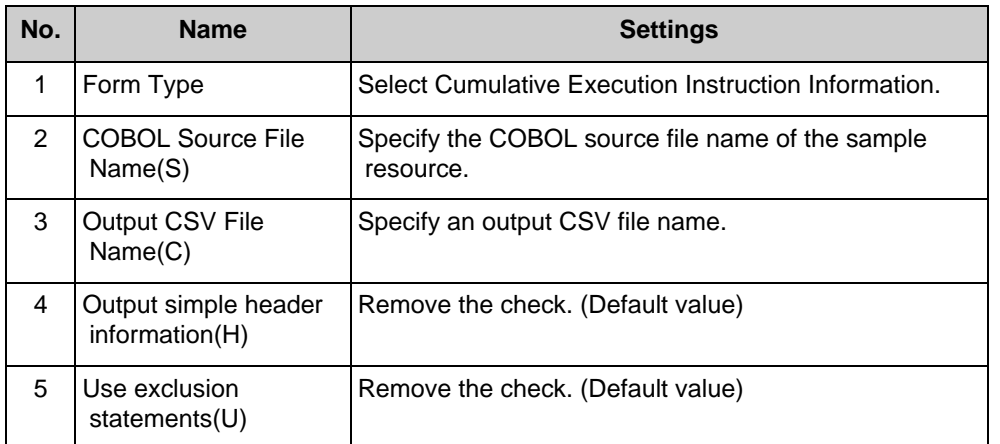

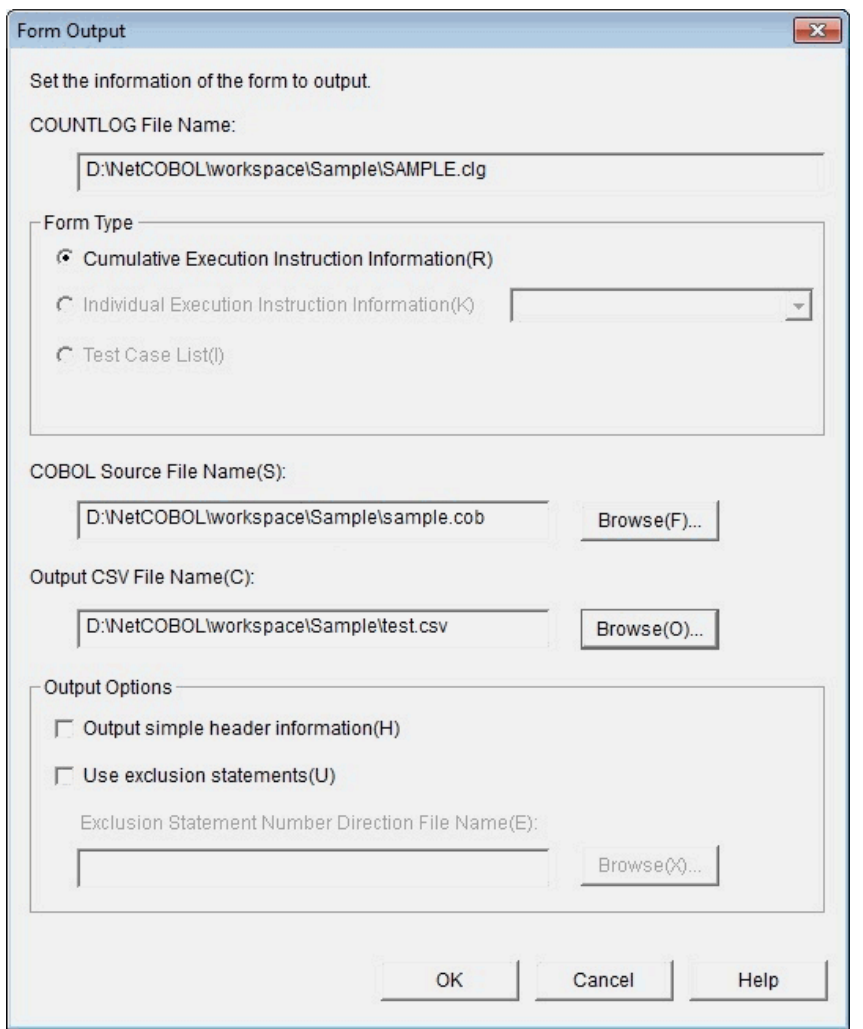

**Exercise Section**  $\boxed{\text{Top } \overset{\star}{\downarrow}}$ 

#### <span id="page-67-0"></span>Chapter [6 User Interface](#page-9-0) > [6.1 Menu \(Main Window\)](#page-45-0) > 6.1.1 [File] Menu

44 Previous Next  $\rightarrow$   $\rightarrow$ 

## **6.1.1 [File] Menu**

New COUNTLOG File(N)... Open COUNTLOG File(O)... Open CSV File(C)... Open Exclusion Statement Number Direction File(E)... Save Location of COBOL Source File(S)... Output Destination of CSV File(F)... Save Location of Exclusion Statement Number Direction File(B)... 1 D:\NetCOBOL\...\SAMPLE.clg

Exit SIMPLIA TF-EXCOUNTER(X)

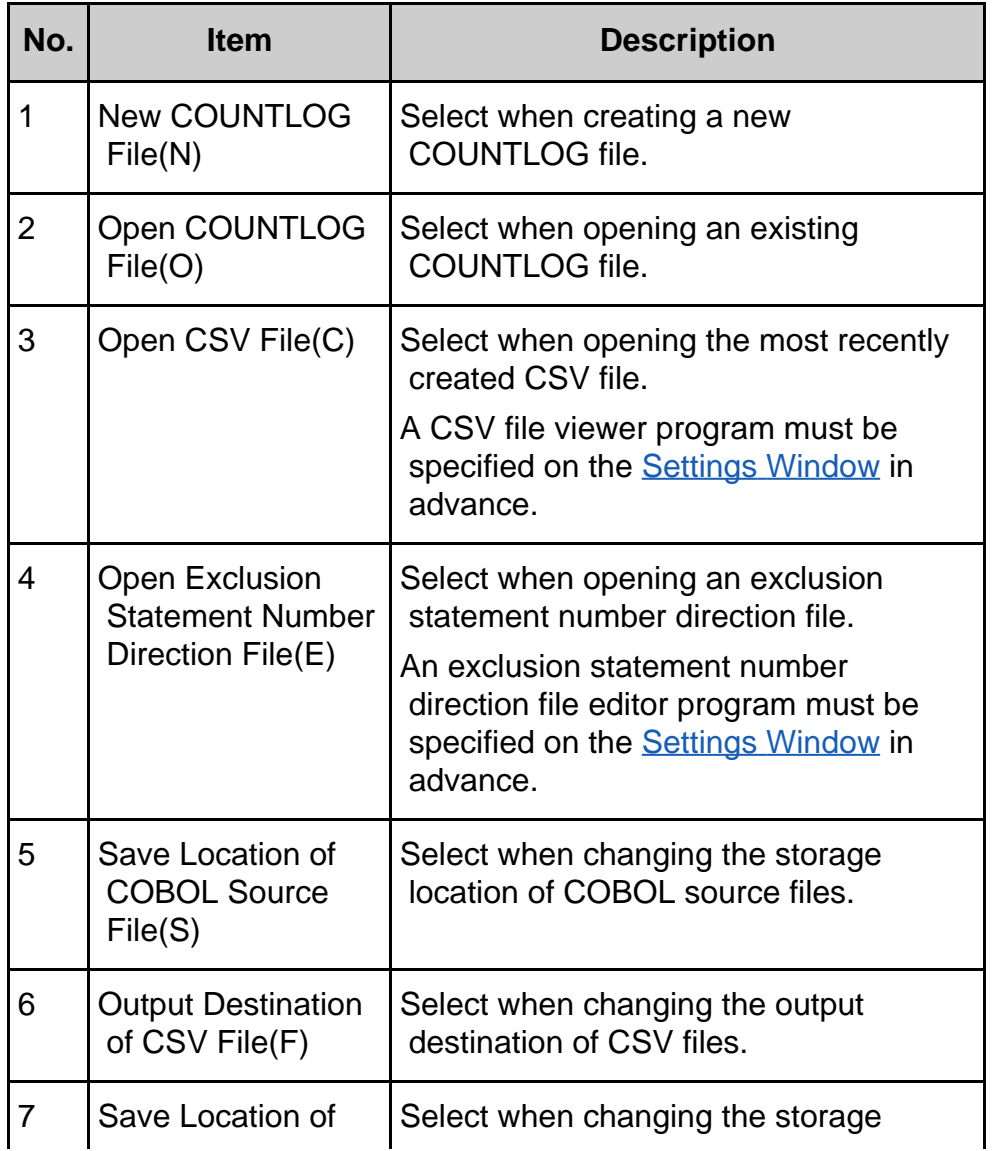

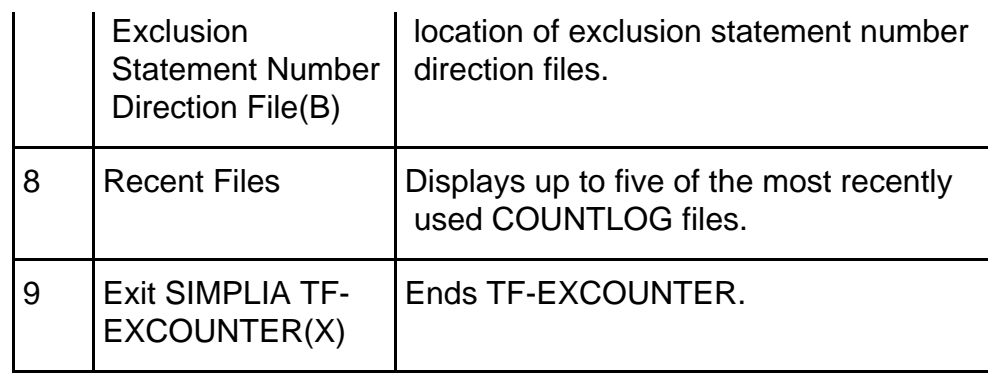

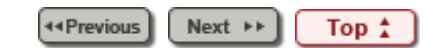

<span id="page-69-0"></span>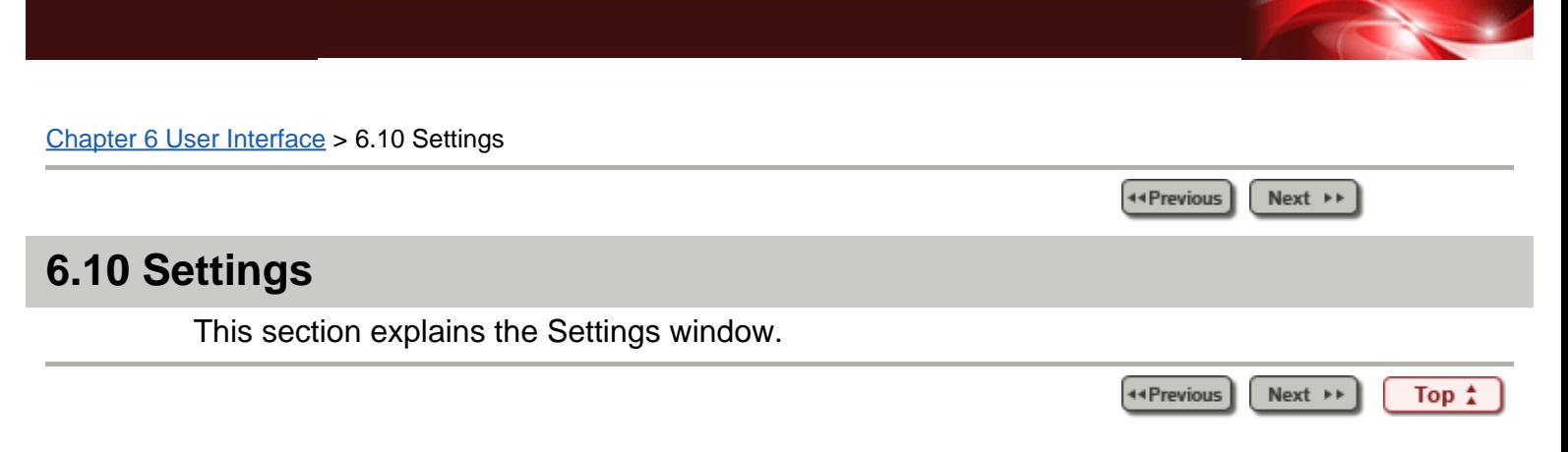

Chapter [7 Output File Explanation](#page-10-0) > [7.1 Form Output \(CSV File\)](#page-49-0) > 7.1.1 Cumulative Execution Instruction Information

44 Previous  $Next \rightarrow$ 

## **7.1.1 Cumulative Execution Instruction Information**

## **Table 7.1 [Original Header Section]**

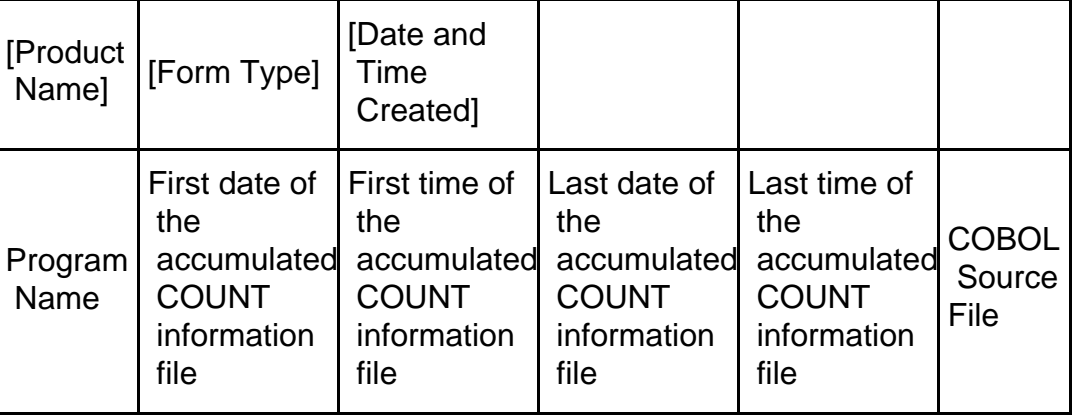

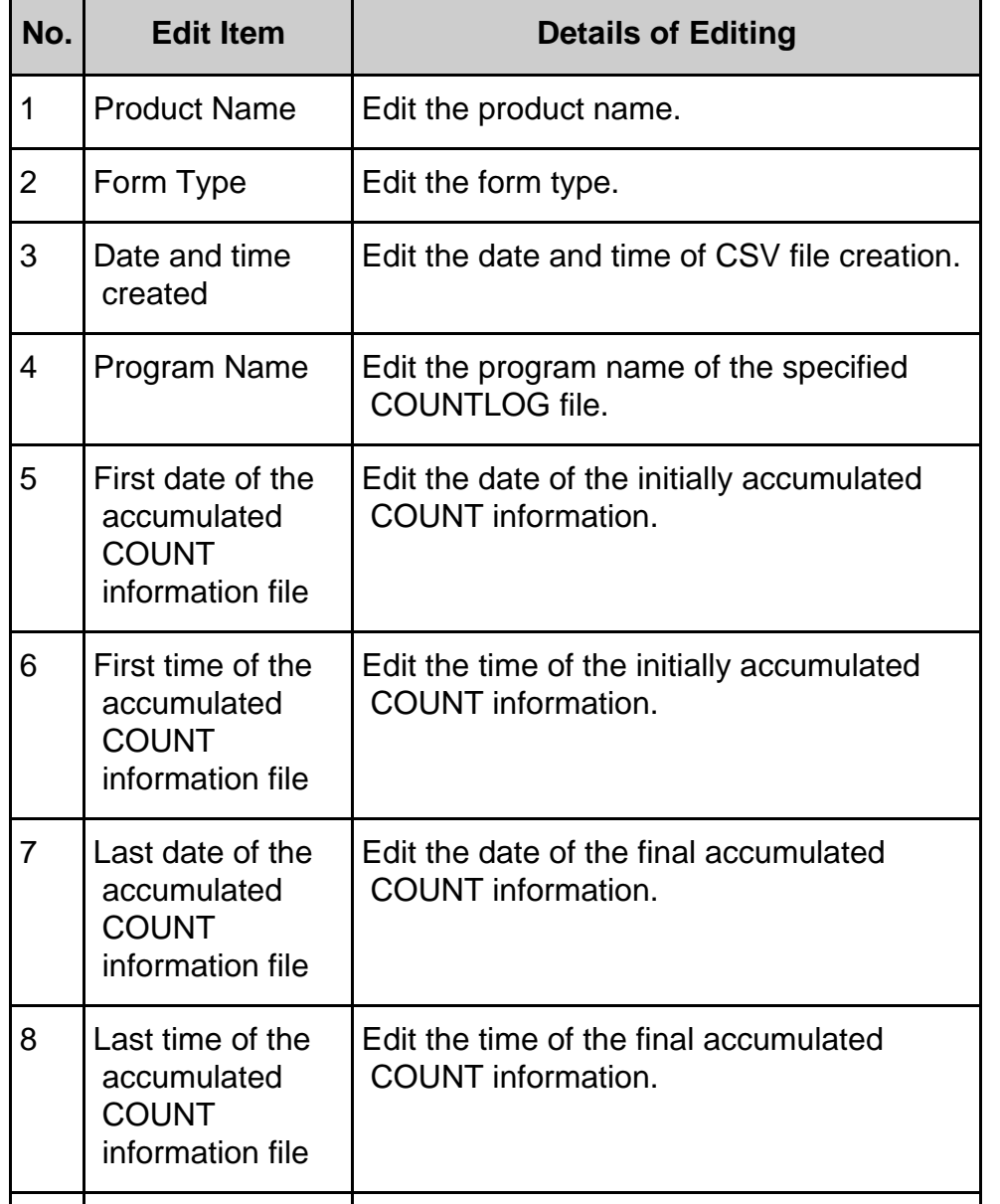

## **Table 7.2 [Simple Header Section]**

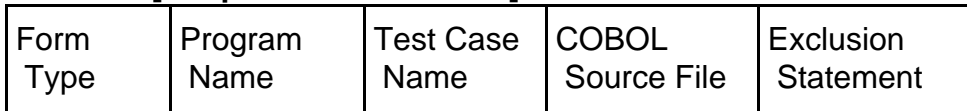

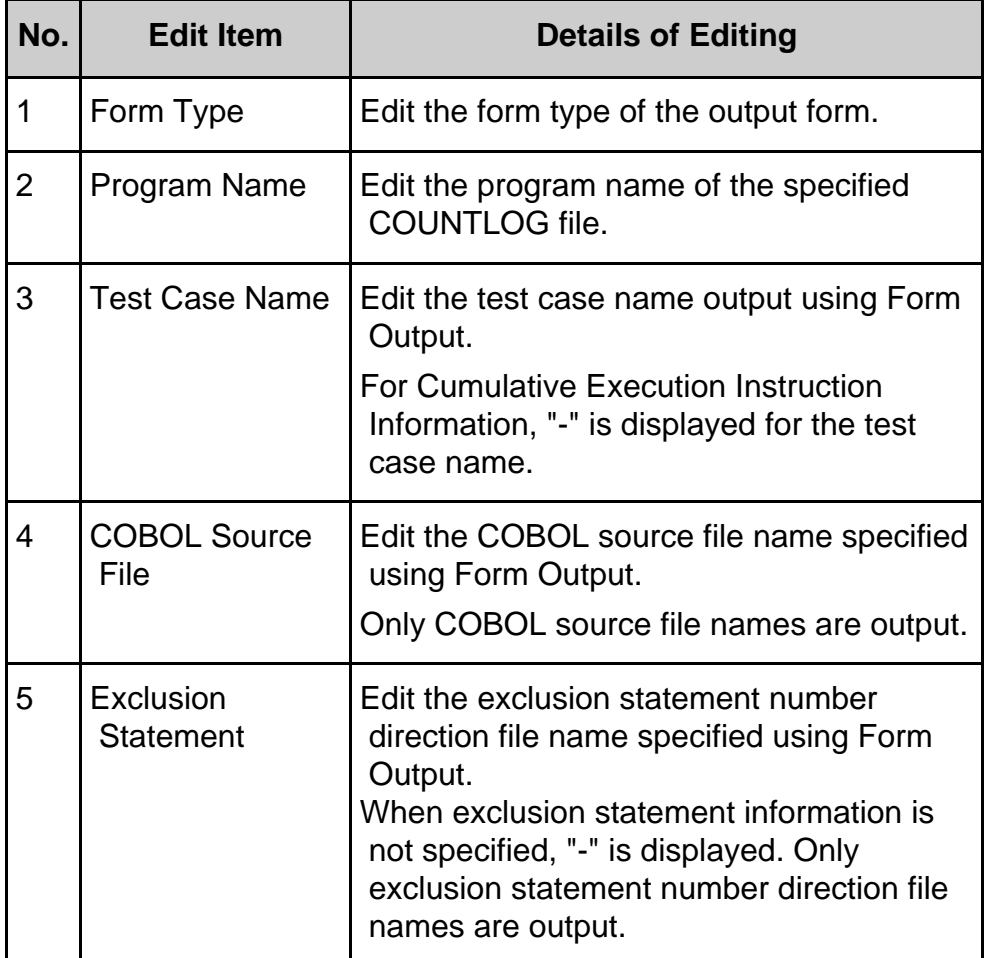

## **Table 7.3 [Detail Section]**

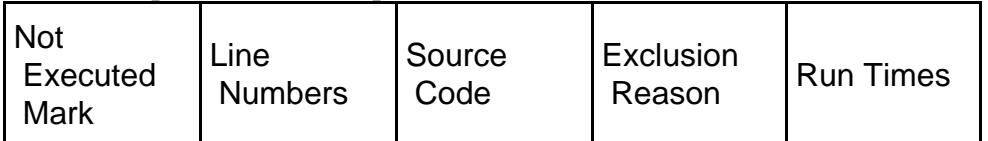

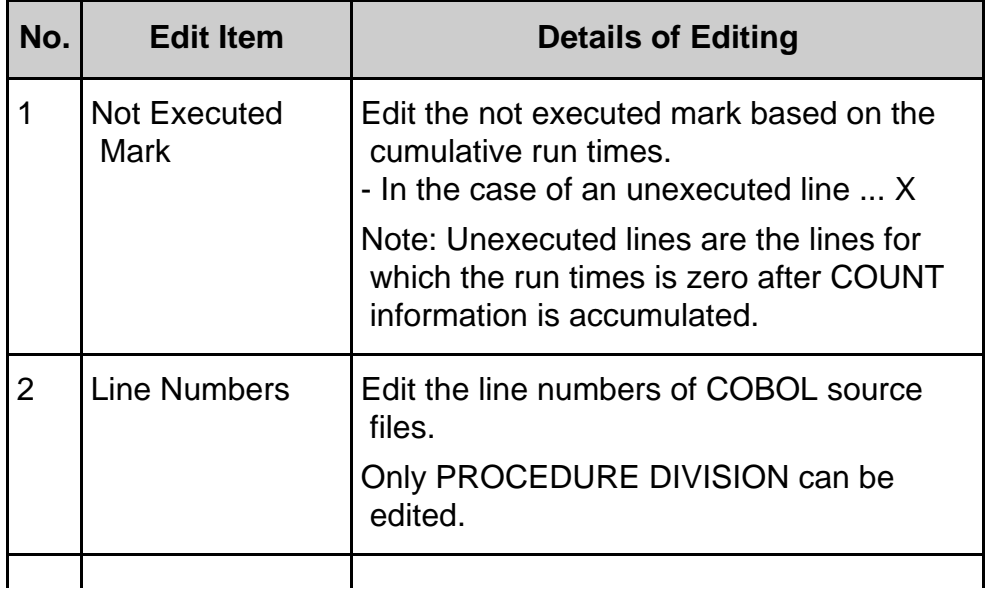
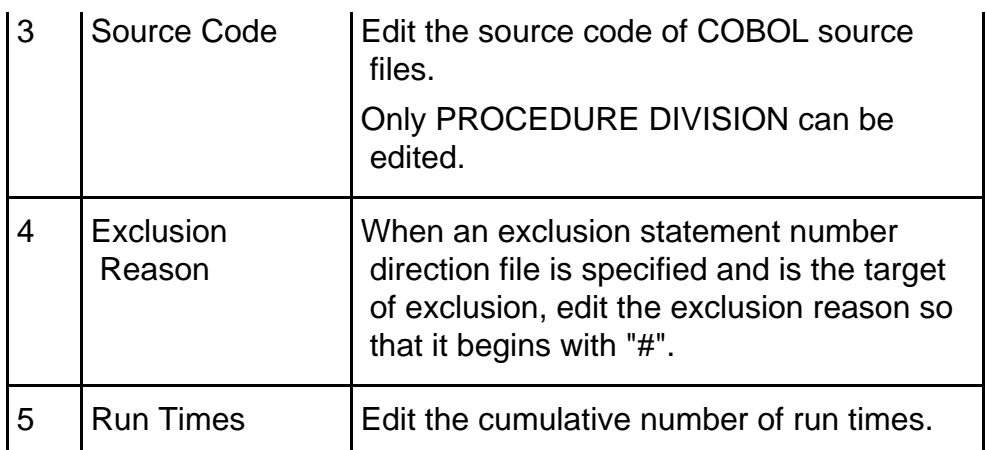

## **Table 7.4 [Footer Section]**

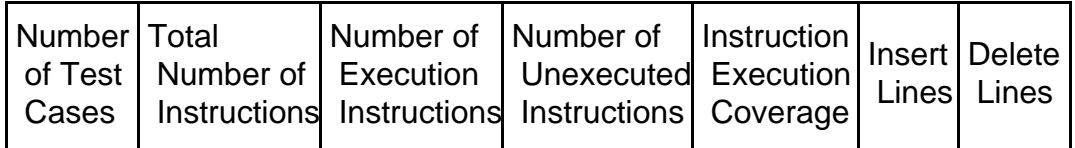

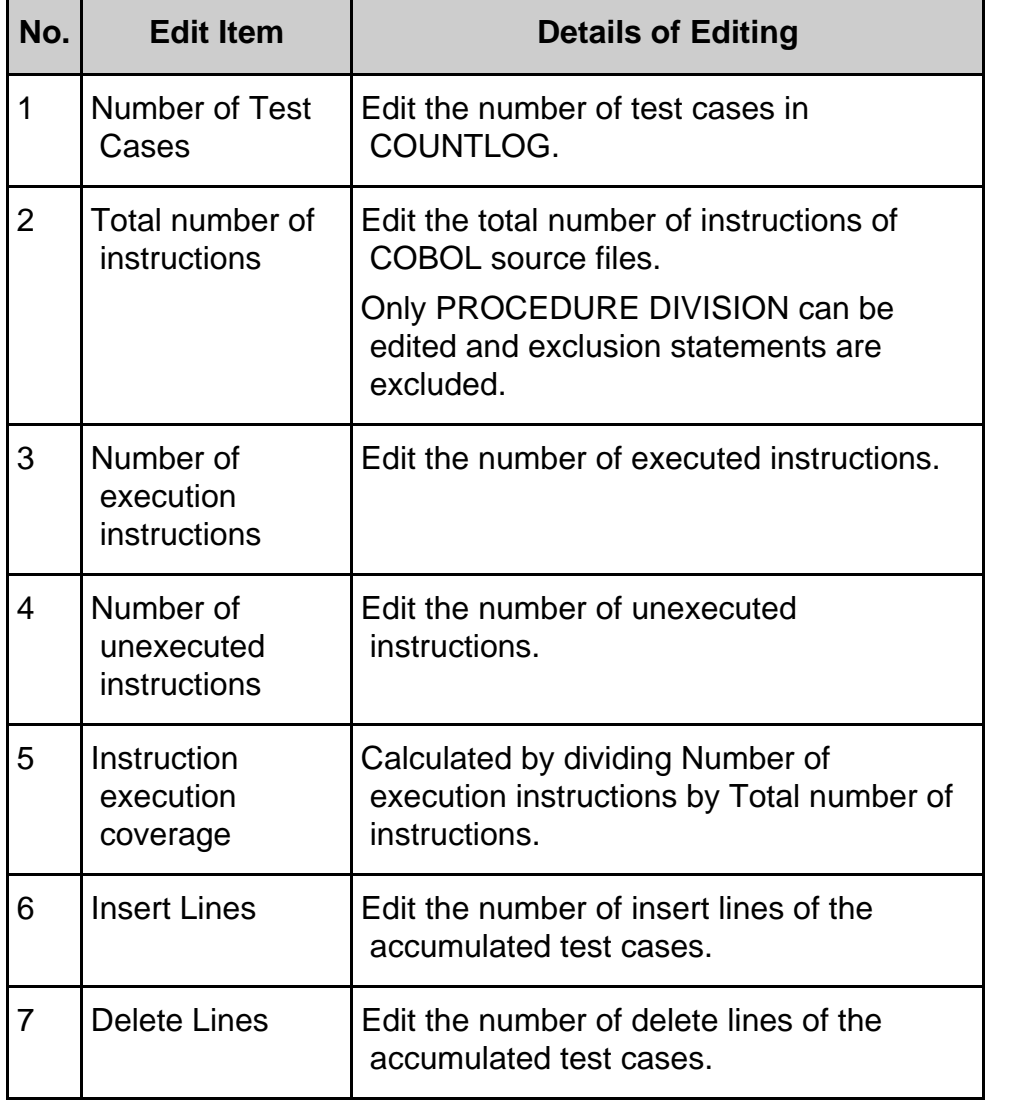

# **Information**

ND,

1.Regarding Exclusion Statement and Total number of instructions, Number of execution instructions, Number of unexecuted instructions, and Instruction

execution coverage

When "Use exclusion statements" is checked, line numbers directed in exclusion statement number direction files do not become the target of Total number of instructions, Number of execution instructions, or Number of unexecuted instructions.

Therefore, when the line numbers for all unexecuted instructions are directed in an exclusion statement number direction file, the instruction execution coverage will be 100%.

2. The display format at the date and time of creation is the following according to the setting of the region and the language.

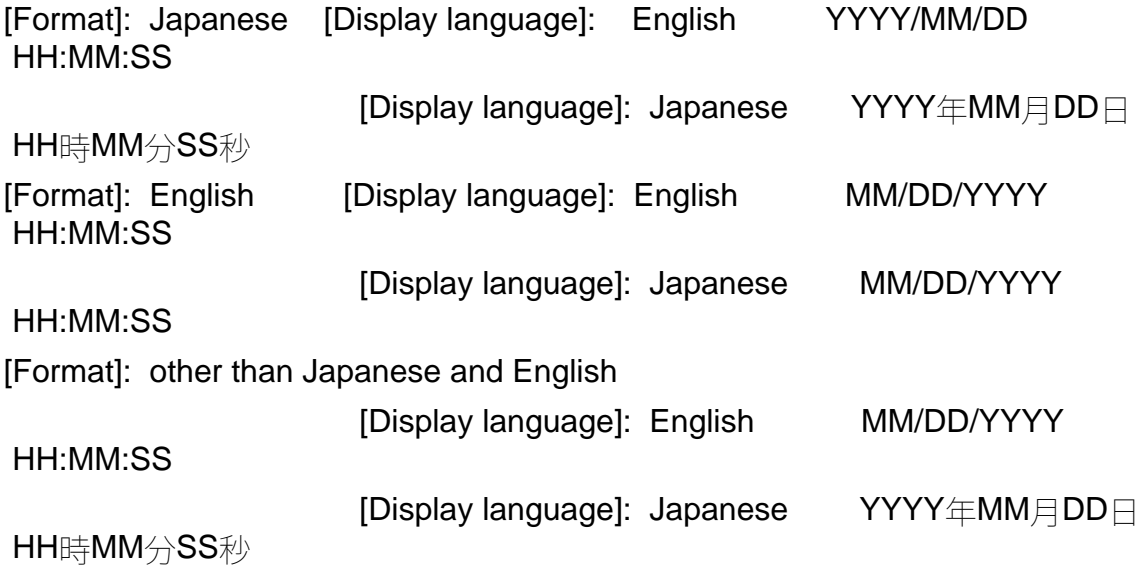

The display format of accumulation COUNT first time information File date and final accumulation COUNT information File date is the following.

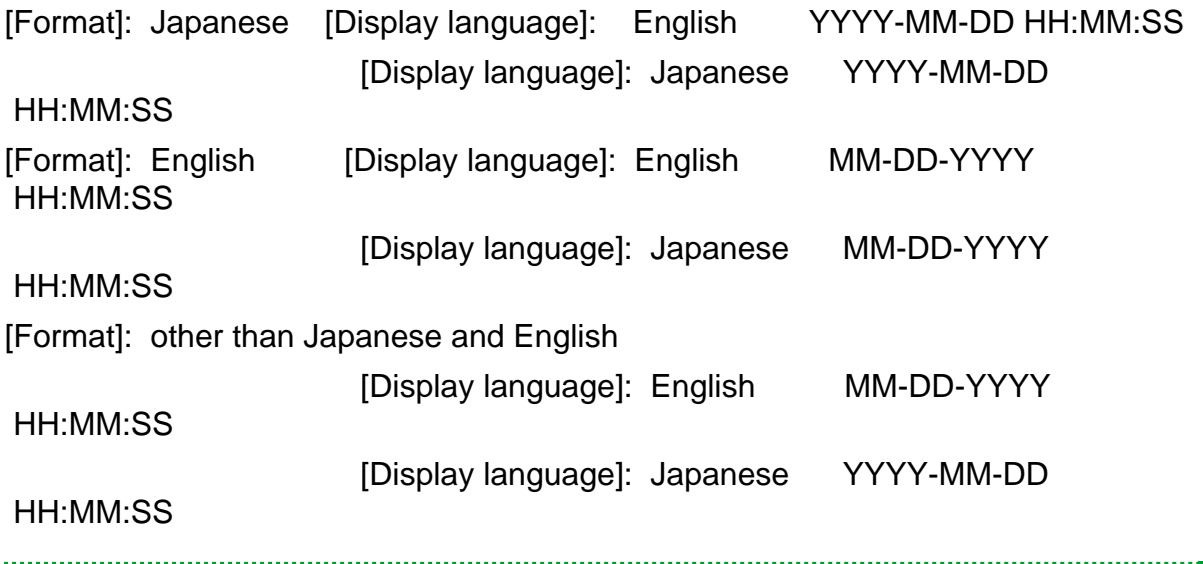

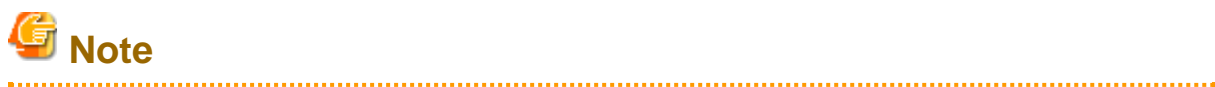

Regarding Exclusion Reason

Exclusion reasons are only output when "Use exclusion statements" is checked. Note that exclusion reasons are not output when the check of "Use exclusion

statements" is removed.

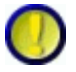

Regarding Insert Lines and Delete Lines

The edited insert lines and delete lines are output only when the type is COBOL and the accumulation mode is NUMBER.

Note that they are not output in other modes.

When the accumulation mode is NUMBER, the insert lines and delete lines of forms that are first output after accumulating COUNTLOG files become "0".

The information of insert lines and delete lines will be reflected on the output form by correcting the COBOL source and accumulating again.

44 Previous Next  $\rightarrow$ Top  $\frac{1}{4}$ 

**Exercise (EXECUTER 1994)** 

### **7.1.7 Output Example of Test Case List**

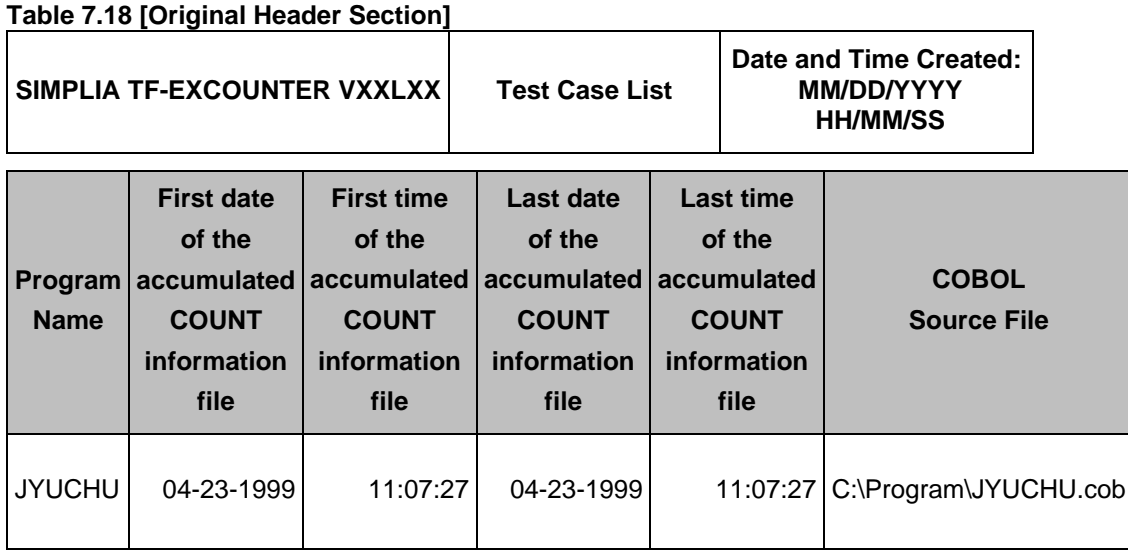

#### **Table 7.19 [Simple Header Section]**

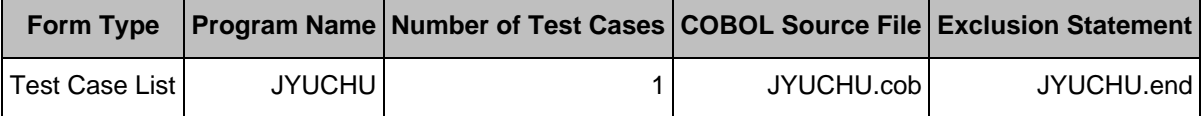

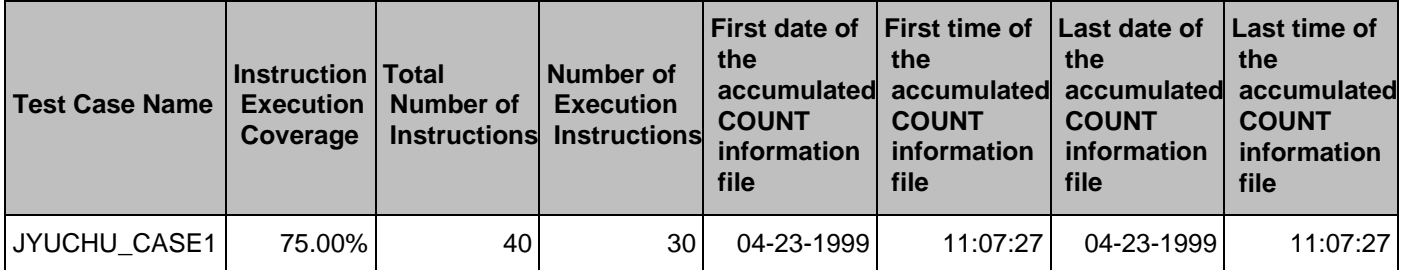

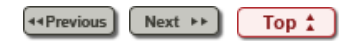

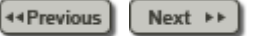

## **5.4 Viewer**

The information on execution lines is displayed using a COUNTLOG file and a source program.

### **1) Operation procedure of Viewer**

- 1. Select "Open COUNTLOG File(O)" from the file menu to open a COUNTLOG file.
- 2. On the main window, select "Viewer" from the pop-up menu displayed by rightclicking on the COUNTLOG file tree, or from the command menu or the command bar.
- 3. When using a COBOL source file name, a test case name, and an exclusion statement on the Viewer window, configure the exclusion statement number direction file and then click it.
- 4. Confirm the execution information from the Viewer main window.

# **Information**

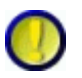

Regarding the Viewer window

When there is a test case name, selecting "\*" and "OK" displays the total run times of all test case information. When a test case name is specified, the run times of each piece of test case information are displayed.

### **2) Regarding the functions of the Viewer main window**

On the Viewer main window, the cursor can be moved to a specific line by setting the line number.

- 1. Select "Jump(J)" from the Edit menu on the Viewer main window.
- 2. Set a line number in the Jump dialog.
- 3. Clicking the Jump(J) button moves the cursor to the set line number.

The font can be changed using the following procedure.

- 1. Select "Font(F)" from the Display menu on the Viewer main window.
- 2. Specify the desired font, style, and size.
- 3. The specified information is applied after the OK button is clicked.

44 Previous Next  $\rightarrow$ Top  $\uparrow$ 

#### <span id="page-77-0"></span>Chapter [6 User Interface](#page-9-0) > 6.2 Toolbar

**44 Previous**  $Next \rightarrow$ 

# **6.2 Toolbar**

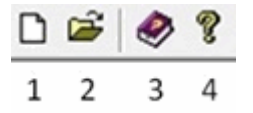

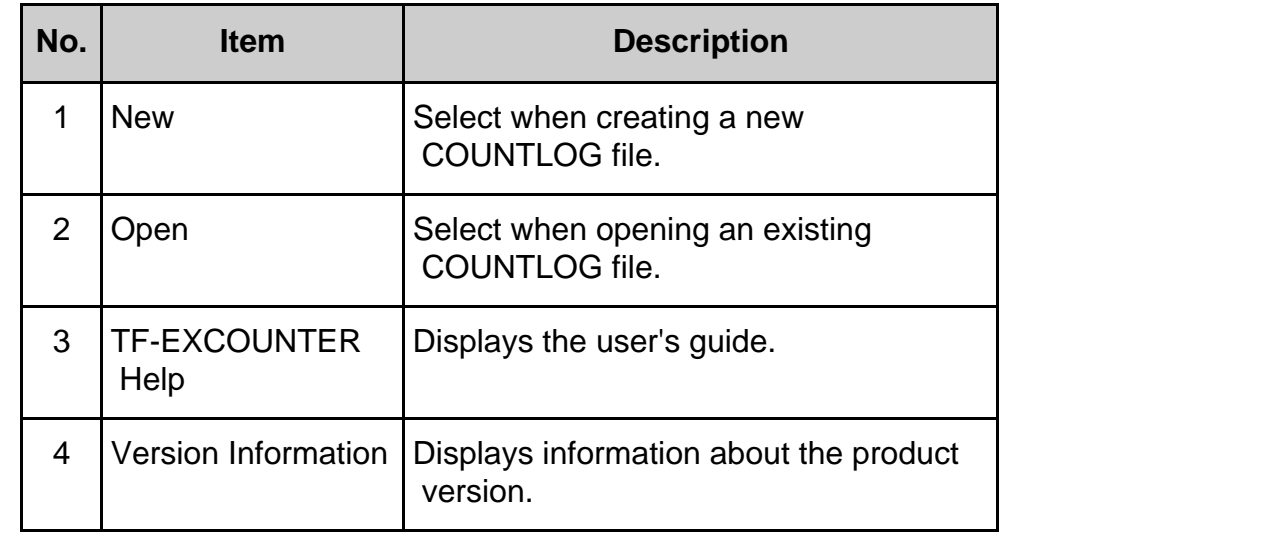

**44 Previous**  $\boxed{\text{Top } \overset{\star}{\downarrow}}$  $Next  $\rightarrow$$ 

#### Chapter [6 User Interface](#page-9-0) > [6.1 Menu \(Main Window\)](#page-45-0) > 6.1.2 [Command] Menu

44 Previous Next  $\rightarrow$ 

# **6.1.2 [Command] Menu**

Accumulate(A)...

Viewer(V)...

Form Output(P)...

Exclusion Statement Number(E)...

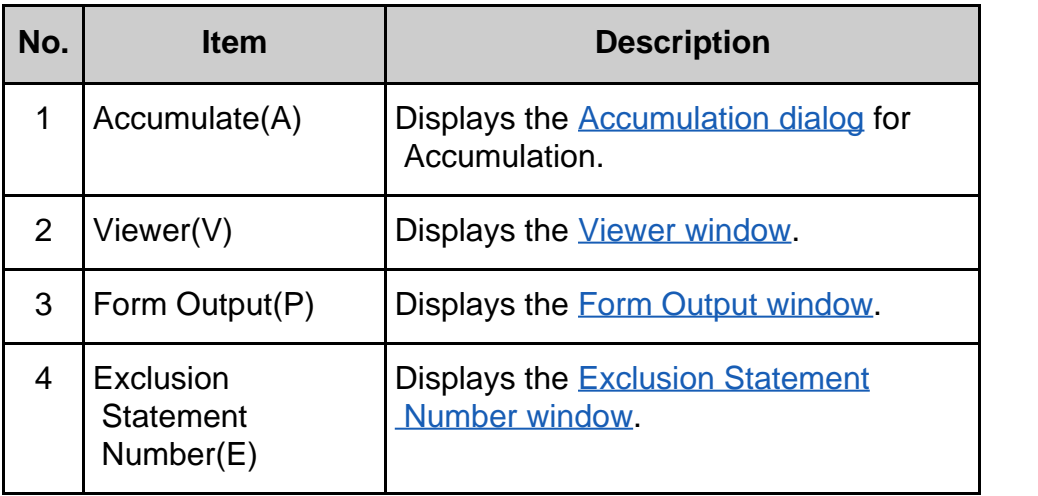

44 Previous  $Next \rightarrow$ Top  $\frac{1}{4}$ 

<span id="page-79-0"></span>Chapter [6 User Interface](#page-9-0) > 6.3 Command Bar

44 Previous  $Next \rightarrow$ 

# **6.3 Command Bar**

Form Output(P) Accumulation(A) Viewer( $\underline{\vee}$ ) Exclusion No.(E)

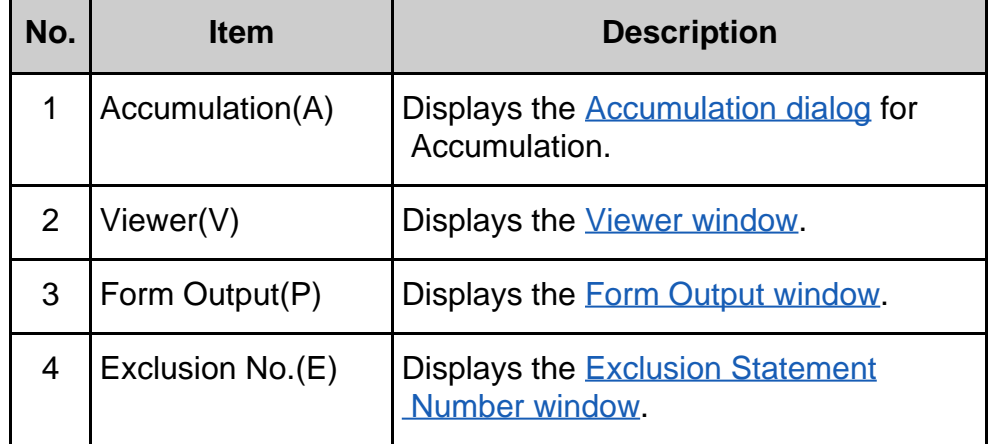

**44 Previous** Next  $\rightarrow$   $\rightarrow$ Top  $\frac{1}{4}$ 

#### Chapter [5 Operation Description](#page-8-0) > [5.7 Command Line](#page-58-0) > 5.7.1 Accumulation Command

44 Previous Next **▶**▶

### **5.7.1 Accumulation Command**

Accumulation of multiple specified COUNT information files can be performed by executing tfexccmd.exe in the installation folder from the command prompt.

The command input format and the functions are explained below.

#### **5.7.1.1 Executable Format**

The command description format is shown below. The description format conforms to the following rules:

- Normal characters indicate that they are to be entered without be changed.
- Word of italics in the format need to be replaced.
- Strings enclosed in square brackets "[ ]" can be omitted. The underlined terms in square brackets will be adopted if the option is omitted.
- Terms separated such as "A | B" in the square brackets indicate that they are options.
- Options are not case sensitive.

Accumulation command:

```
tfexccmd /OUT Folder_name [/NEW] [/MODE NONUMBER | NUMBER] [/TCASE
Test_case_name] [/CODE SJIS | UTF8] [/TEMP Folder_name] File_name ...
```
### **5.7.1.2 Option**

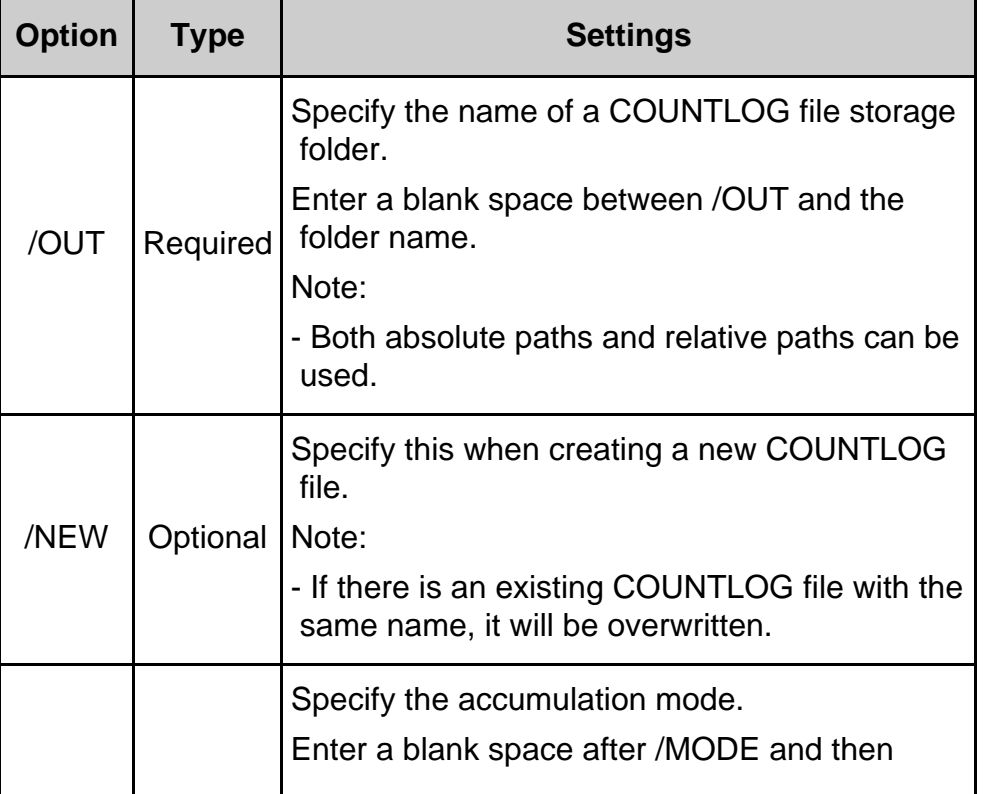

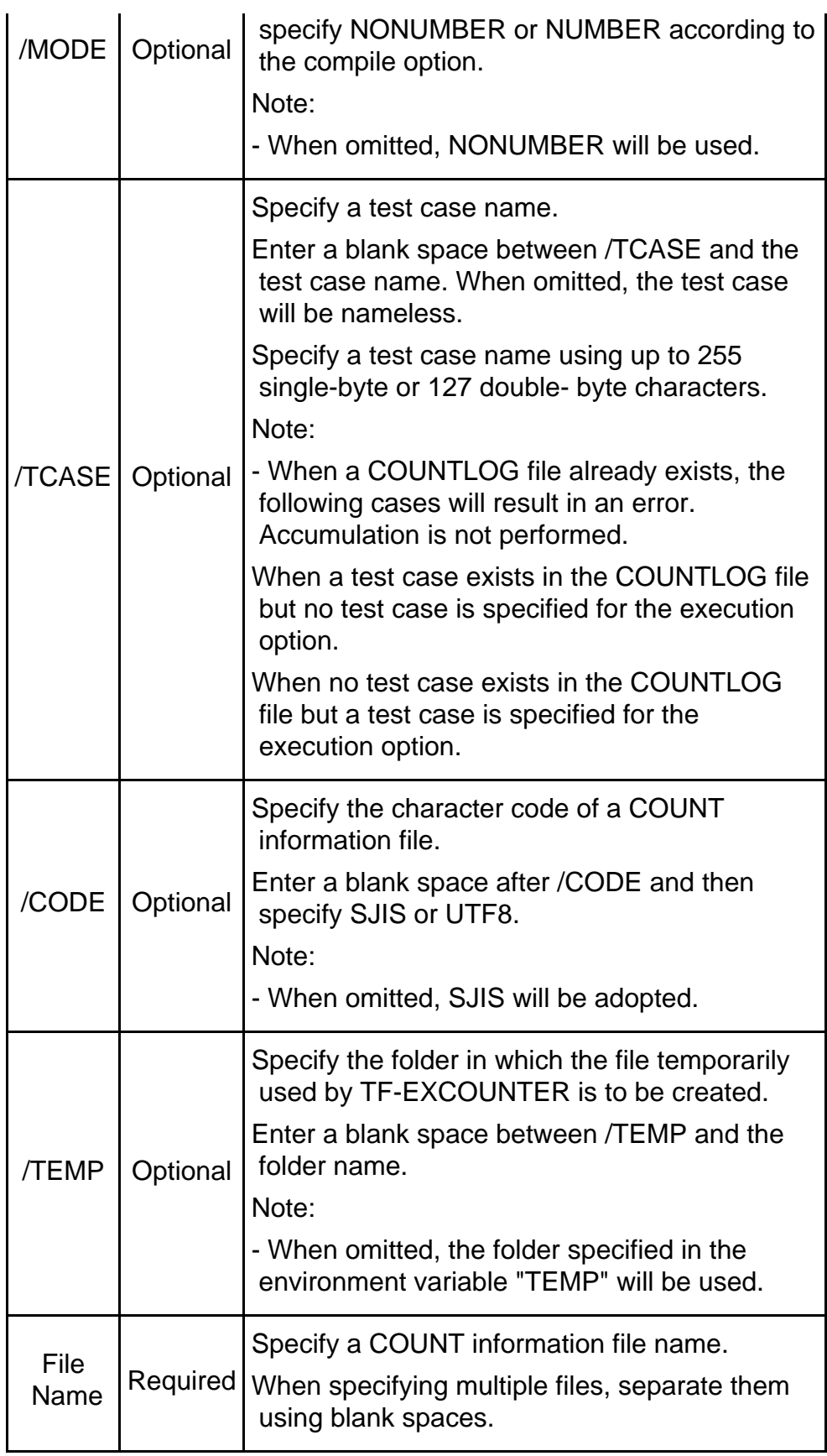

# **5.7.1.3 Usage Example**

 $\Gamma$ 

Usage examples of the accumulation command are given below.

C:\> tfexccmd /MODE NONUMBER /OUT C:\DATA C:\count.log

For multiple files, specify as follows.

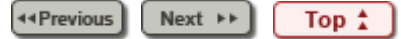

Chapter [5 Operation Description](#page-8-0) > 5.3 Viewing Accumulated Information

Next  $\rightarrow$ 44 Previous

# **5.3 Viewing Accumulated Information**

The instruction execution coverage is displayed on the main window using a COUNTLOG file and a source program.

### **1) Operation procedure of COUNTLOG files**

- 1. Select "Open COUNTLOG File" from the [file menu](#page-67-0), or select "Open" from the [Toolbar.](#page-77-0)
- 2. Select a COUNTLOG file from the file selection window.
- 3. Select a COBOL source file name from the Open COUNTLOG File dialog.
- 4. When using an exclusion statement, select the name of an exclusion statement number direction file. When the file name is selected, the exclusion statement information is reflected.

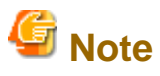

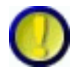

If an error occurs when opening a COBOL source file, the following message is displayed.

Selecting "Yes" returns to the "Open COUNTLOG File" dialog.

Selecting "No" shifts to the main window without calculating the instruction execution coverage.

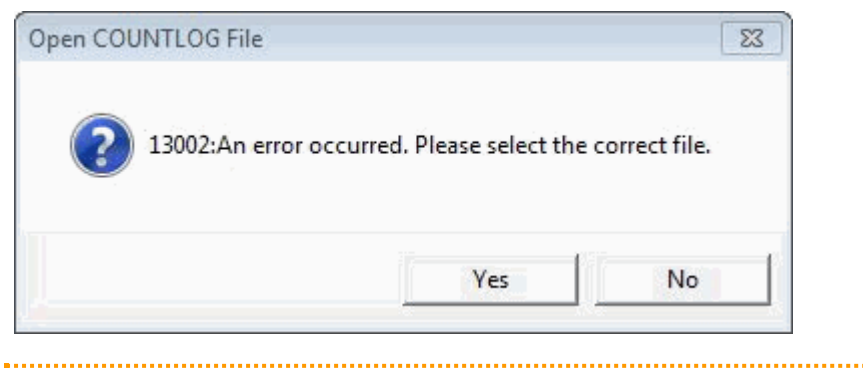

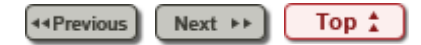

<span id="page-84-0"></span>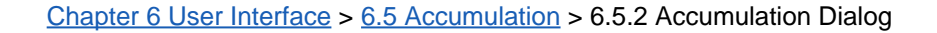

44 Previous  $Next \rightarrow$ 

# **6.5.2 Accumulation Dialog**

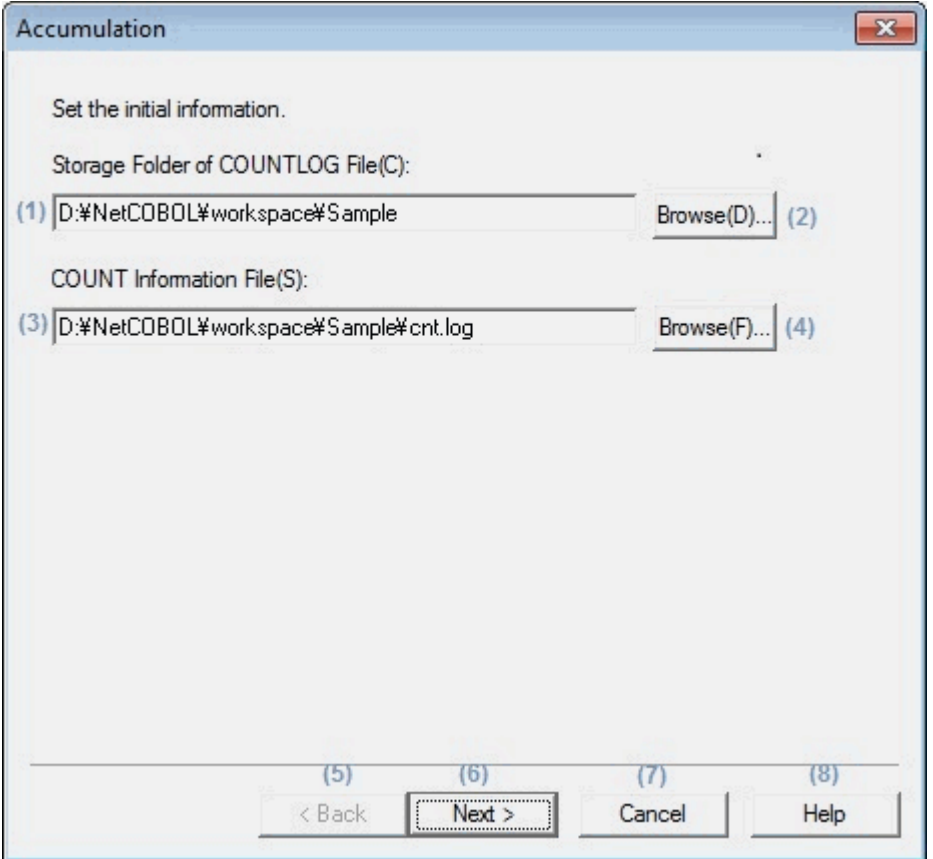

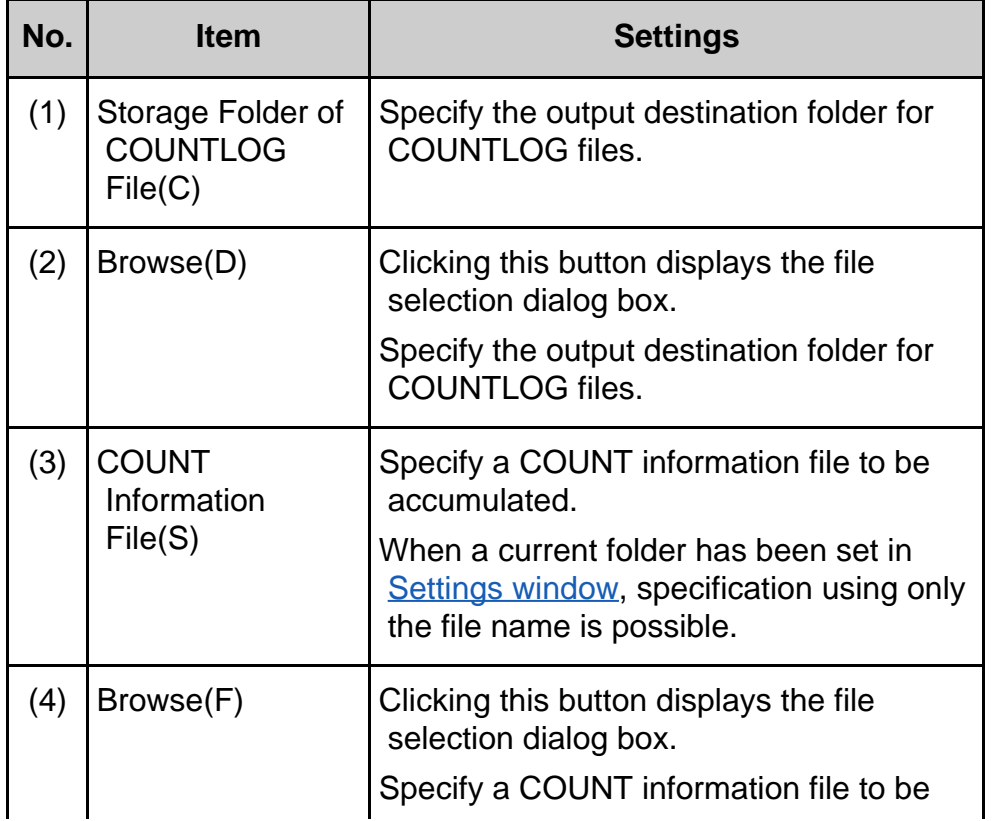

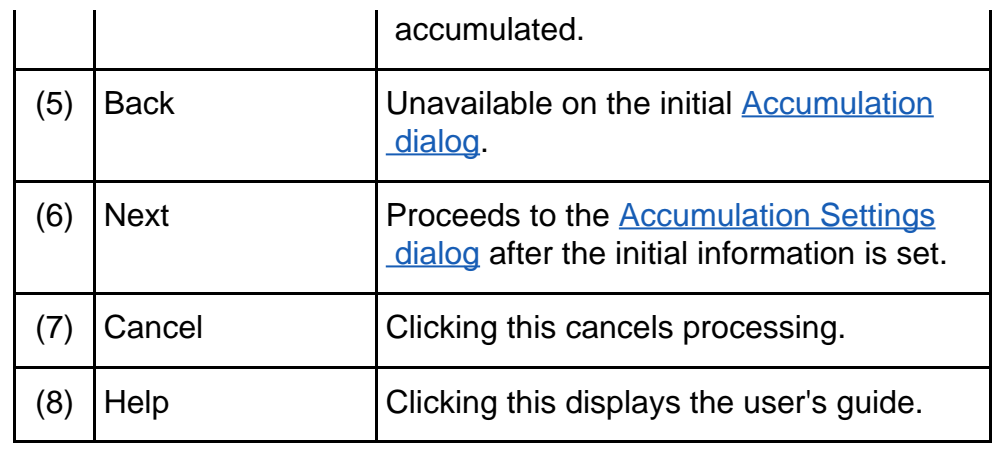

44 Previous  $\fbox{Top } \uparrow$  $Next \rightarrow$ 

<span id="page-86-0"></span>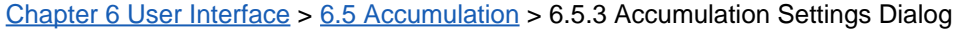

**44 Previous** Next  $\rightarrow$ 

# **6.5.3 Accumulation Settings Dialog**

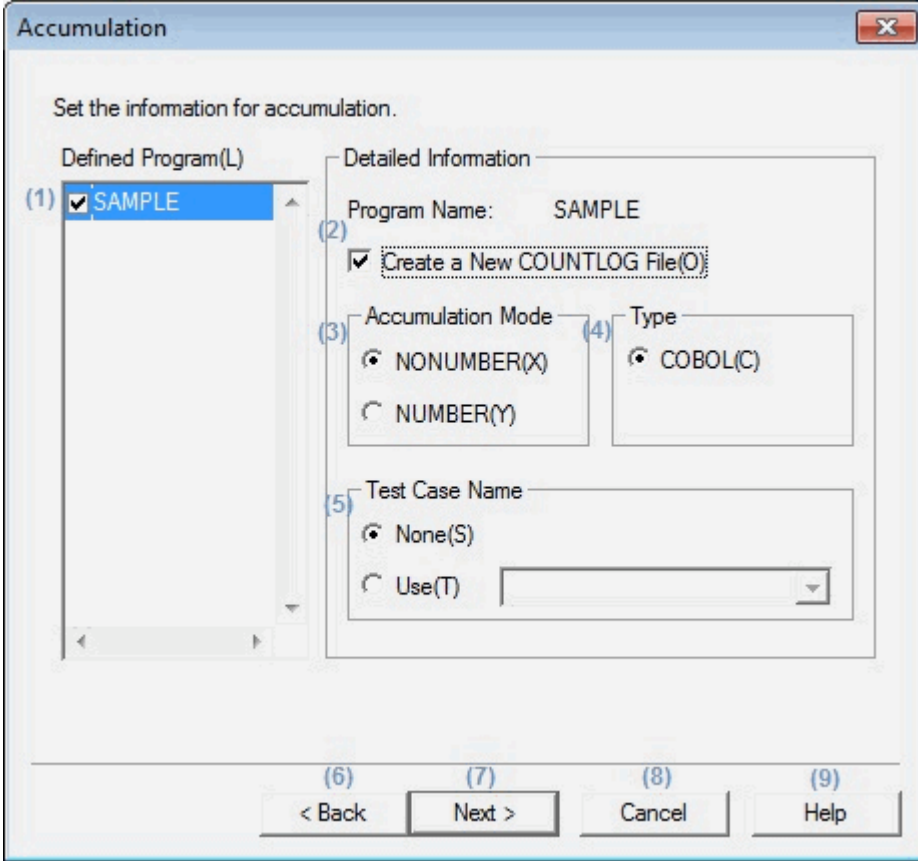

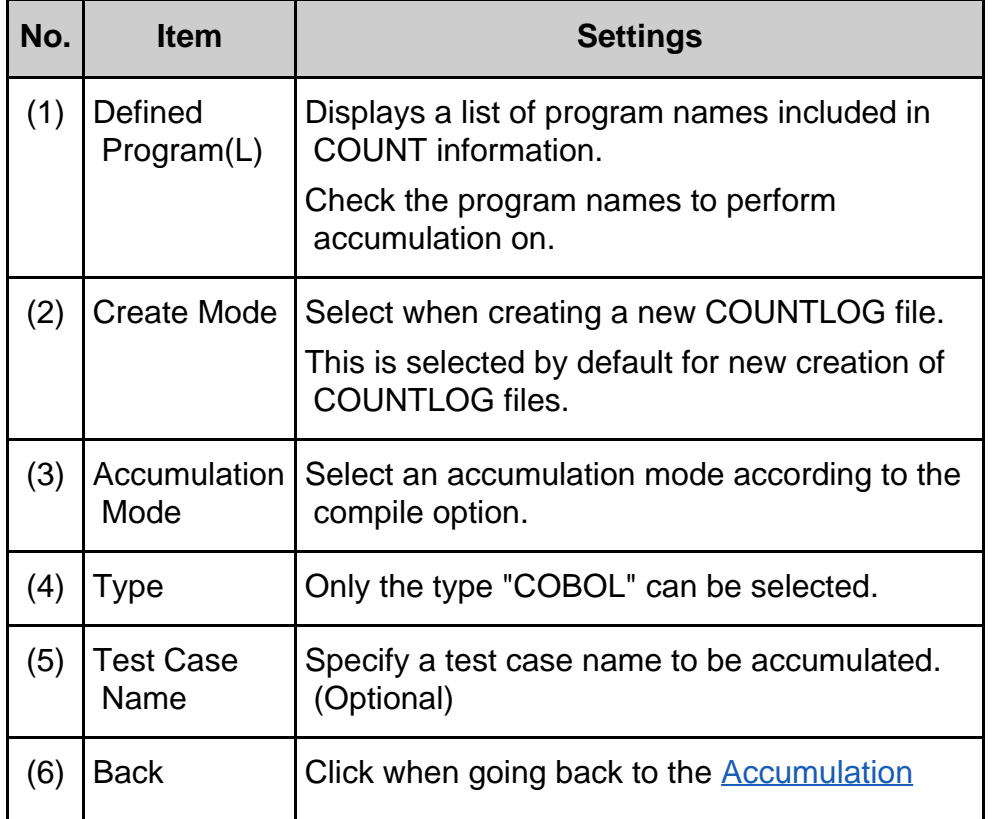

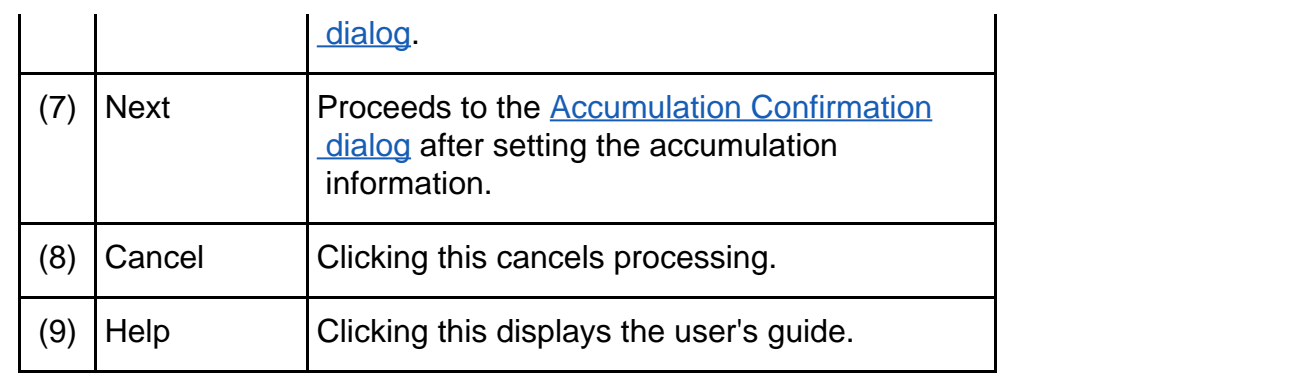

44 Previous  $Next \rightarrow)$  $Top<sup>*</sup>$ 

<span id="page-88-0"></span>Chapter [6 User Interface](#page-9-0) > [6.5 Accumulation](#page-120-0) > 6.5.4 Accumulation Confirmation Dialog

44 Previous  $Next \rightarrow$ 

# **6.5.4 Accumulation Confirmation Dialog**

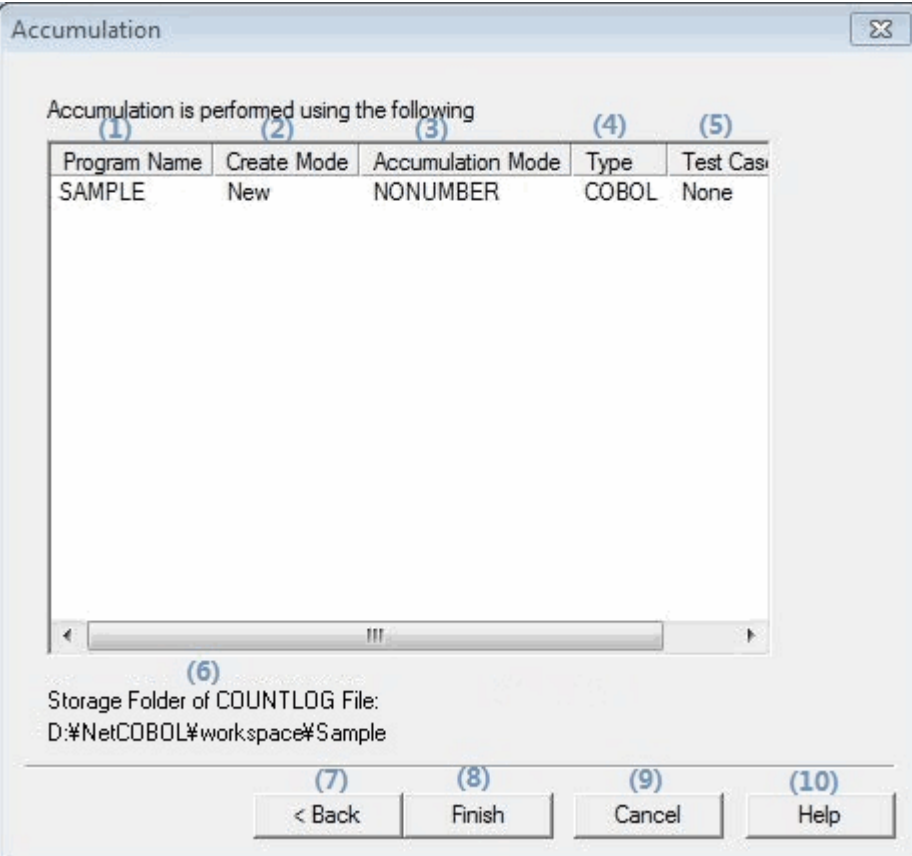

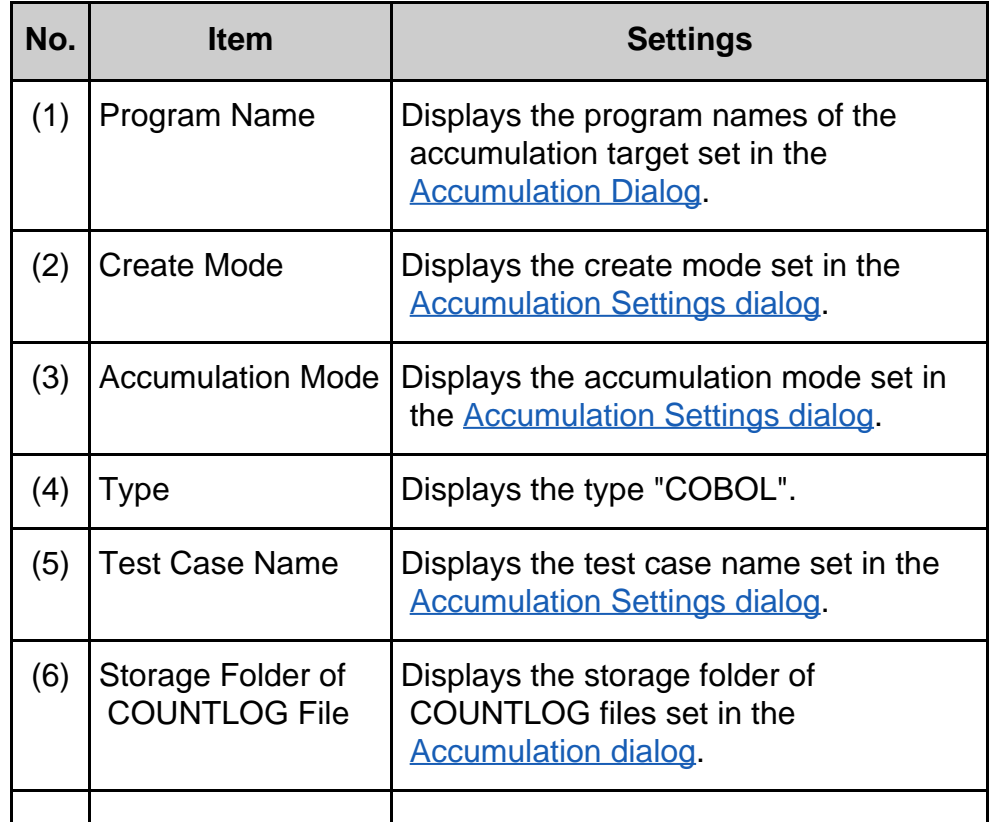

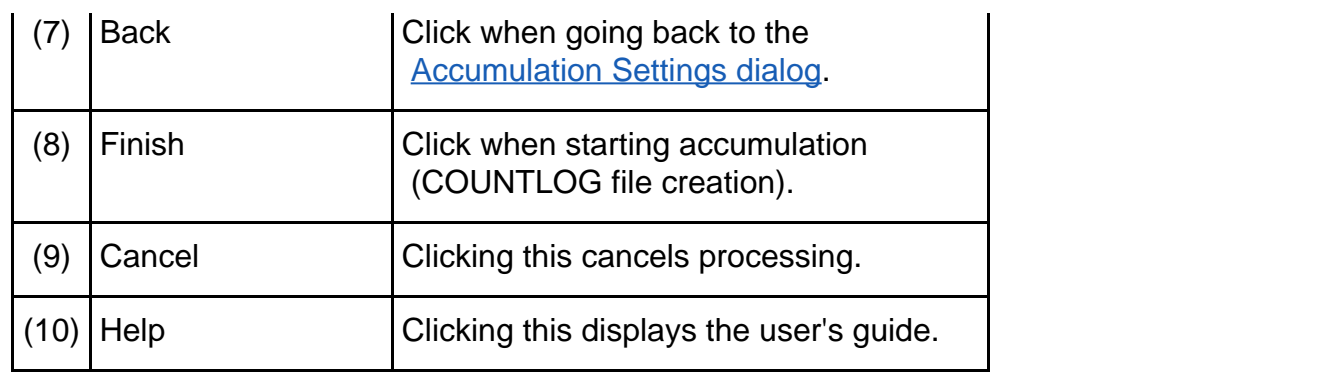

44 Previous  $Next \rightarrow$ 1  $Top<sub>1</sub>$ 

<span id="page-90-0"></span>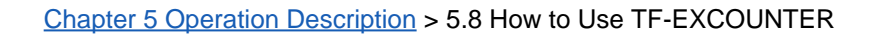

44 Previous Next  $\rightarrow$   $\rightarrow$ 

# **5.8 How to Use TF-EXCOUNTER**

This section explains the basic usage of TF-EXCOUNTER using the provided sample program.

The sample program is in the installation\_folder\Sample of TF-EXCOUNTER.

44 Previous Next  $\rightarrow$ Top <sup>\*</sup>

Chapter [5 Operation Description](#page-8-0) > [5.8 How to Use TF-EXCOUNTER](#page-90-0) > 5.8.1 Creation Procedure of COUNT Information Files

44 Previous | Next >>

#### **5.8.1 Creation Procedure of COUNT Information Files**

#### 1. **Open the project of the sample program**

Start NetCOBOL Studio and import the project of the sample program provided with TF-EXCOUNTER.

The project of the sample program is in the installation\_folder\Sample of TF-EXCOUNTER.

Copy the resource of the sample program to use it in the workspace.

It is necessary to set [Language for non-Unicode programs] to Japanese by setting [Region and Language]. (Example of Windows7)

This procedure is explained using the workspace (D:\NetCOBOL\workspace\Sample).

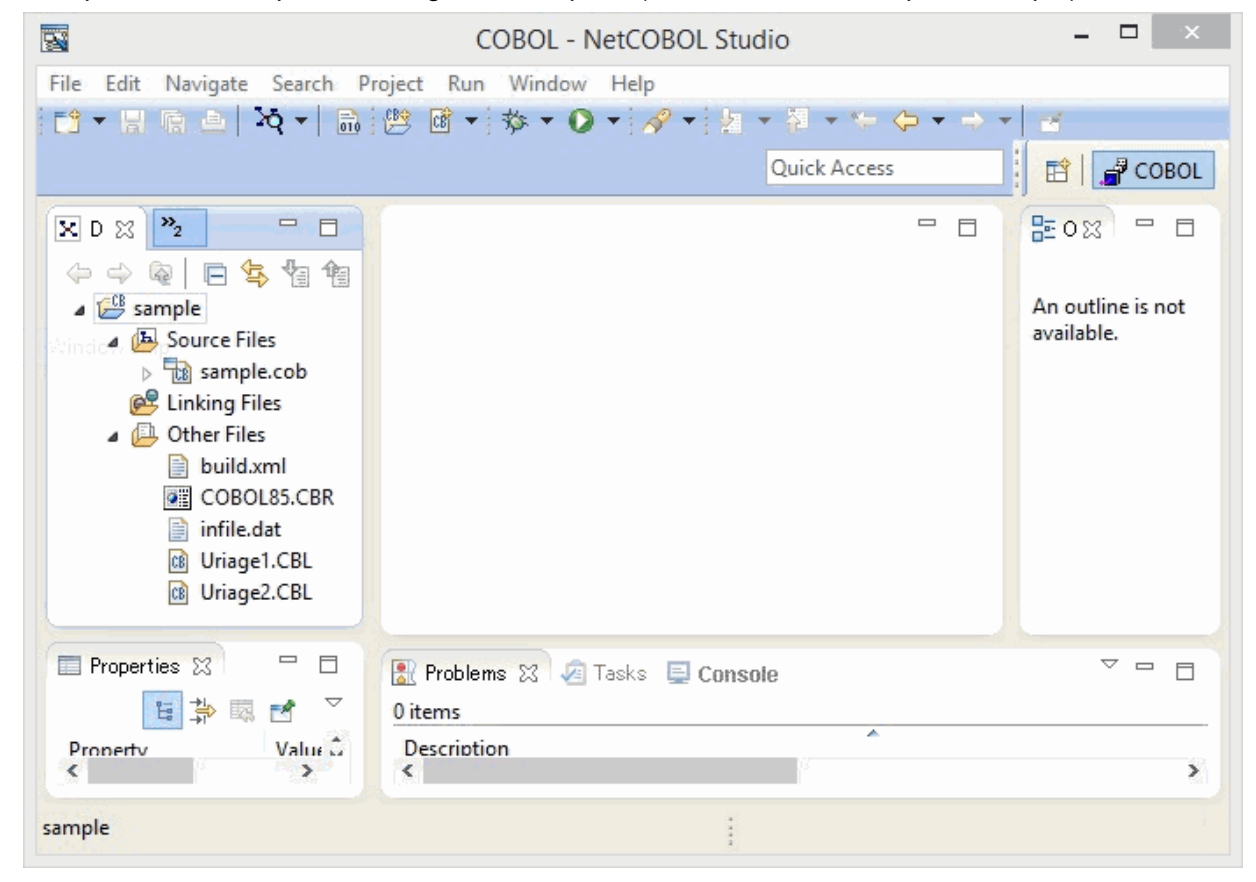

#### 2. **Configure the Build Mode**

Set the Build Mode to "Release" from the "Target" of "Properties" in the "Project" menu.

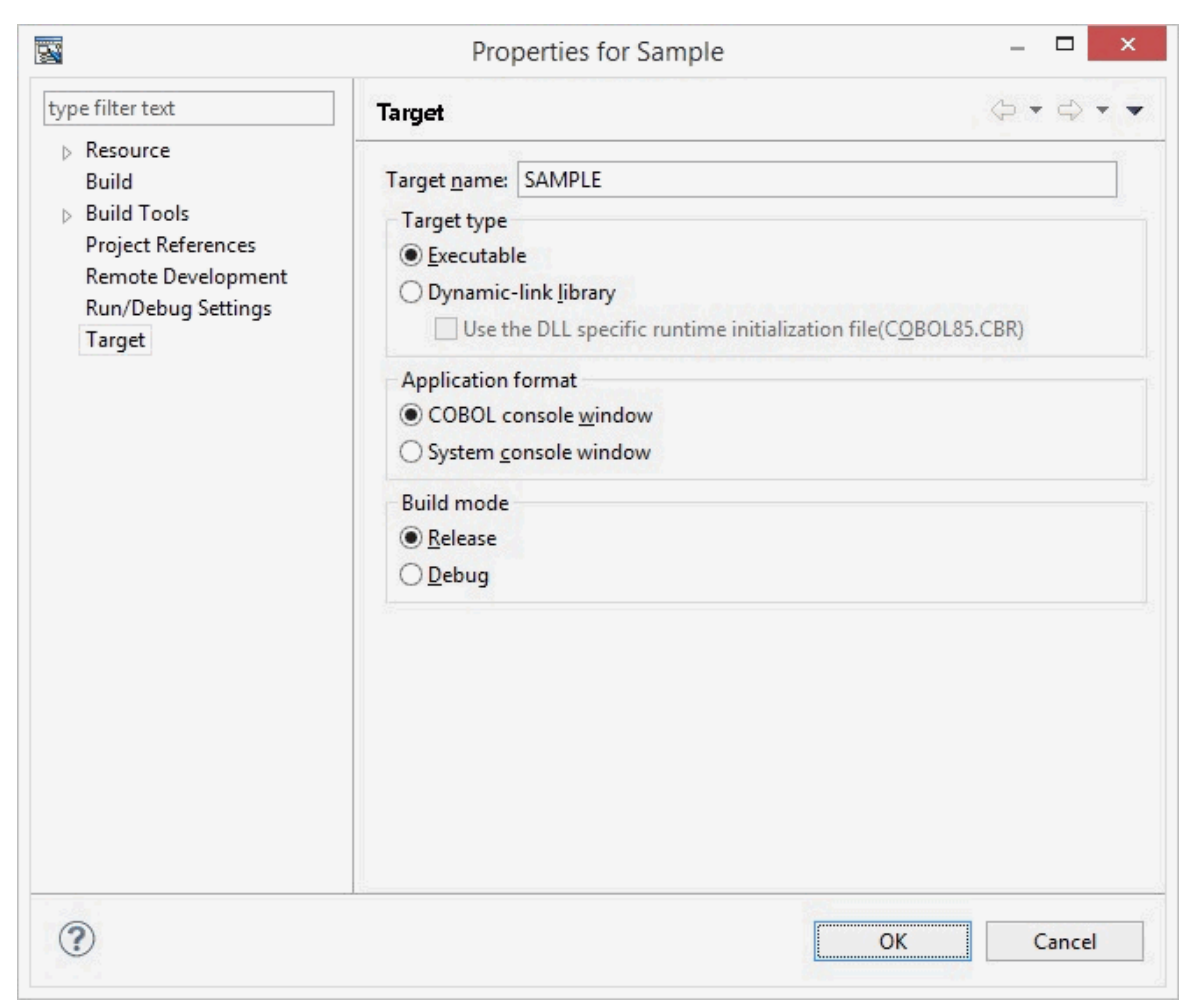

#### 3. **Add the COUNT option as the Compiler Options**

Select "Compiler Options" from the "Build" of "Properties" in the "Project" menu.

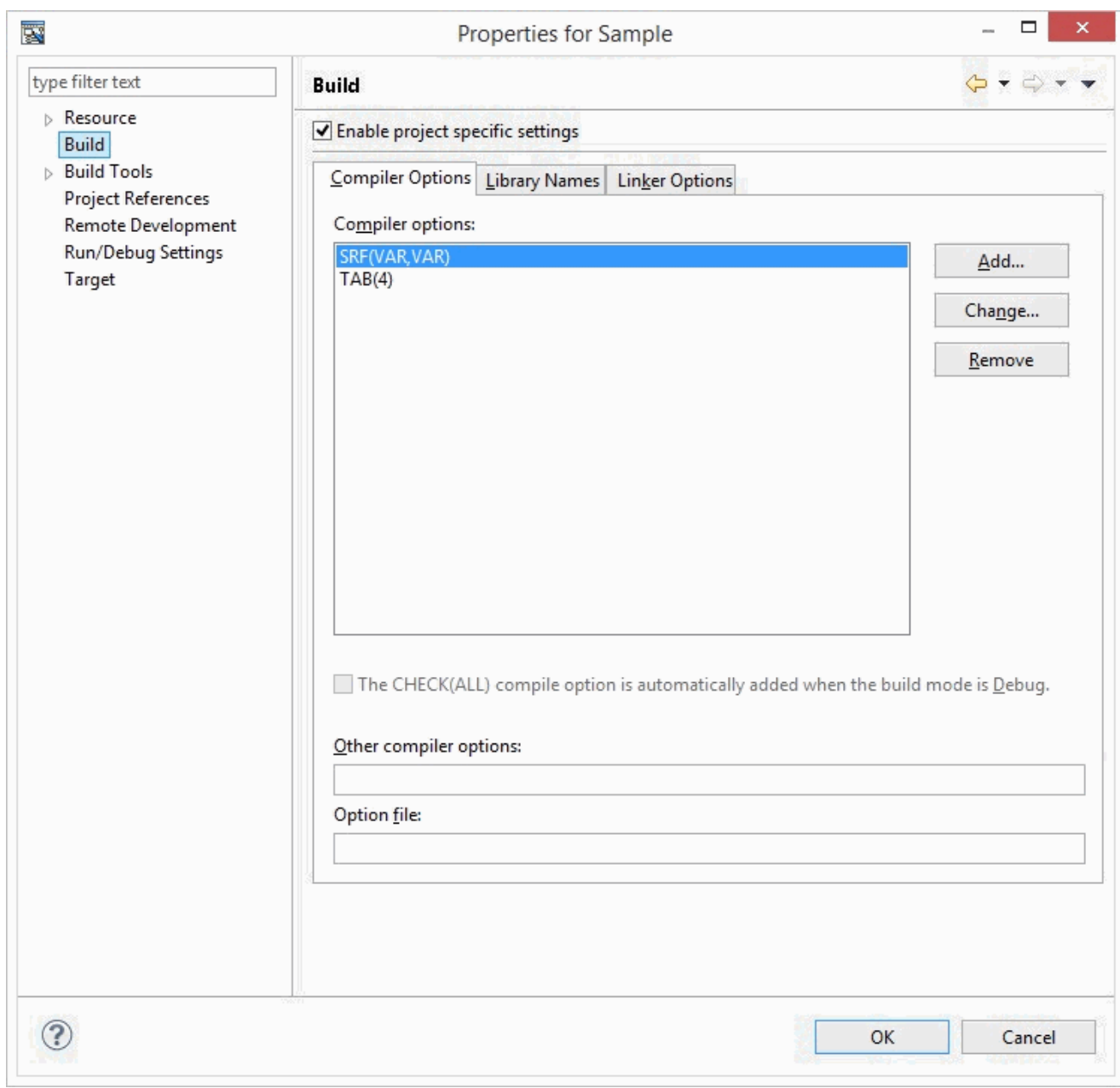

Click the "Add" button and then select "COUNT" from "Add Compiler Options".

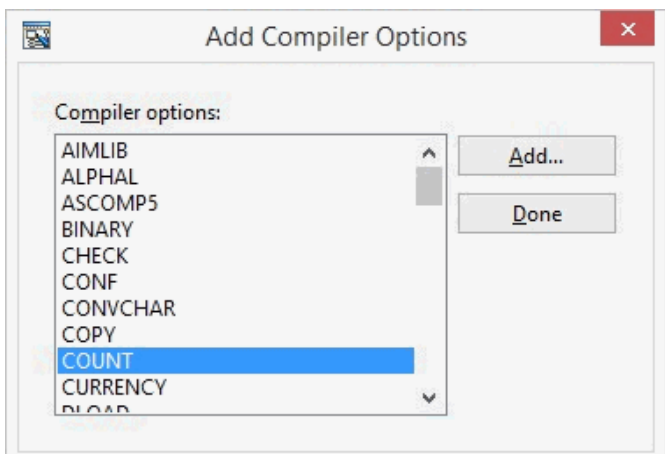

Select "COUNT - Use COUNT function" from the displayed "COUNT Compiler Option".

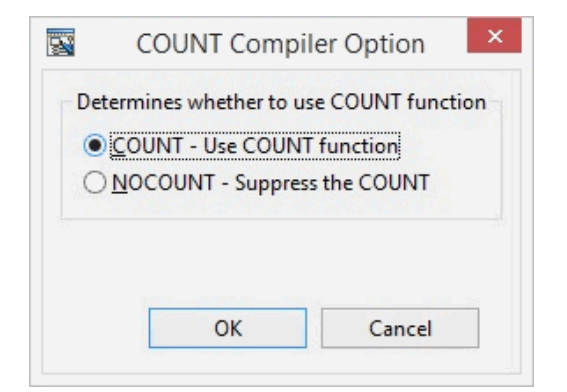

4. **The build of the sample program**

Select "Build Project" from the "Project" menu.

5. **Configure the execution environment of the sample program**

Configure the execution environment using the "Runtime Environment Setup Tool". Open "COBOL85.CBR", the initialization file for execution of the sample program, from the [Dependency] view or the [Structure] view.

Select the "Common" tab to set the following:

```
DI001: "infile.dat" (Input file)
DO002: "outfile.dat" (Output file)
```
SYSCOUNT: Specify an output file name for COUNT information. (For this procedure, specify "cnt.log".)

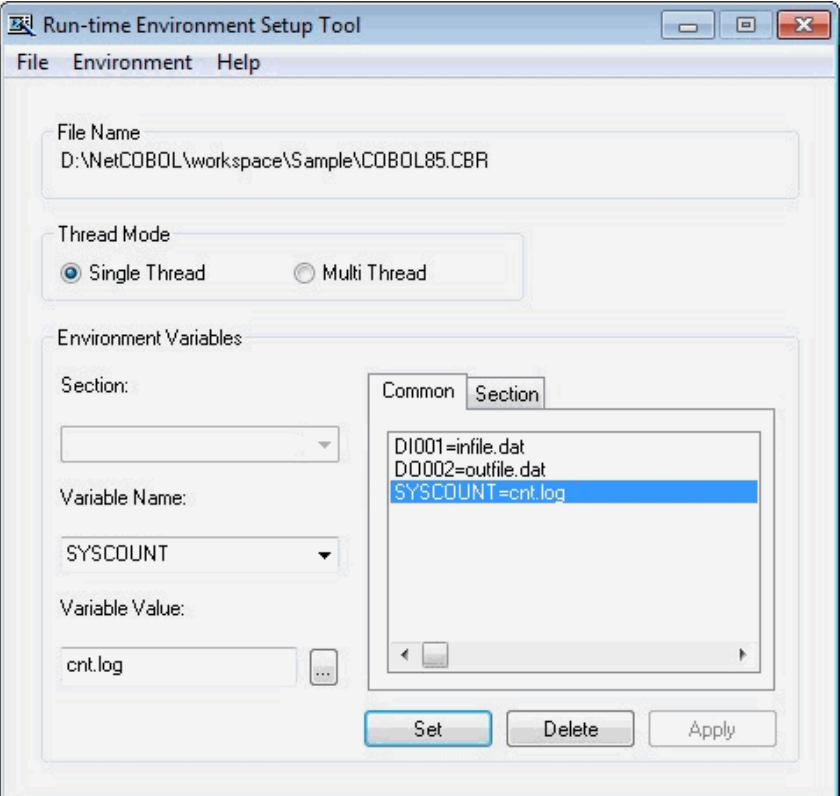

Below are the contents of COBOL85.CBR after selecting the Apply button.

DI001=infile.dat DO002=outfile.dat SYSCOUNT=cnt.log

#### 6. **Execute the sample program**

Select "COBOL Application" from "Run As" of the "Run" menu.

Executing the sample program creates the COUNT information file "cnt.log" in the sample program storage folder.

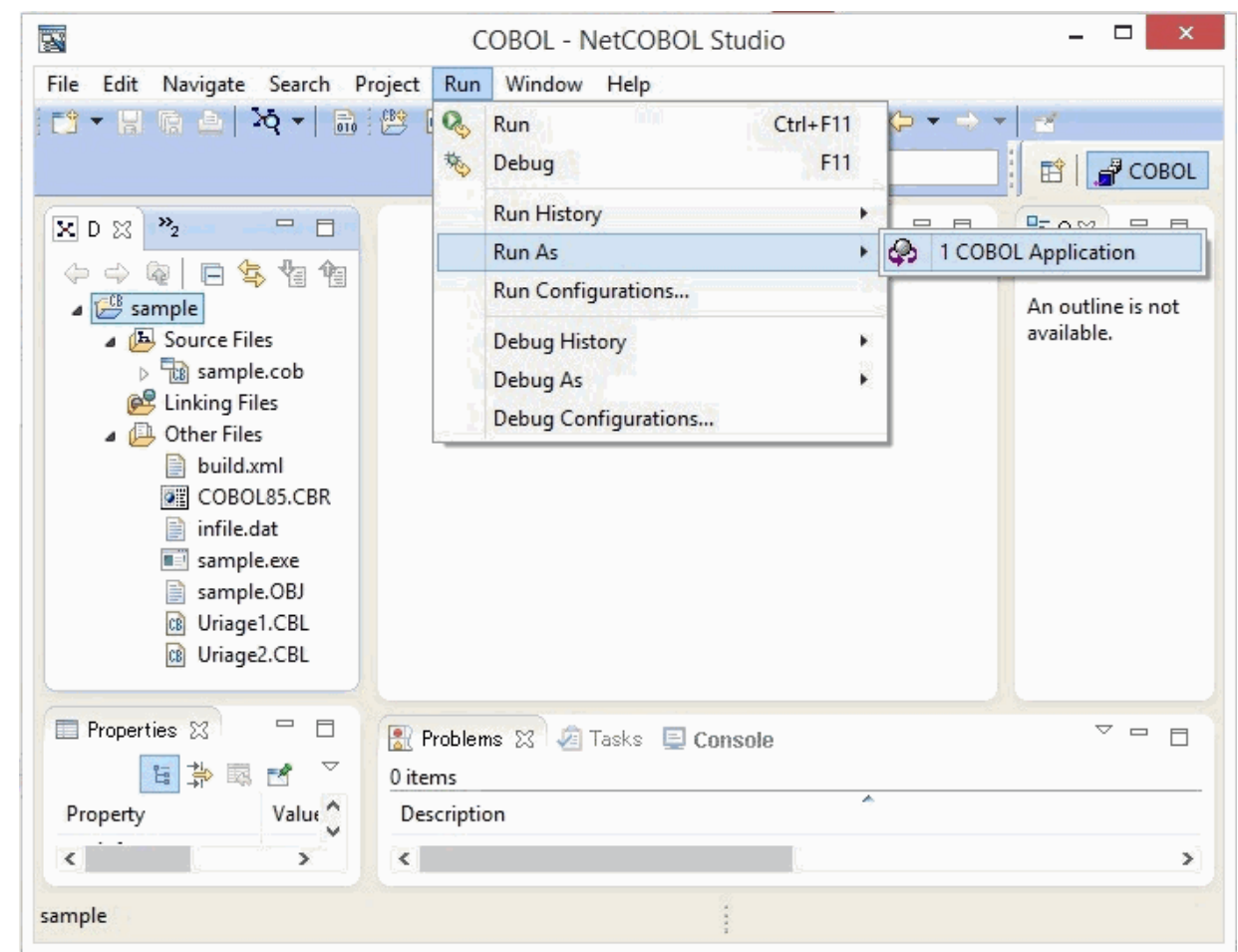

Instruction execution coverage is measured from the COUNT information file using TF-EXCOUNTER.

# **Information**

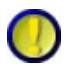

Regarding the execution environment configuration file (COBOL85.CBR)

If COBOL85.CBR does not exist, create it in the execution program storage folder using a text editor.

Description example of COBOL85.CBR

```
DI001=infile.dat
DO002=outfile.dat 
SYSCOUNT=cnt.log
```
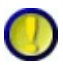

Regarding the execution environment configuration tool

Refer to the COBOL User's Guide for information on how to use the execution environment configuration tool.

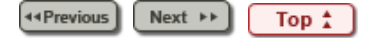

**Example 3** (Next PP)

### **6.5.1 Main Window**

### **[When Starting]**

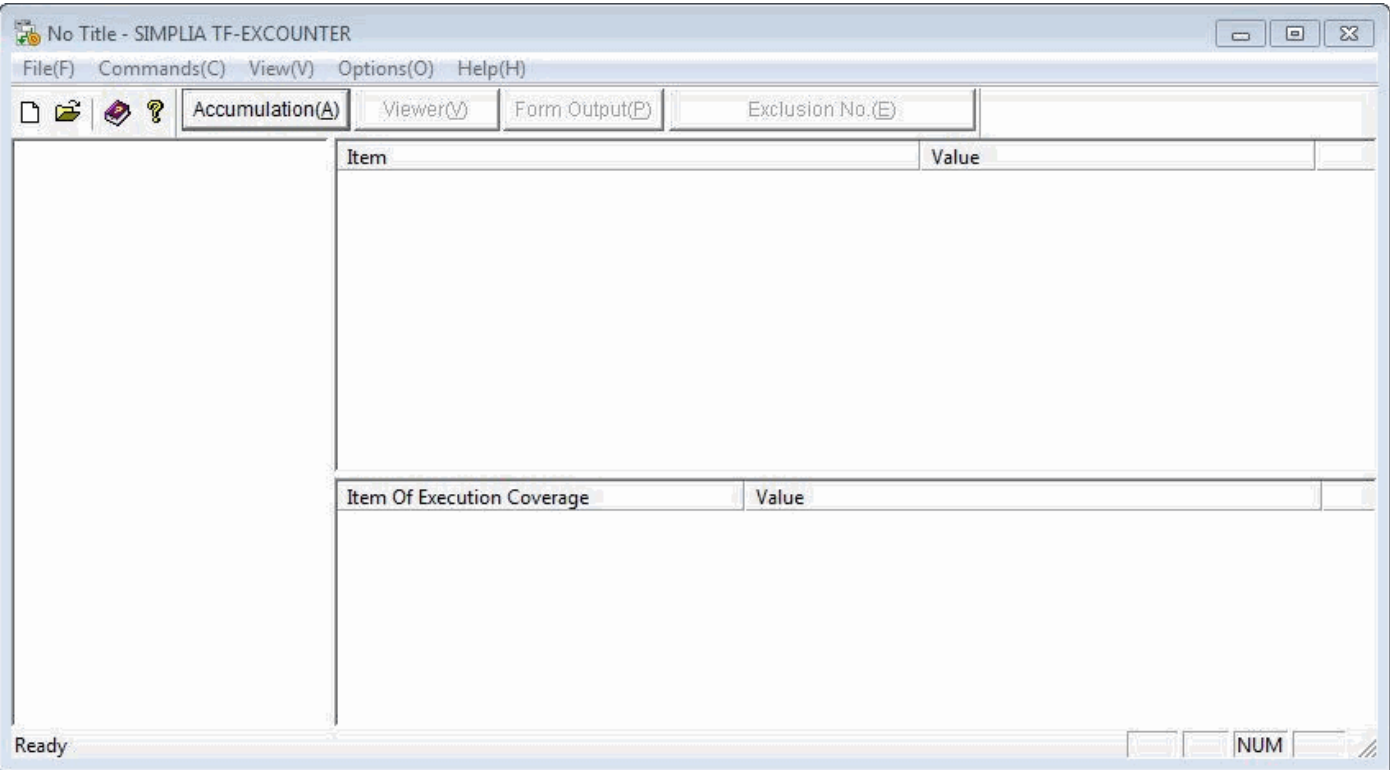

### **[When Deploying a COUNTLOG File]**

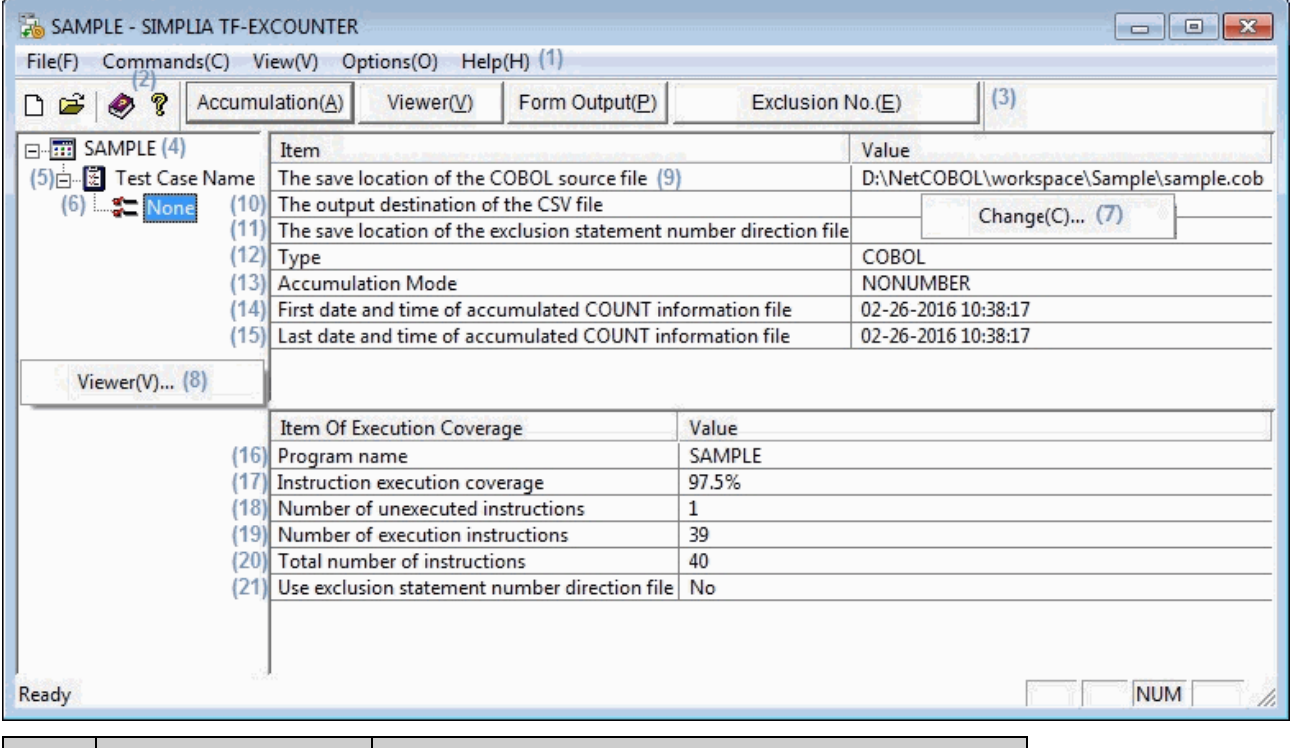

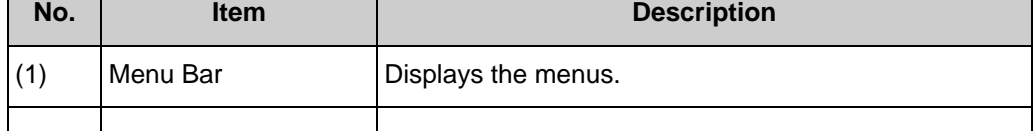

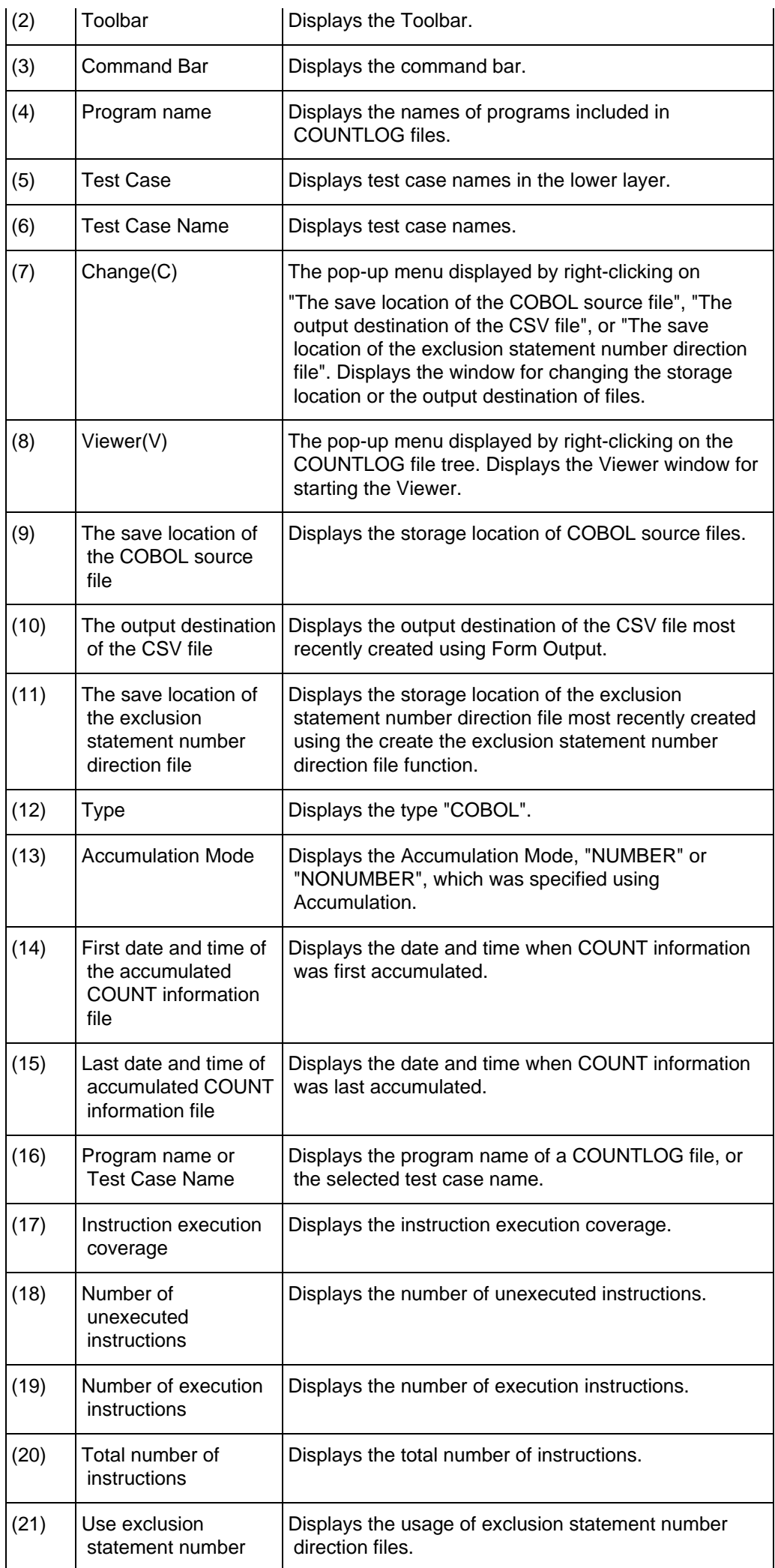

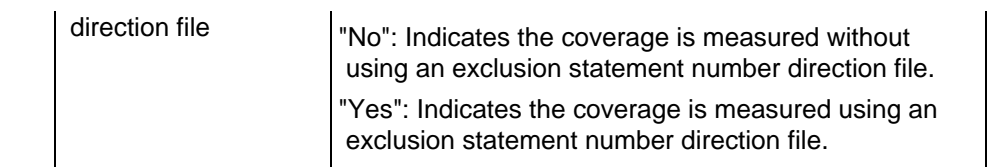

# **Information**

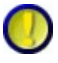

The display format of accumulation COUNT first time information File date and final accumulation COUNT information File date is the following according to the setting of [Region and Language]

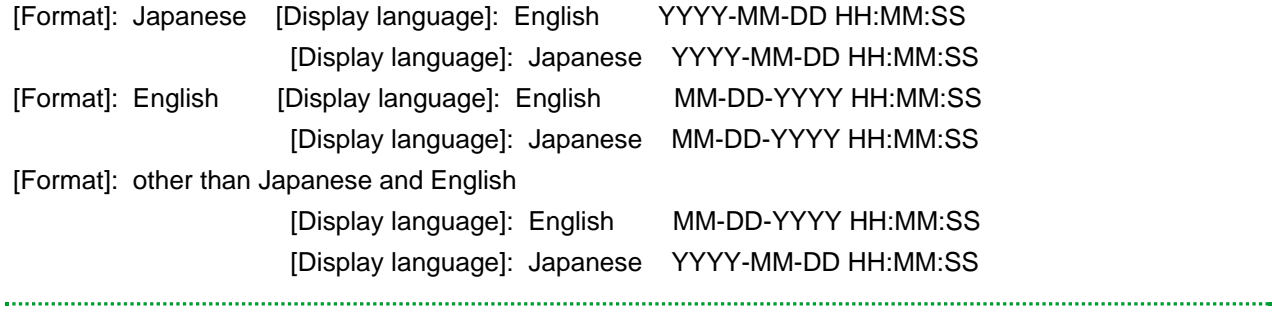

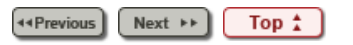

#### Chapter [6 User Interface](#page-9-0) > [6.9 Viewer](#page-122-0) > 6.9.3 Jump Dialog

44 Previous  $Next \rightarrow$ 

# **6.9.3 Jump Dialog**

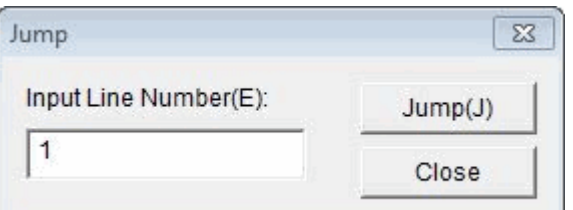

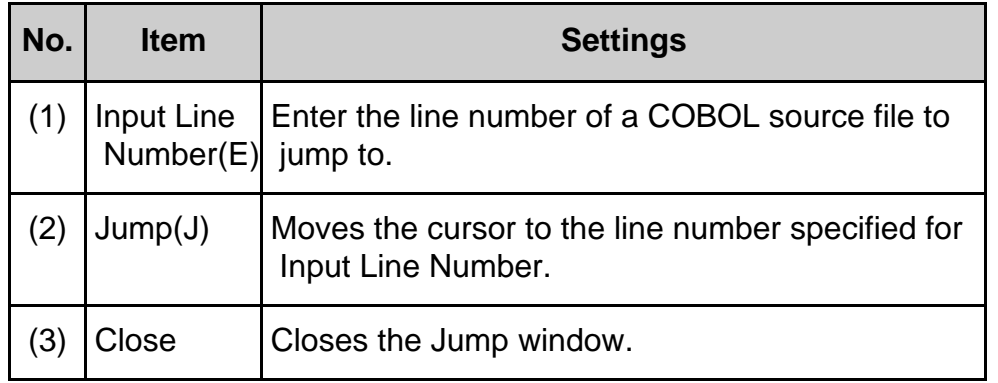

44 Previous  $Next \rightarrow$ Top  $\uparrow$ 

Chapter [7 Output File Explanation](#page-10-0) > [7.1 Form Output \(CSV File\)](#page-49-0) > 7.1.2 Output Example of Cumulative Execution Instruction Information

**44 Previous**  $Next \rightarrow$ 

## **7.1.2 Output Example of Cumulative Execution Instruction Information**

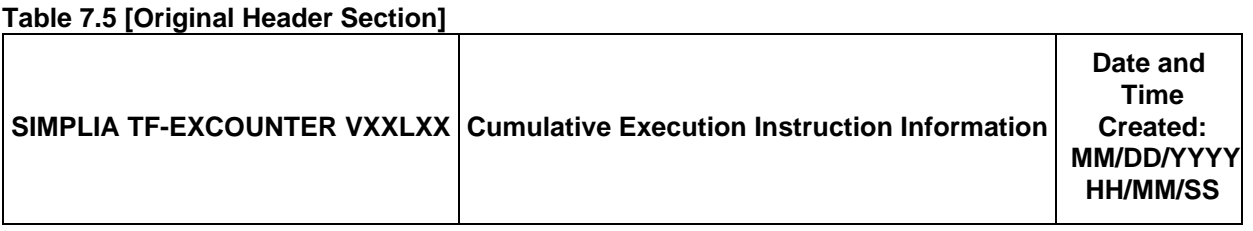

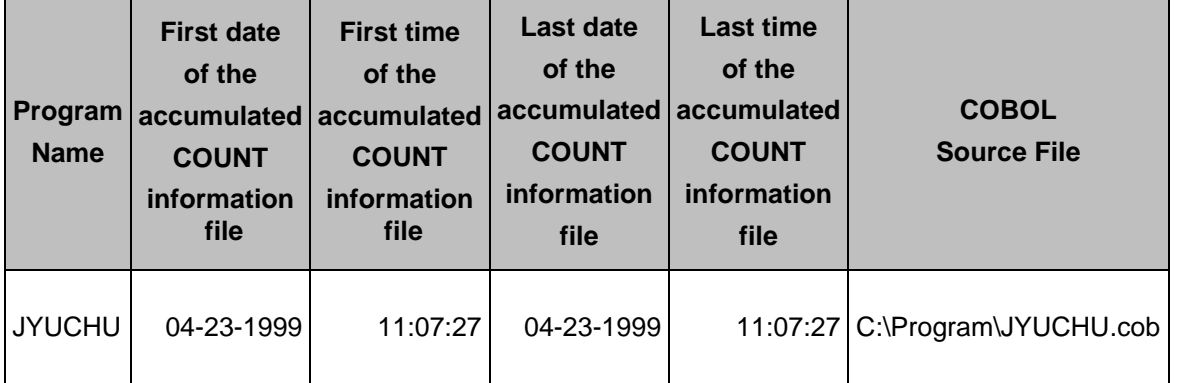

#### **Table 7.6 [Simple Header Section]**

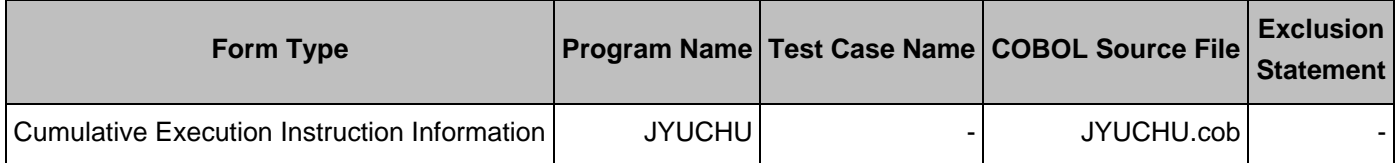

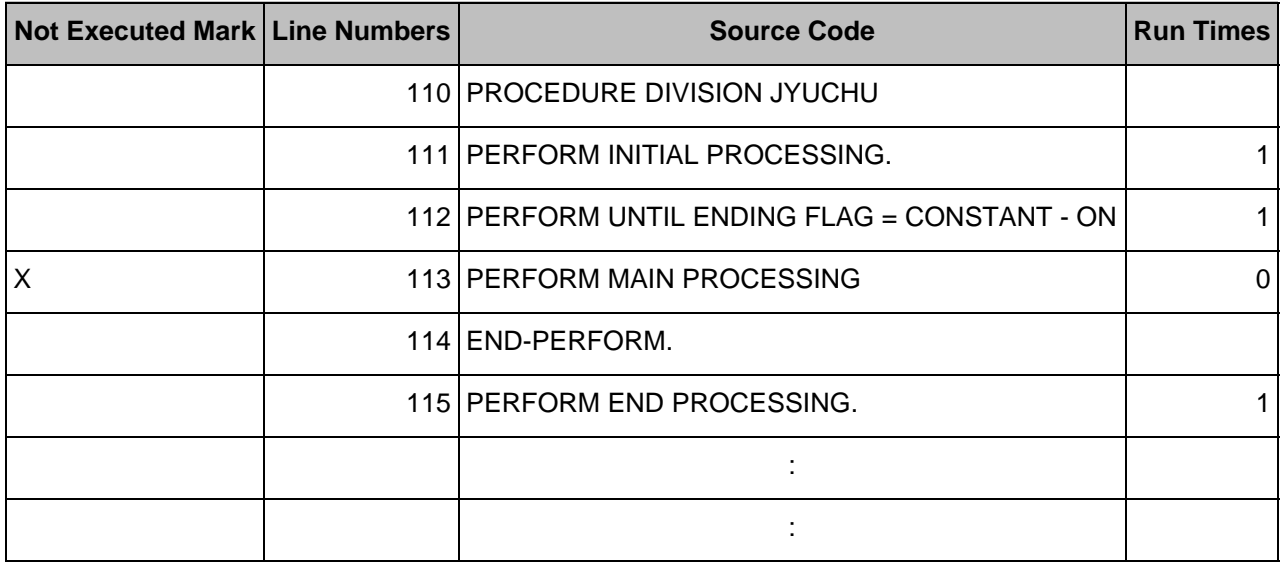

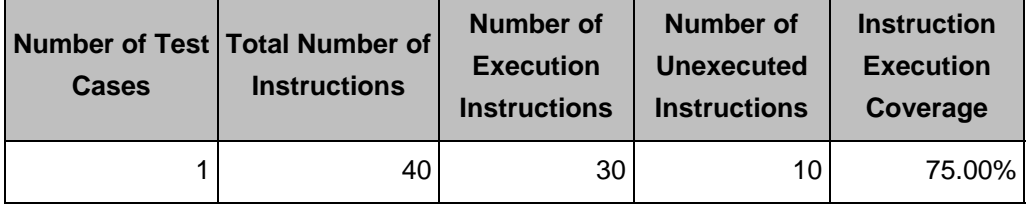

Chapter [7 Output File Explanation](#page-10-0) > [7.1 Form Output \(CSV File\)](#page-49-0) > 7.1.6 Test Case List

**Exercise** (Next \*\* )

### **7.1.6 Test Case List**

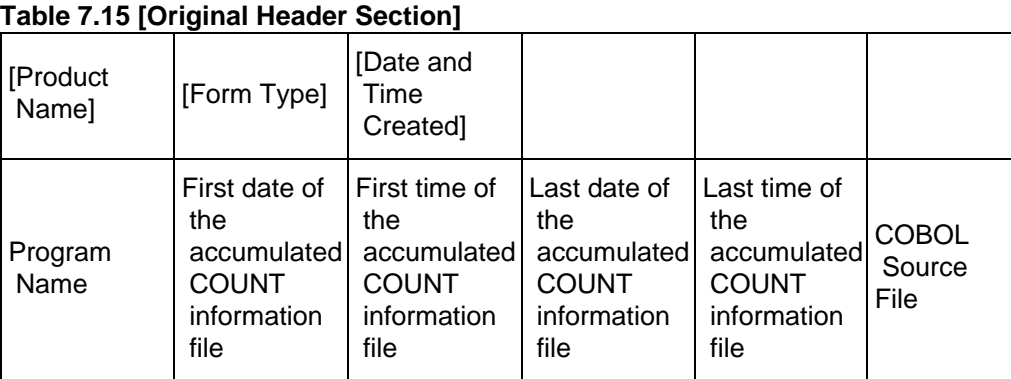

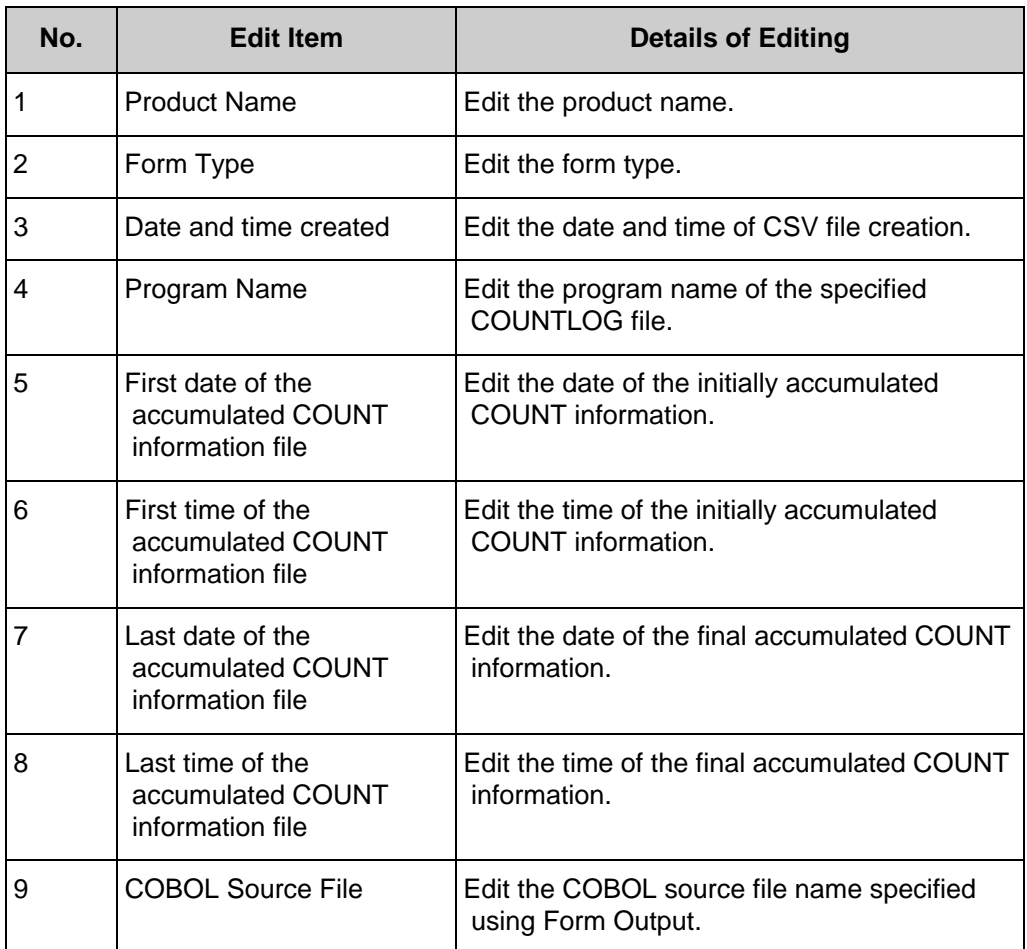

### **Table 7.16 [Simple Header Section]**

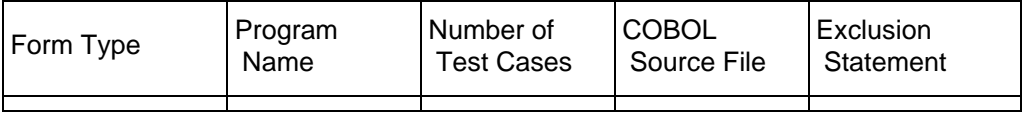

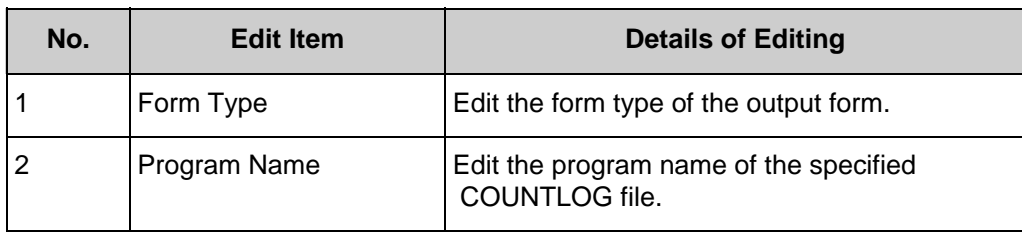

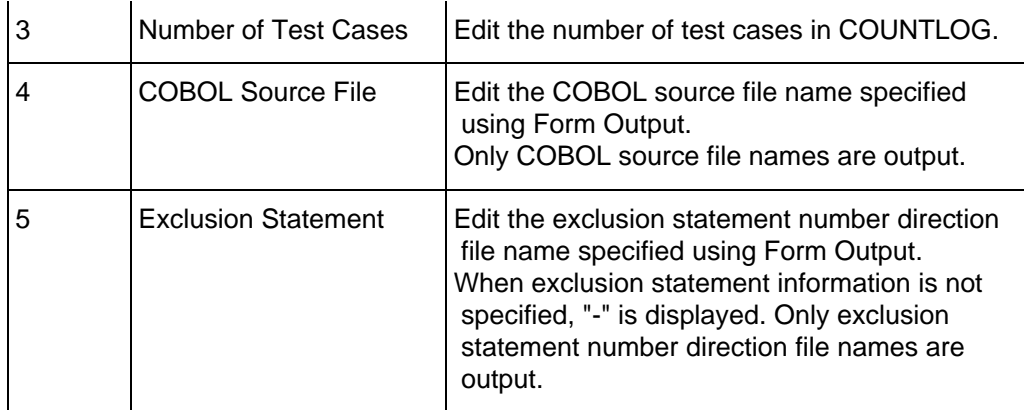

### **Table 7.17 [Detail Section]**

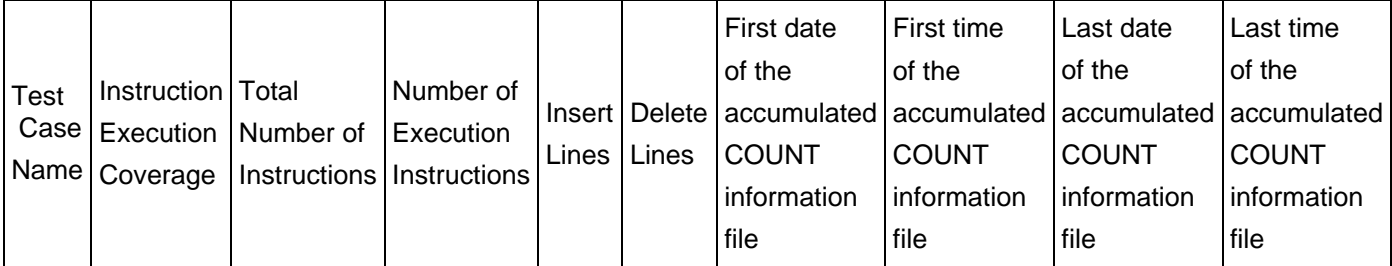

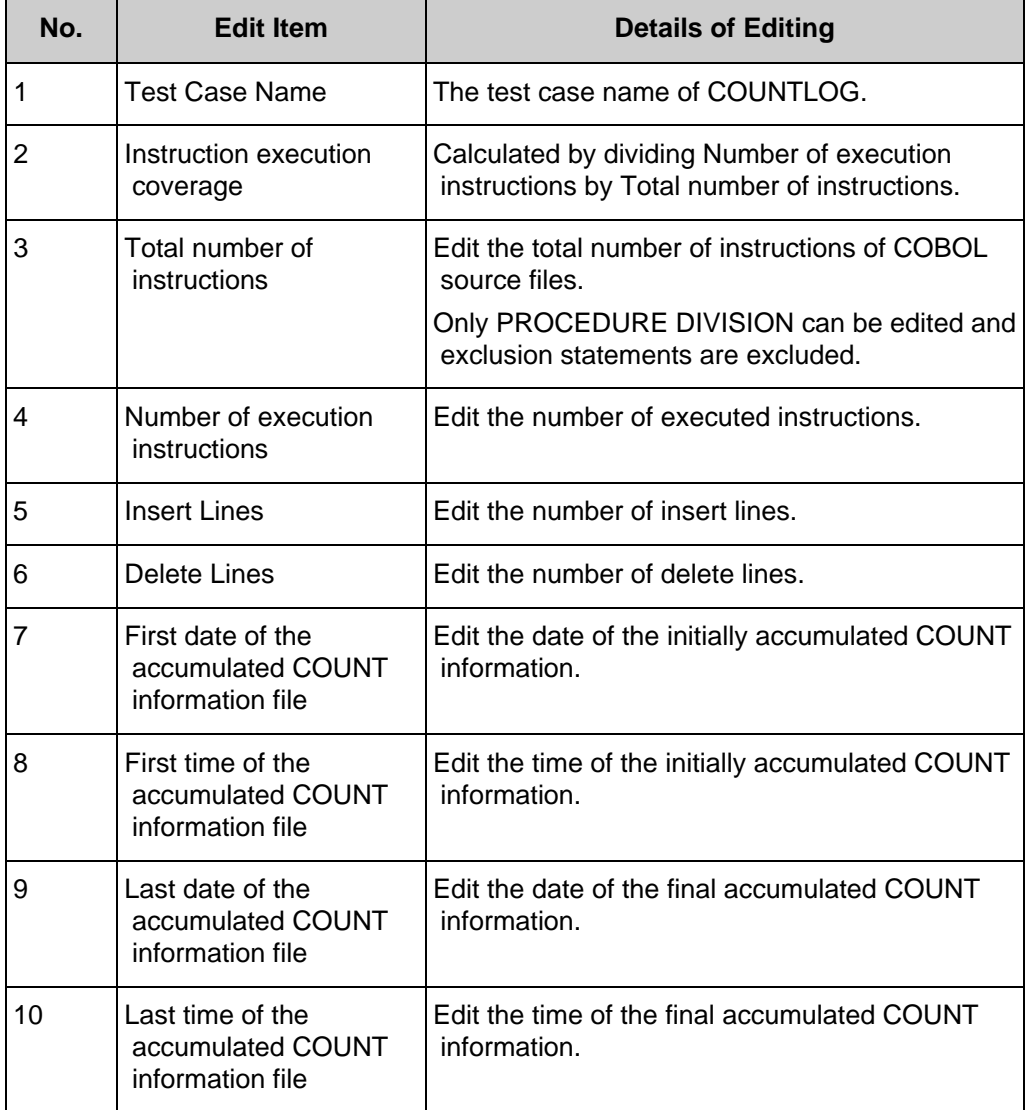

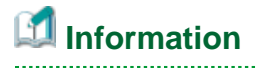

 $\mathbf \Omega$ 

Regarding Exclusion Statement and Total number of instructions, Number of execution instructions, Number of unexecuted instructions, and Instruction execution coverage

When "Use exclusion statements" is checked, line numbers directed in exclusion statement number direction files do not become the target of Total number of instructions, Number of execution instructions, or Number of unexecuted instructions.

Therefore, when the line numbers for all unexecuted instructions are directed in an exclusion statement number direction file, the instruction execution coverage will be 100%.

2. The display format at the date and time of creation is the following according to the setting of the region and the language.

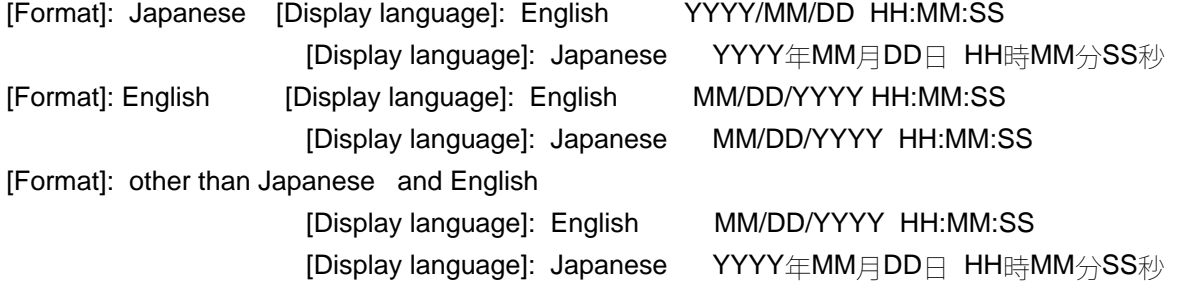

The display format of accumulation COUNT first time information File date and final accumulation COUNT information File date is the following.

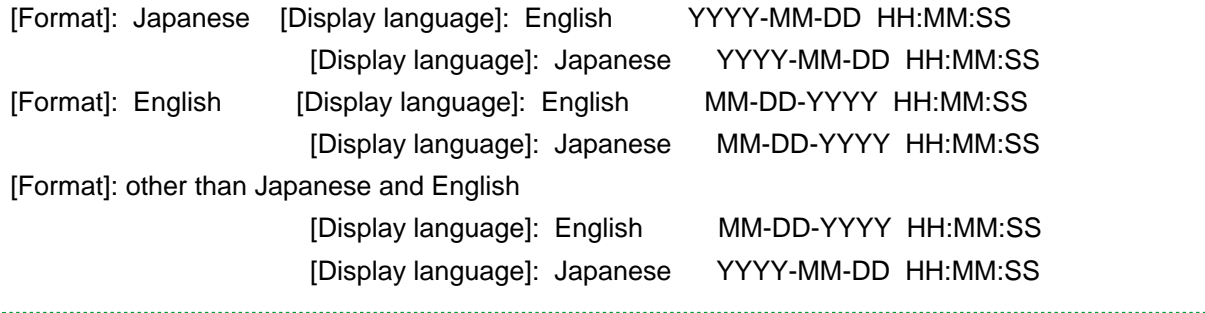

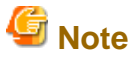

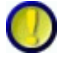

Regarding Exclusion Reason

Exclusion reasons are only output when "Use exclusion statements" is checked.

Note that exclusion reasons are not output when the check of "Use exclusion statements" is removed.

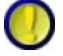

Regarding Insert Lines and Delete Lines

The edited insert lines and delete lines are output only when the type is COBOL and the accumulation mode is NUMBER.

Note that they are not output in other modes.

When the accumulation mode is NUMBER, the insert lines and delete lines of forms that are first output after accumulating COUNTLOG files become "0".

The information of insert lines and delete lines will be reflected on the output form by correcting the COBOL source and accumulating again.

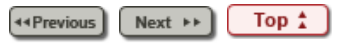

Chapter [6 User Interface](#page-9-0) > [6.1 Menu \(Main Window\)](#page-45-0) > 6.1.5 [Help] Menu

44 Previous Next  $\rightarrow$   $\rightarrow$ 

# **6.1.5 [Help] Menu**

TF-EXCOUNTER Help(H) Version Information(A)

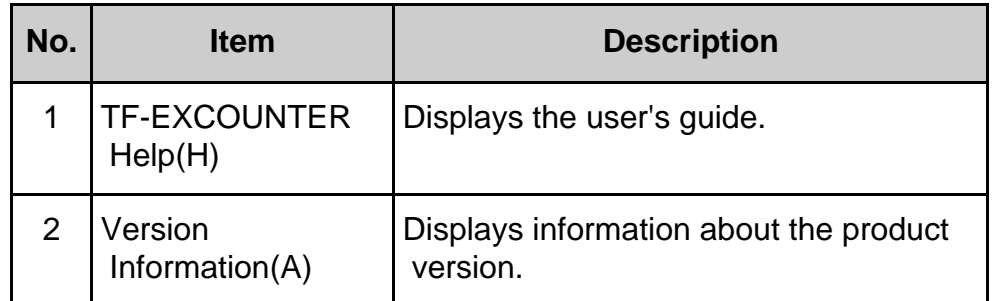

44 Previous Next  $\rightarrow$ Top  $\frac{1}{4}$ 

Chapter [6 User Interface](#page-9-0) > [6.1 Menu \(Main Window\)](#page-45-0) > 6.1.3 [View] Menu

44 Previous  $Next \rightarrow$ 

# **6.1.3 [View] Menu**

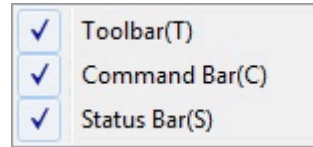

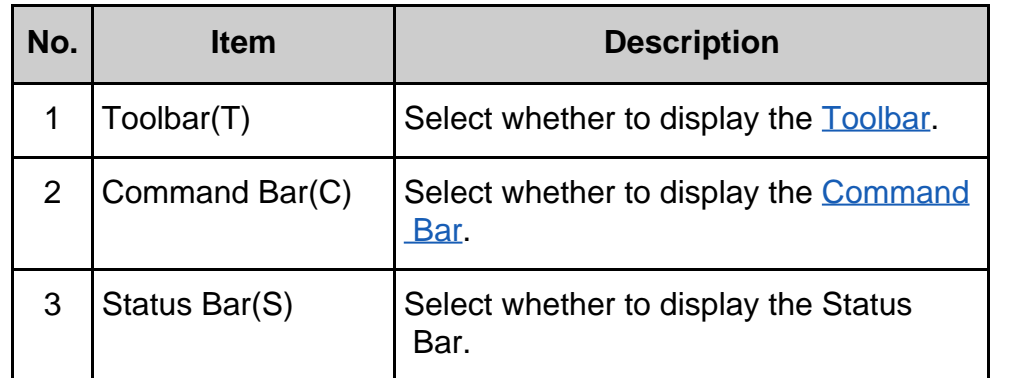

44 Previous  $Next \rightarrow$ Top  $\frac{1}{4}$ 

<span id="page-106-0"></span>Chapter [6 User Interface](#page-9-0) > [6.9 Viewer](#page-122-0) > 6.9.1 Viewer Window

**44 Previous**  $Next \rightarrow$ 

# **6.9.1 Viewer Window**

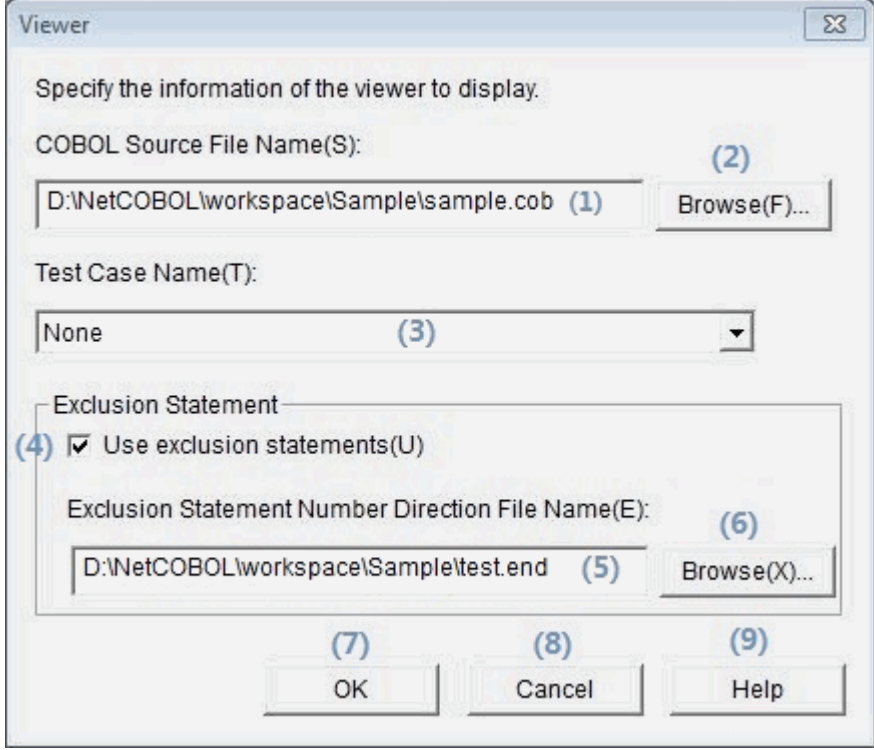

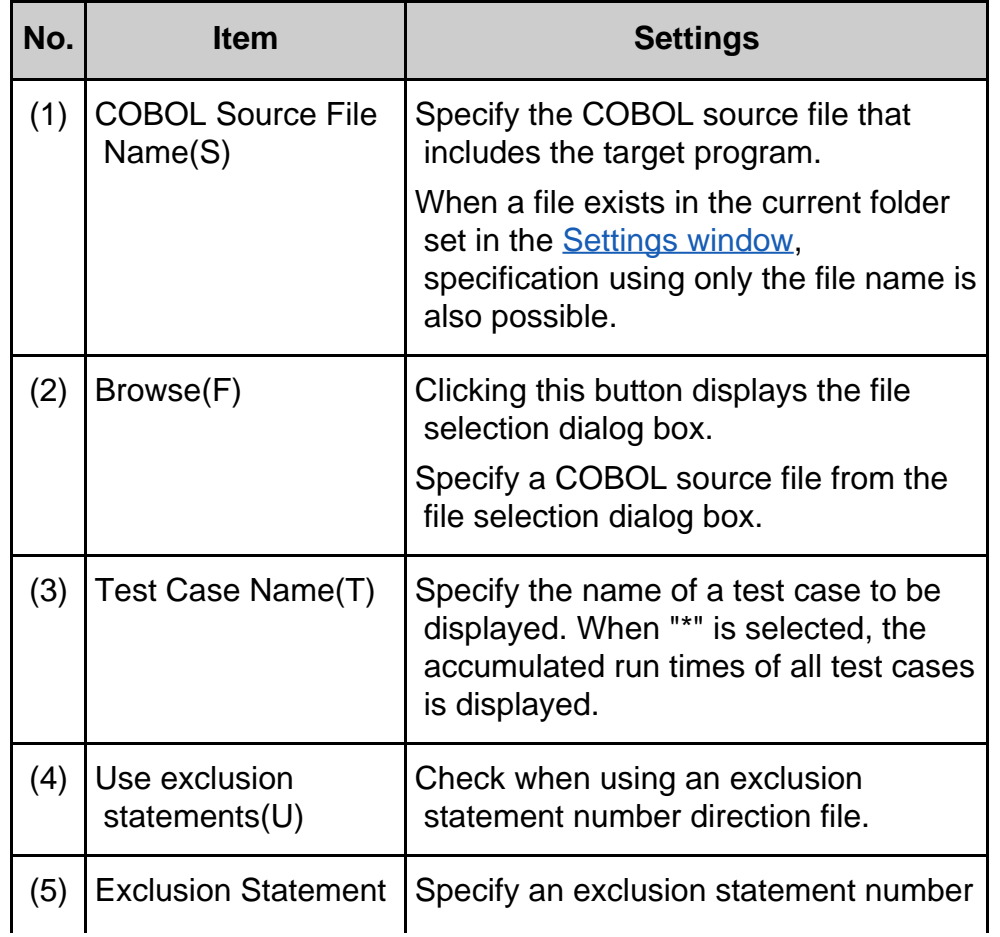

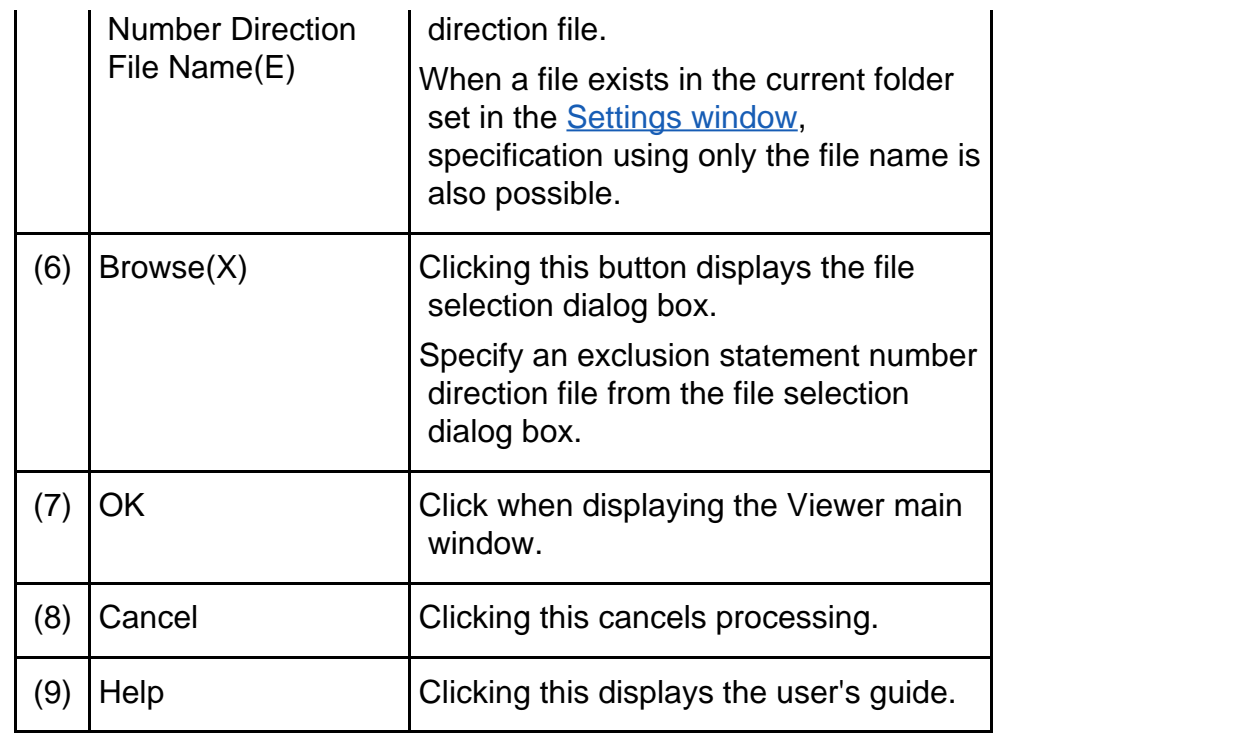

Top  $\uparrow$ **44 Previous**  $Next \rightarrow$
Chapter [6 User Interface](#page-9-0) > [6.7 Form Output](#page-128-0) > 6.7.1 Form Output Window

44 Previous  $Next \rightarrow$ 

# **6.7.1 Form Output Window**

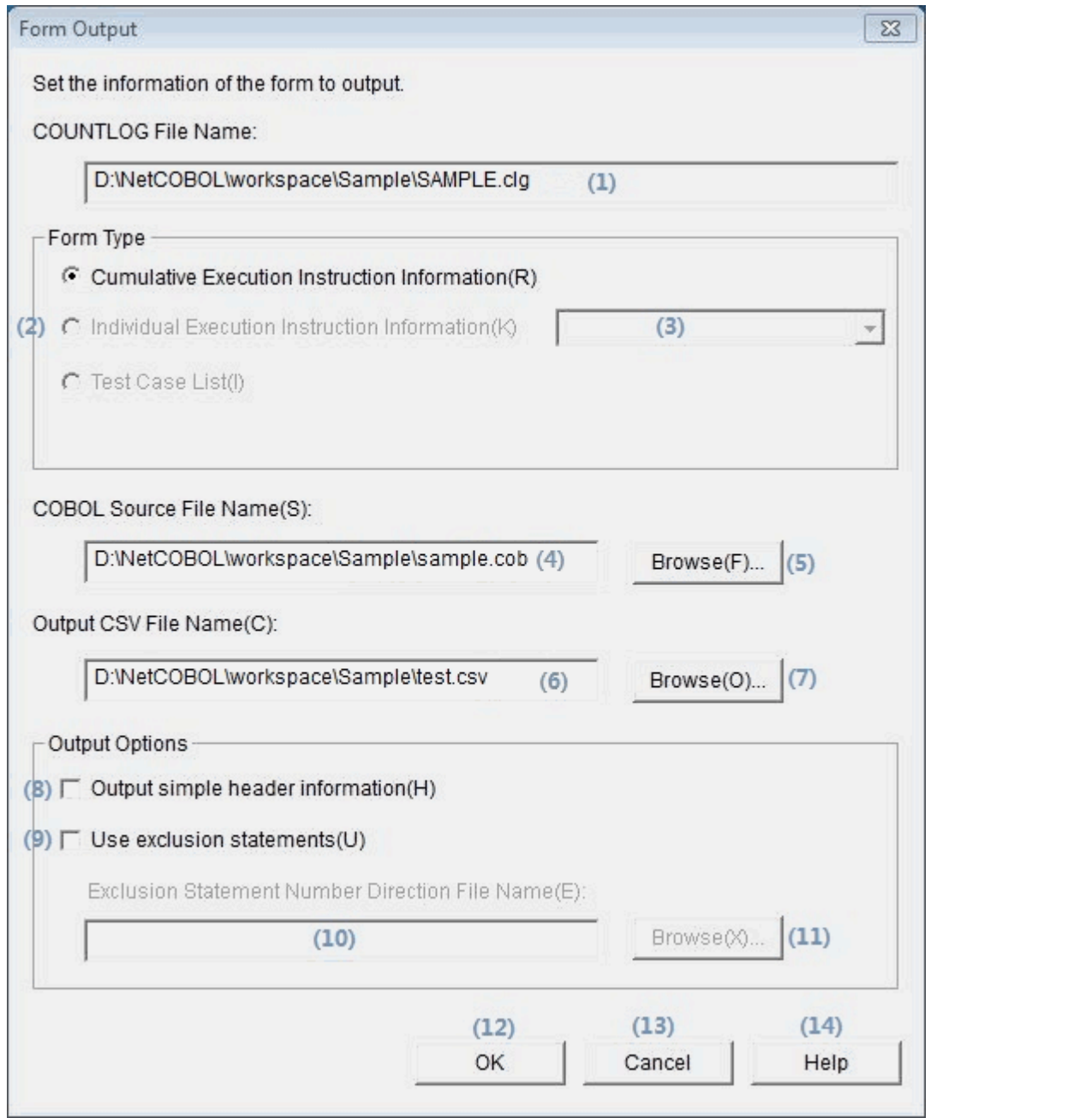

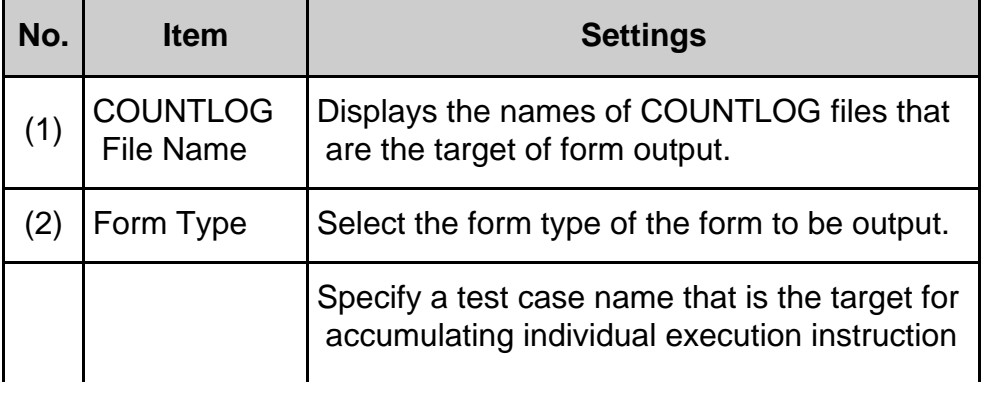

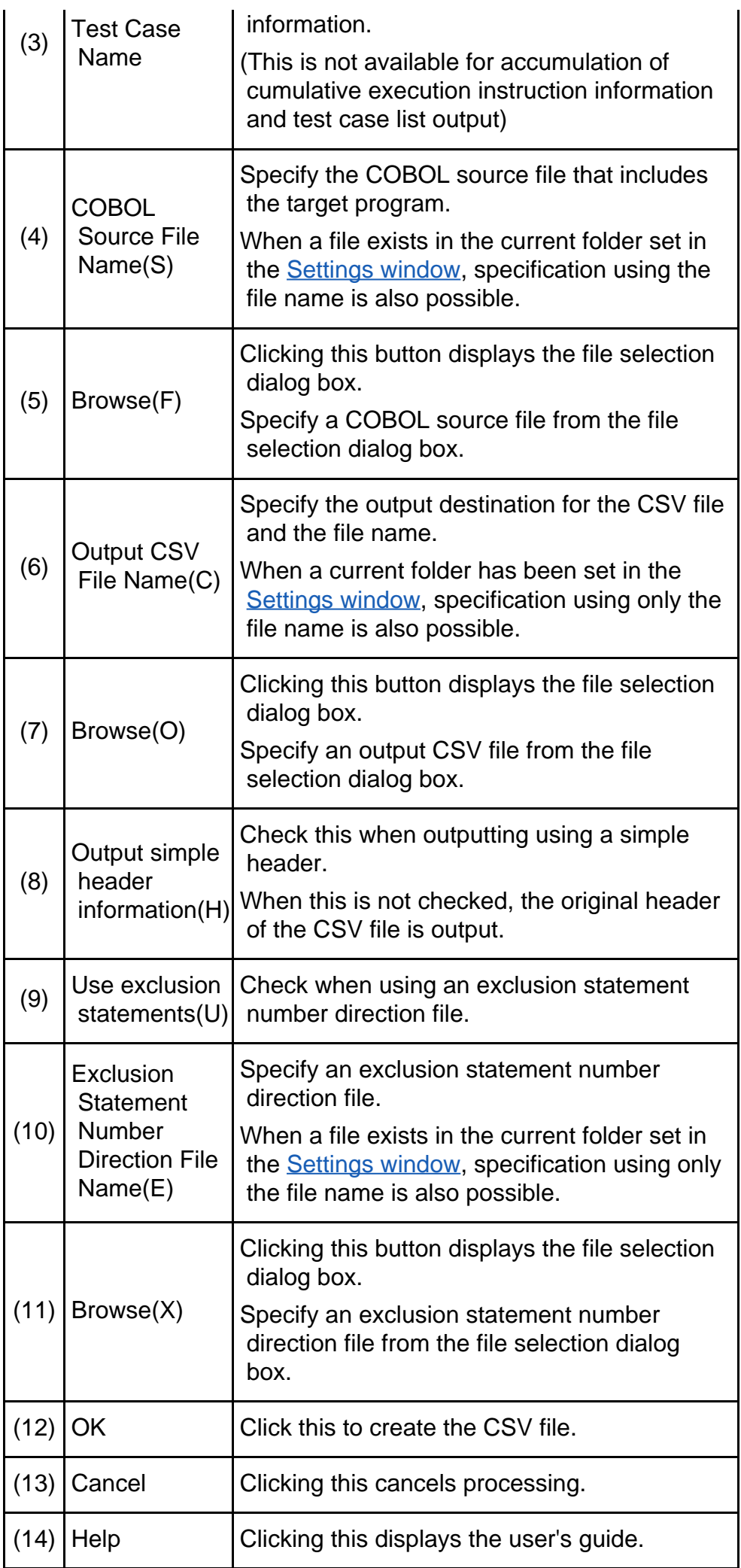

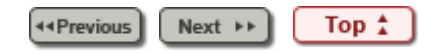

Chapter [6 User Interface](#page-9-0) > [6.8 Creating an Exclusion Statement Number Direction File](#page-129-0) > 6.8.1 Exclusion Statement Number Window

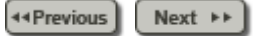

# **6.8.1 Exclusion Statement Number Window**

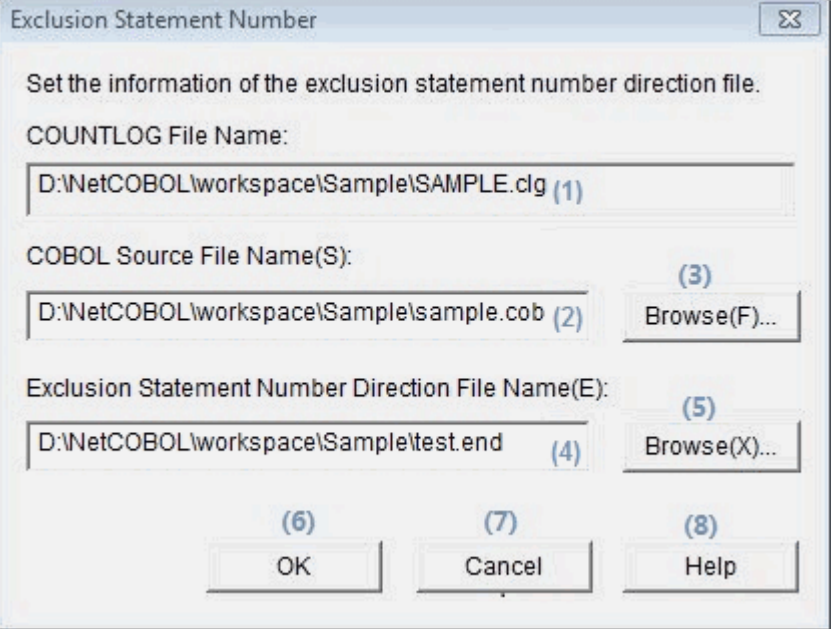

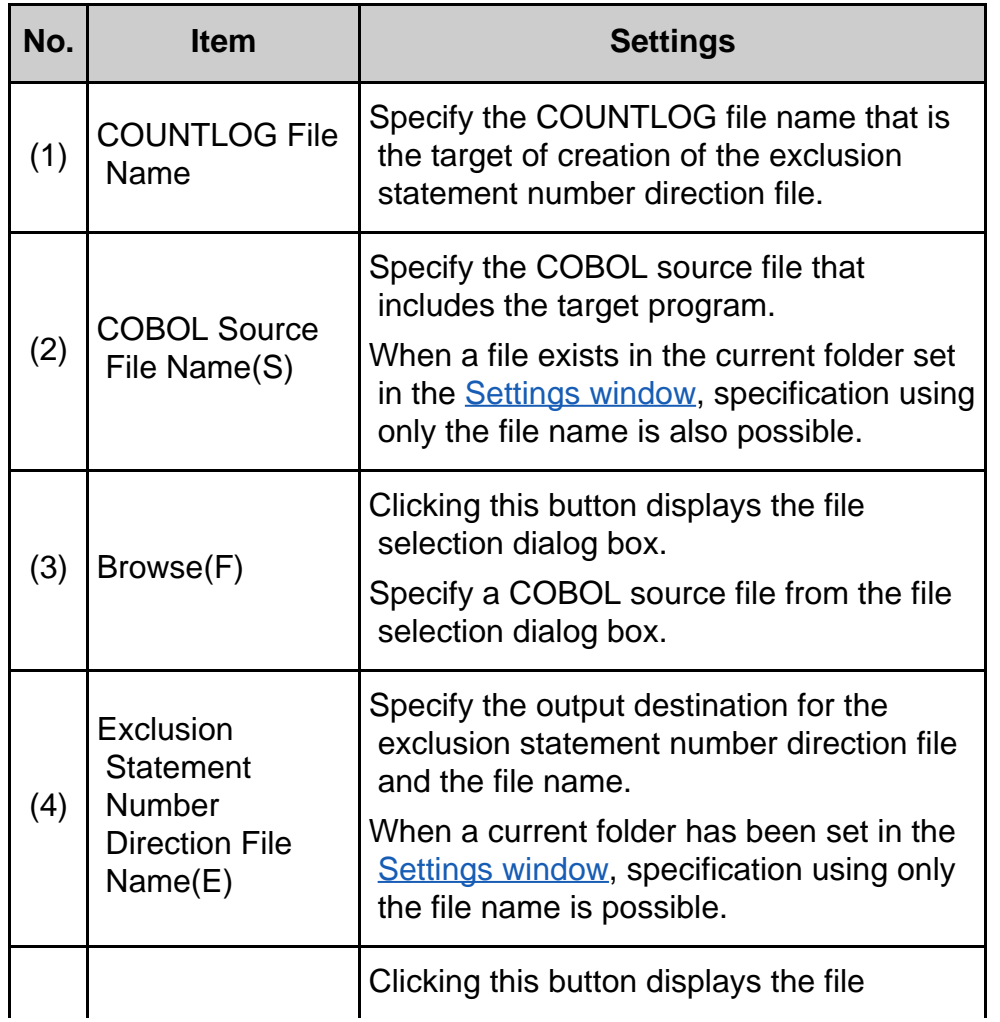

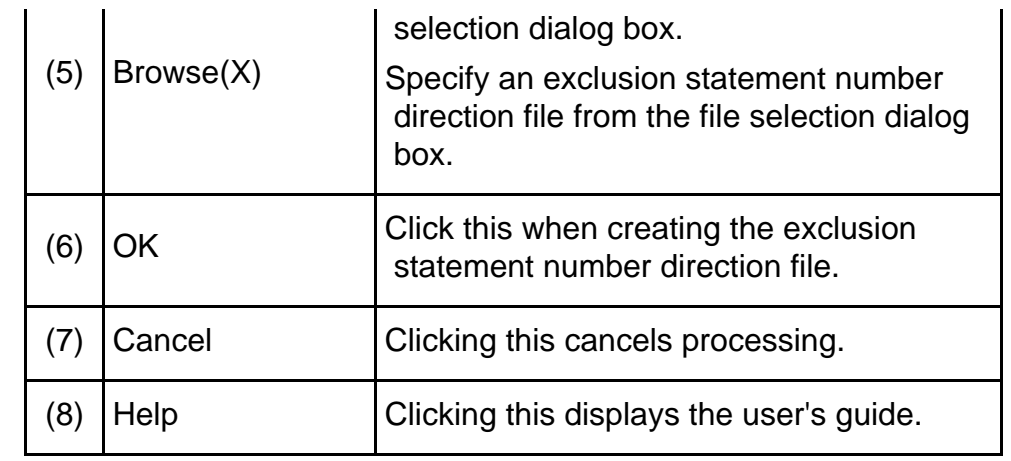

**Exercise (EXECUTER PROPERT)** Top  $\frac{1}{4}$ 

<span id="page-113-0"></span>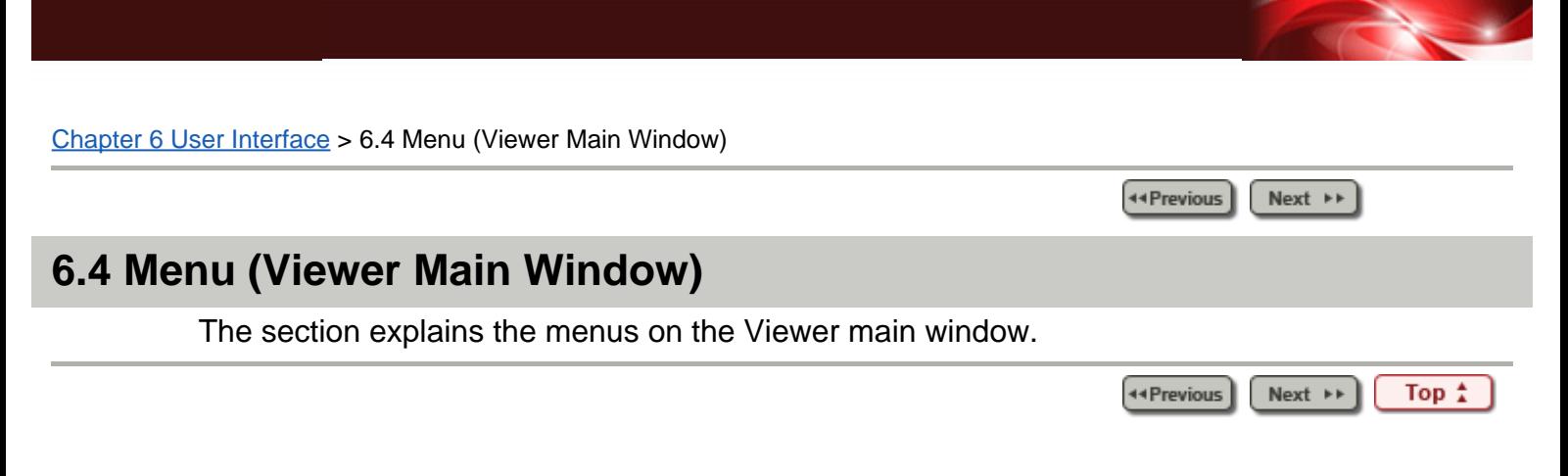

44 Previous Next  $\rightarrow$ 

#### **5.7.2 Form Output Command**

Forms of multiple COUNTLOG files can be output collectively by executing fs1tctab.exe in the installation folder from the command prompt.

The command input format and the functions are explained below.

#### **5.7.2.1 Executable Format**

The command description format is shown below. The description format conforms to the following rules:

- Normal characters indicate that they are to be entered without be changed.
- Word of italics in the format need to be replaced*.*
- Strings enclosed in braces "{ }" indicate that one term of the string must be specified.
- Strings enclosed in square brackets "[ ]" can be omitted. The underlined terms in square brackets will be adopted if the option is omitted.
- Terms separated such as "A | B" in the square brackets indicate that they are options.
- Options are not case sensitive.

```
Single output: 
fs1tctab /IF COUNTLOG_file_name {/MR | /MK [Test_case_name] | /TI} [/SF
COBOL_source_file_name] [/IS | /IU] [/OF Output_CSV_file_name] [/OS | /OU]
[/NOLOG] [/EX [Exclusion_statement_number_direction_file_name]] [/SHD]
Batch output: 
fs1tctab /ID COUNTLOG_folder_name {/MR | /MK [Test_case_name] | /TI} [/SD
COBOL_source_folder_name] [/IS | /IU] [/OD Output_CSV_folder_name] [/OS | /OU]
```

```
[Exclusion_statement_number_direction_file_storage_folder_name]] [/SHD]
```
#### **5.7.2.2 Options**

The available options are as follow.

[/NOLOG] [/EX

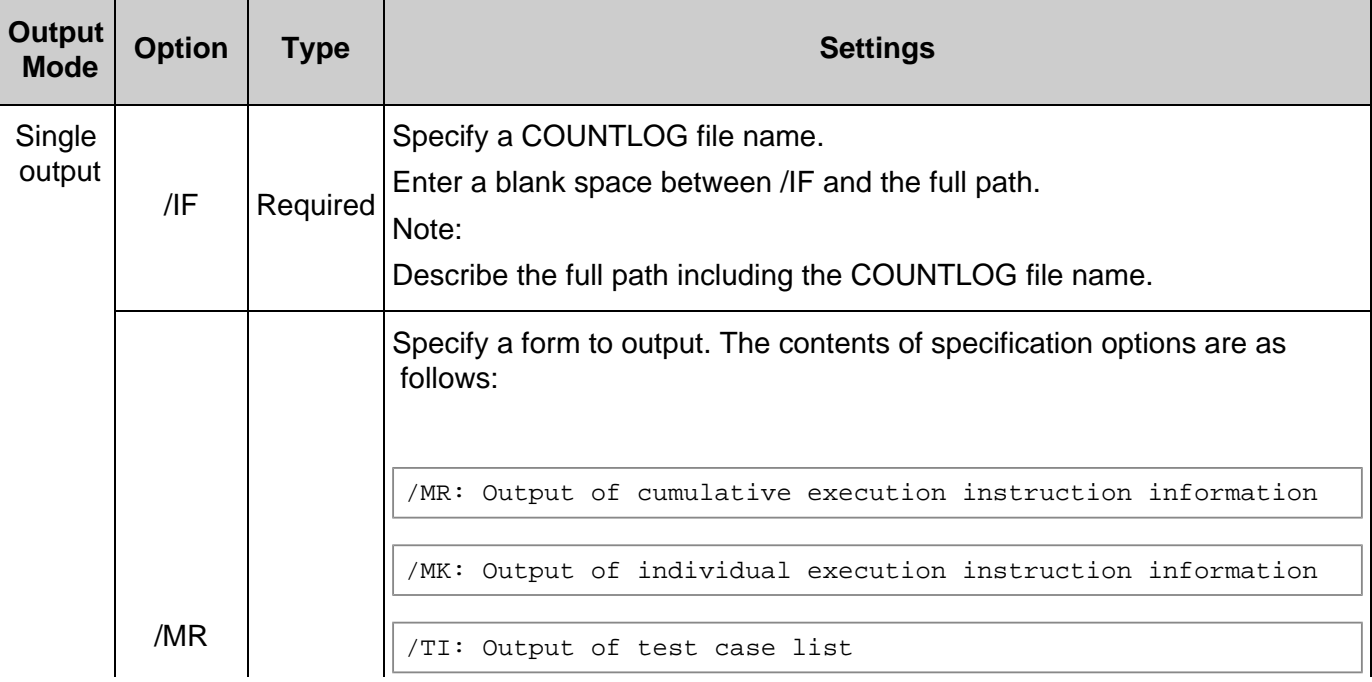

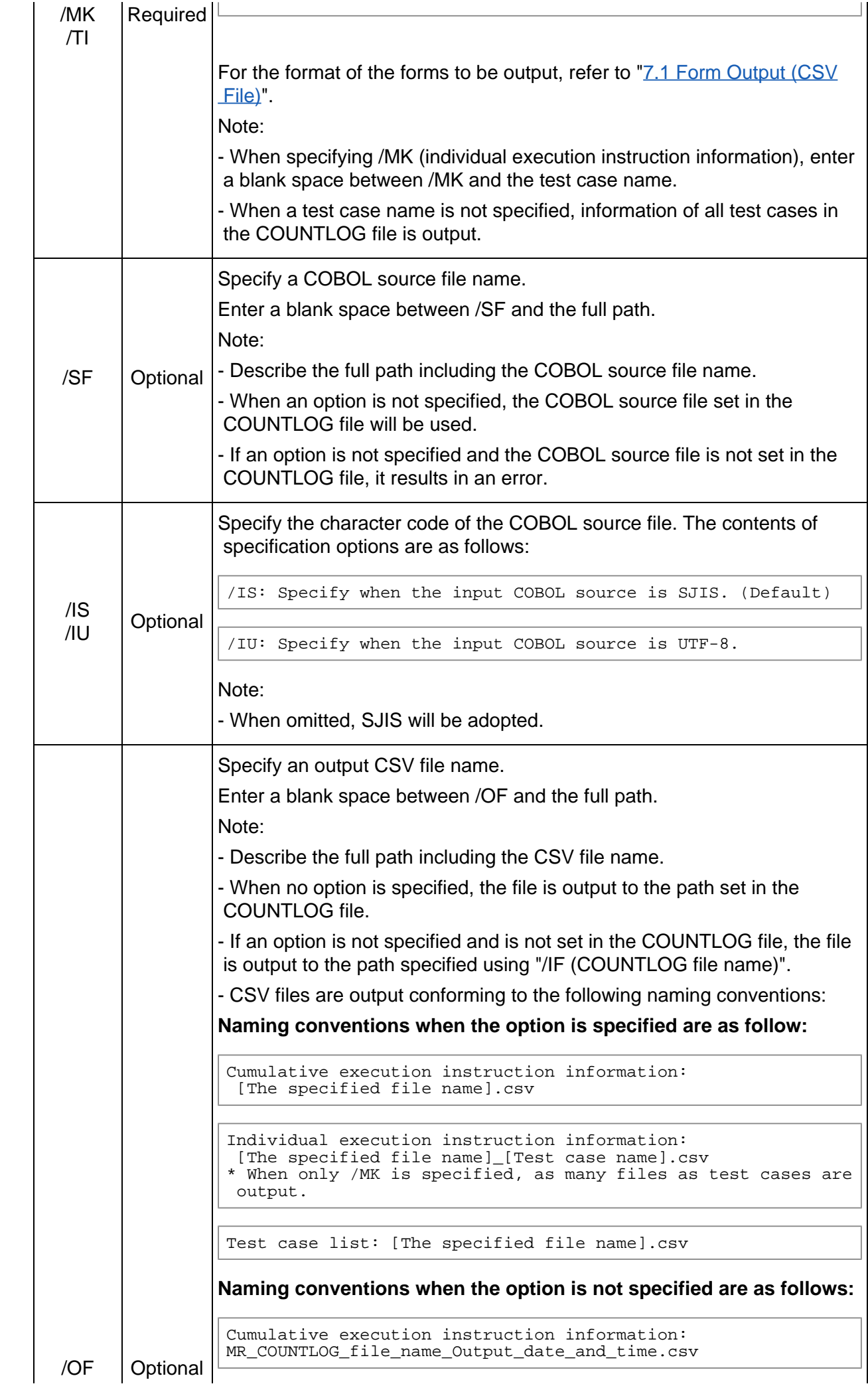

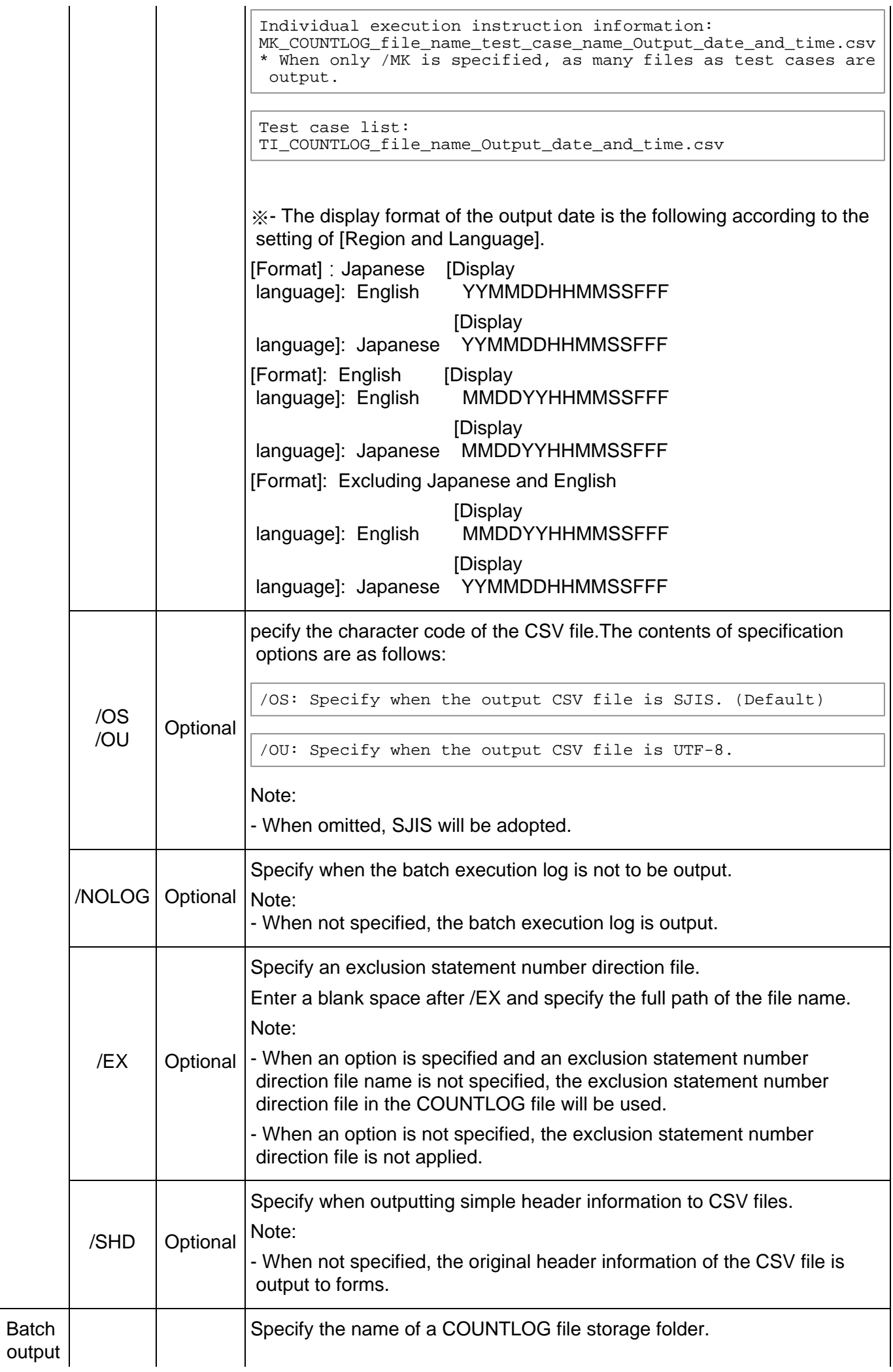

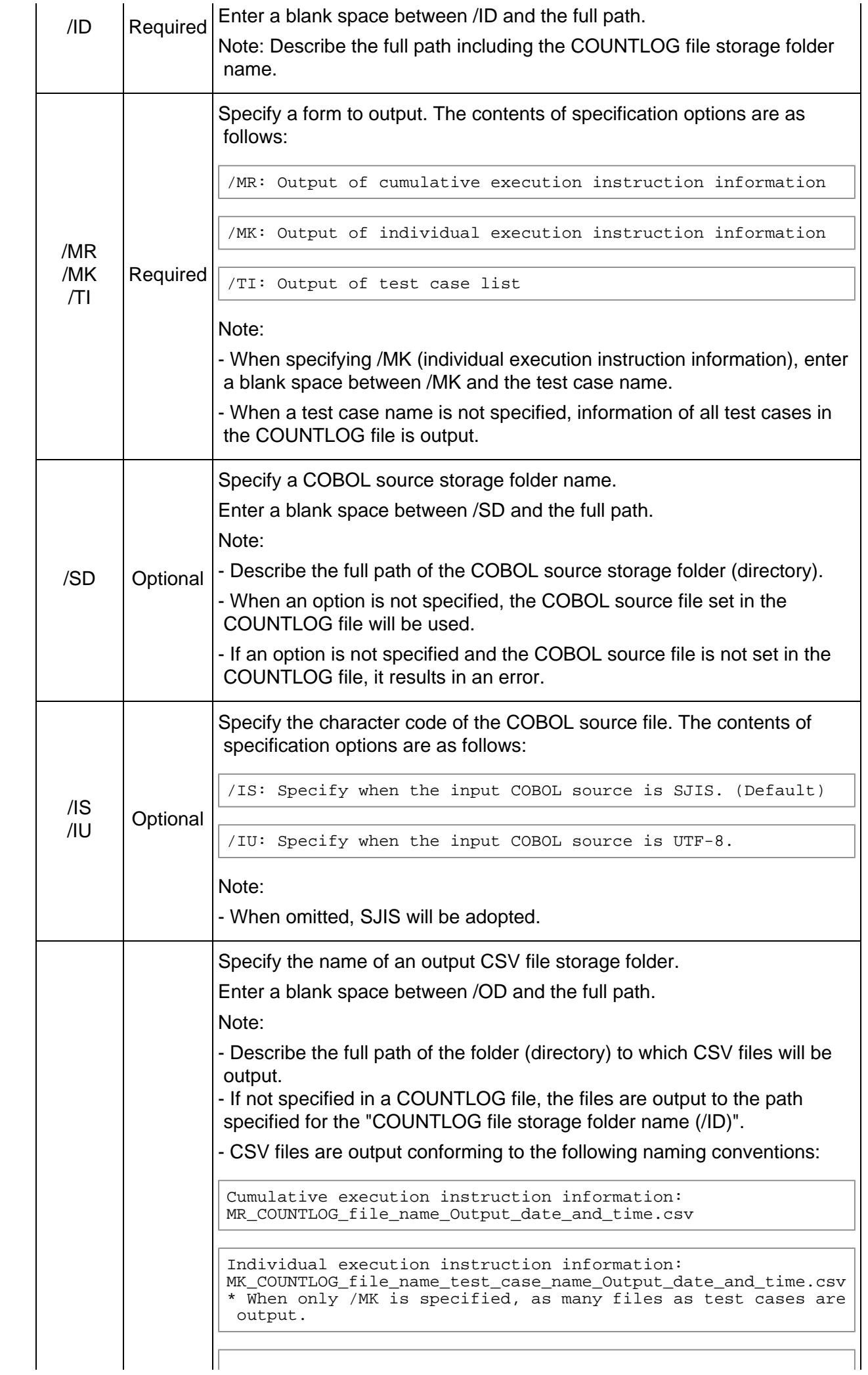

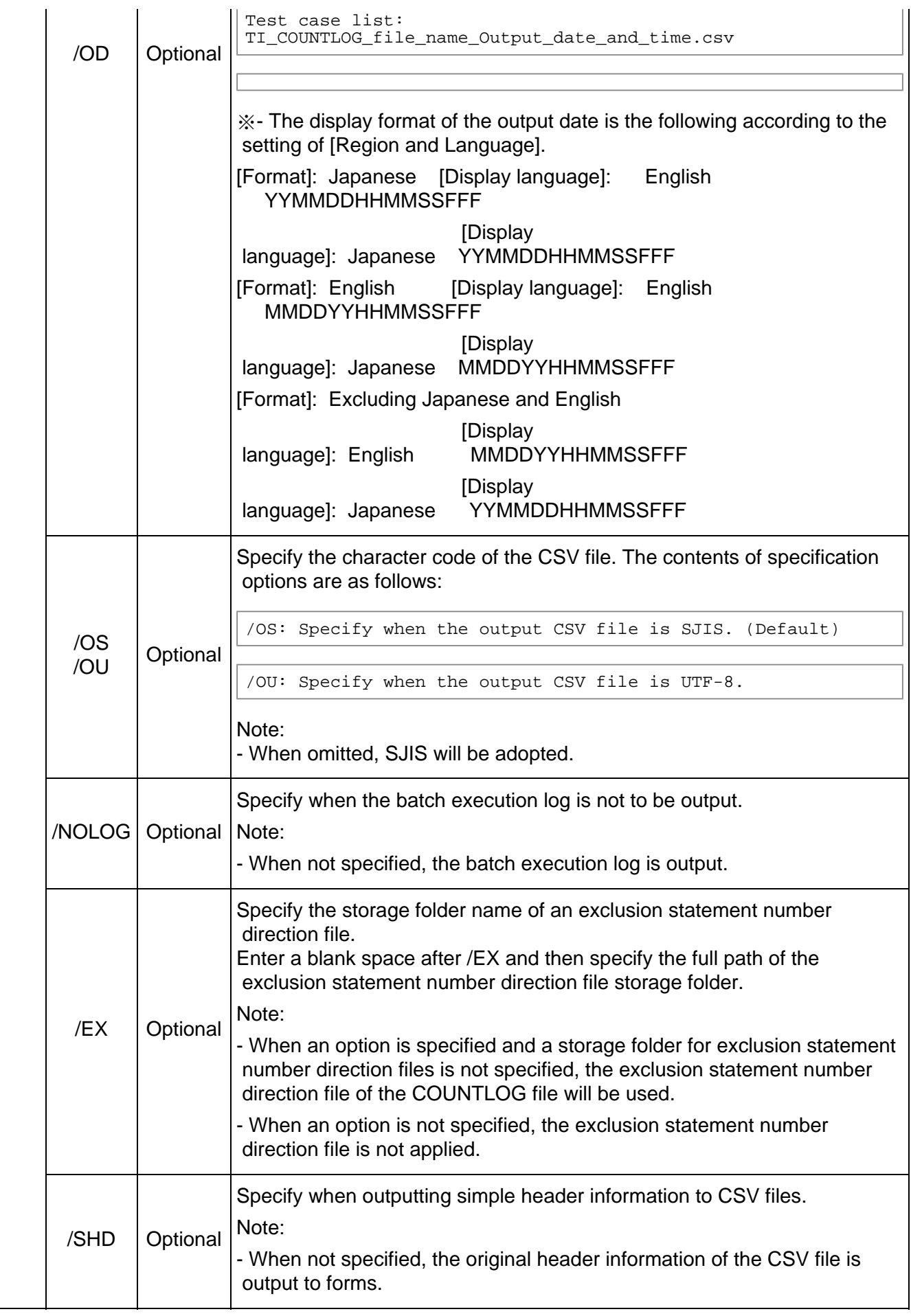

### **5.7.2.3 Usage Example**

Usage examples of the form output command are given below.

```
C:\> fs1tctab /IF C:\DATA\Sample.clg /MR /SF C:\SRC\Sample.cob /IS /OF
C:\DATA\Sample.csv /OS
```
Batch output: C:\> fs1tctab /ID C:\DATA /MR /SD C:\SRC /IS /OD C:\DATA /OS

#### **5.7.2.4 Batch Execution Log**

When the /NOLOG option is not specified, the execution results of the form output command are output to log files.

Output location: The user environment variable (TEMP/TMP). When the user environment variable is not set, the results are output to the system environment variable (TEMP/TMP).

File name: fs1tctab.log

Output format: Appended with a description per execution of a command.

```
Output example:
2011/10/25 19:40:40 Form output is starting.
2011/10/25 19:40:40 COUNTLOG File: [C:\cobol\SAMPLE.clg]
2011/10/25 19:40:40 Output Form Options: [/MR]
2011/10/25 19:40:40 COBOL Source File: [C:\cobol\sample.cob]
2011/10/25 19:40:40 Output CSV file:[C:\cobol\MR_SAMPLE_111025194040223.csv]
2011/10/25 19:40:40 Form output has finished.
```
※The display format of the Execution date of the batch Execution log is the following according to the setting of [Region and Language].

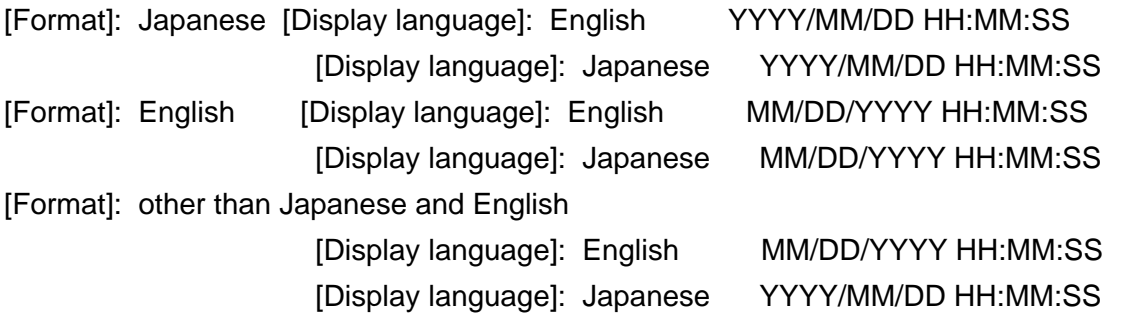

**44 Previous**  $[$  Next  $\rightarrow$ Top <sup>\*</sup>

<span id="page-120-0"></span>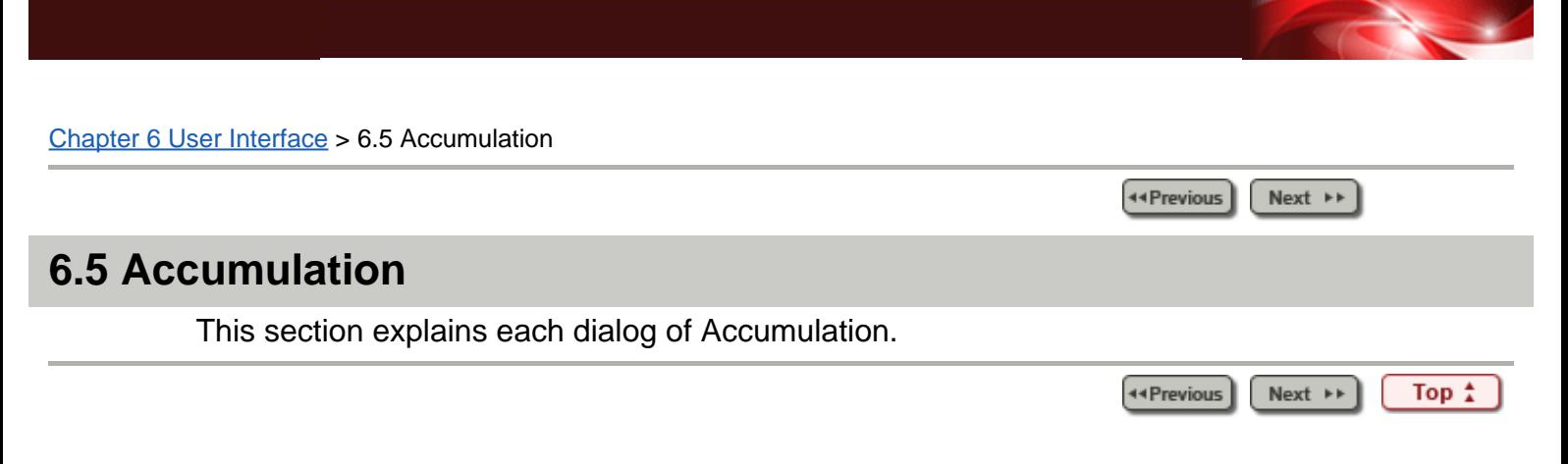

Chapter [6 User Interface](#page-9-0) > [6.5 Accumulation](#page-120-0) > 6.5.5 Change Dialog

44 Previous  $Next \rightarrow$ 

### **6.5.5 Change Dialog**

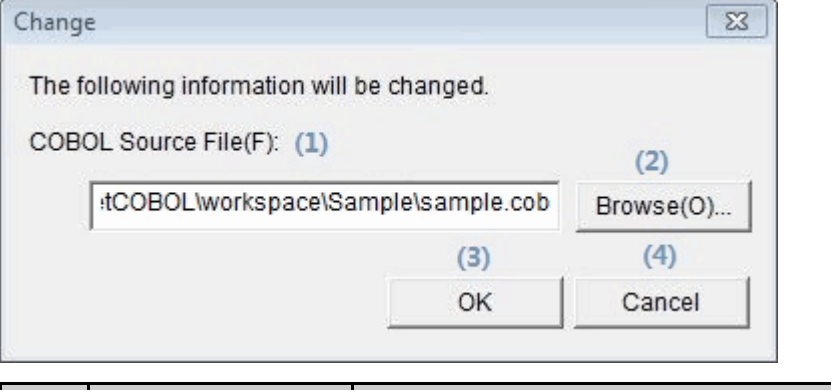

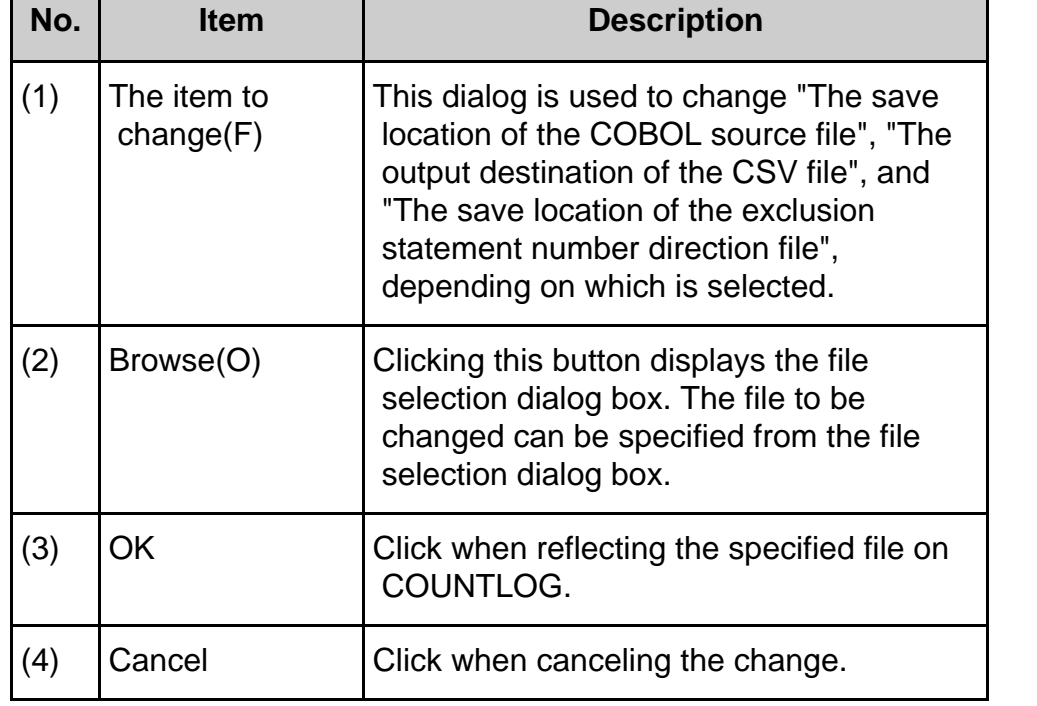

44 Previous  $Next \rightarrow$ Top  $\uparrow$ 

<span id="page-122-0"></span>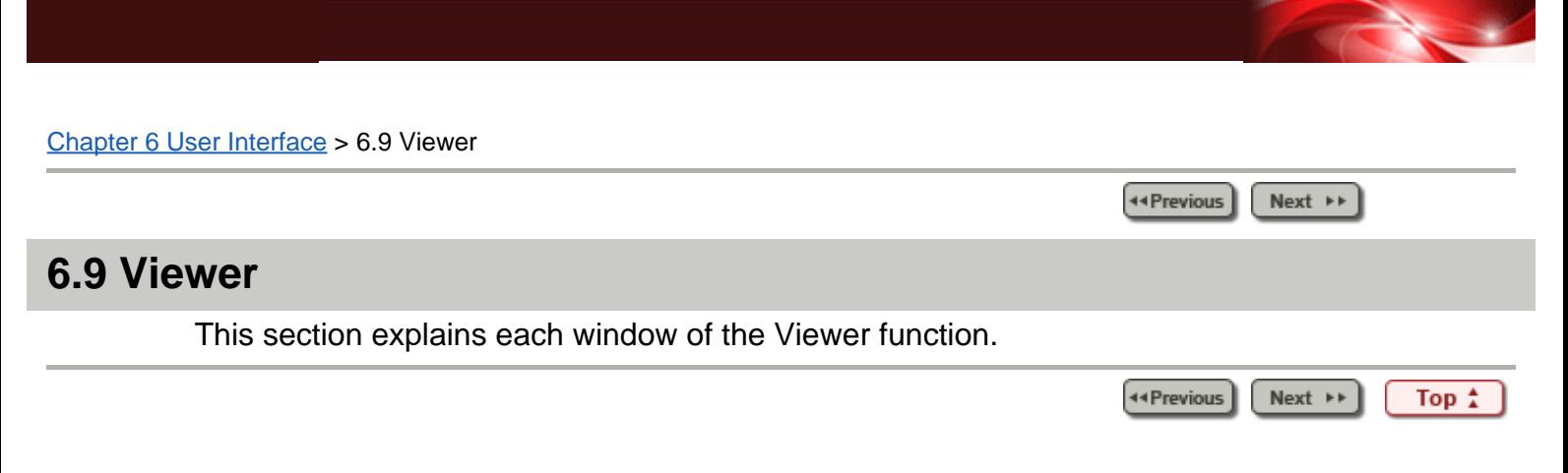

**Ext** Previous Rext **PP** 

#### **6.9.2 Viewer Main Window**

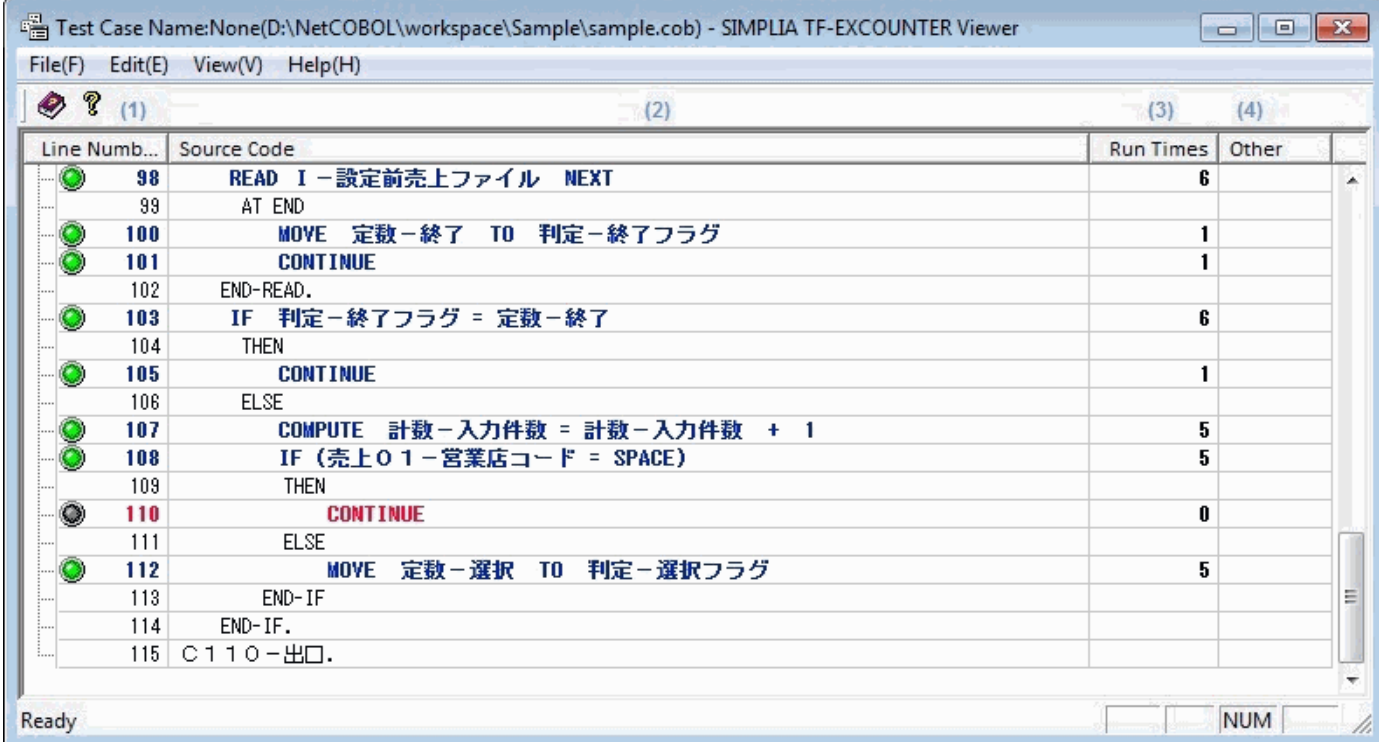

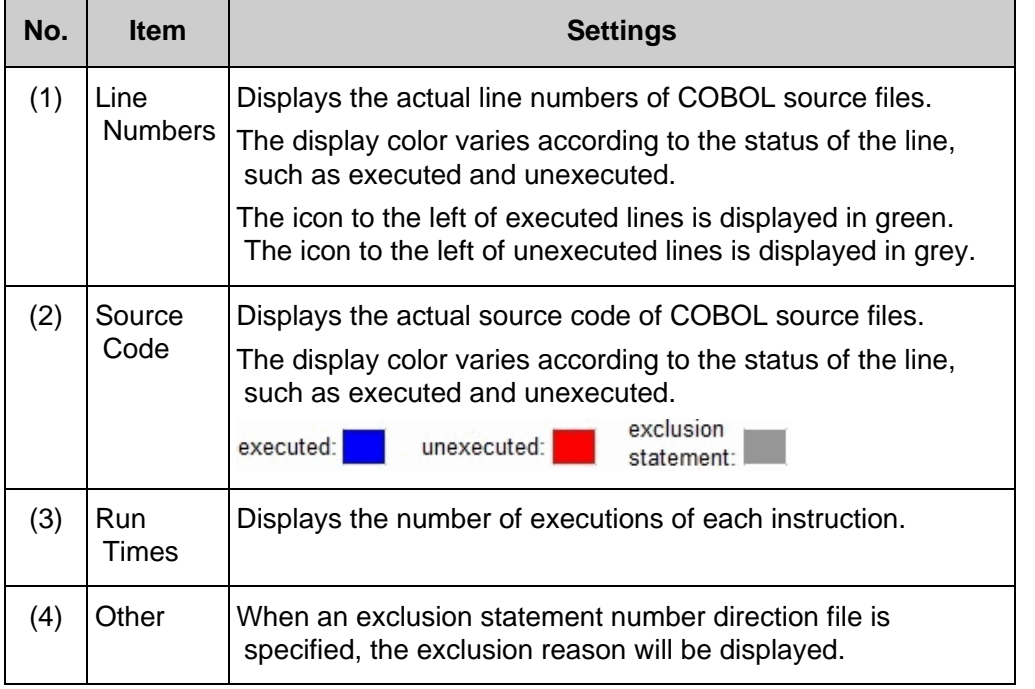

**44 Previous** (Next \*\*) Top  $\frac{1}{4}$ 

Chapter [7 Output File Explanation](#page-10-0) > [7.1 Form Output \(CSV File\)](#page-49-0) > 7.1.3 Output Example of Cumulative Execution Instruction Information (When Using an Exclusion Statement Number Direction File)

**Exercise (EXECUTER 1998)** 

### **7.1.3 Output Example of Cumulative Execution Instruction Information (When Using an Exclusion Statement Number Direction File)**

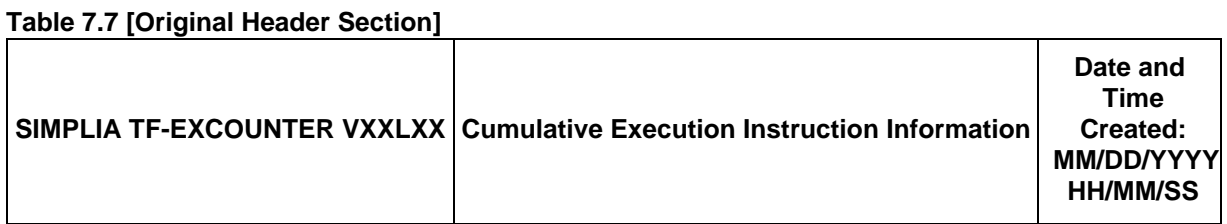

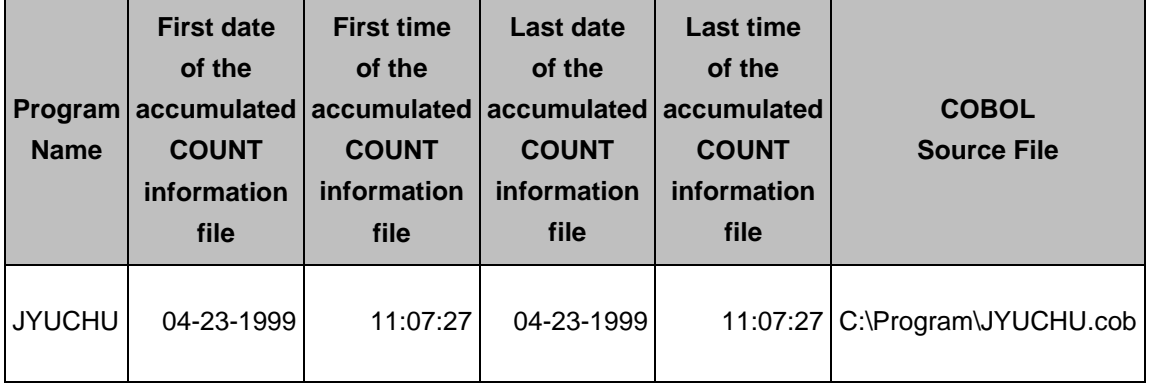

#### **Table 7.8 [Simple Header Section]**

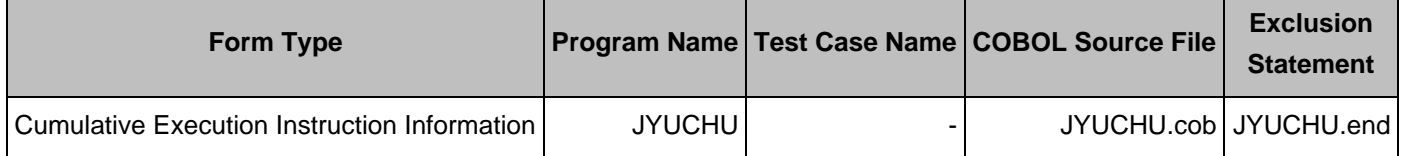

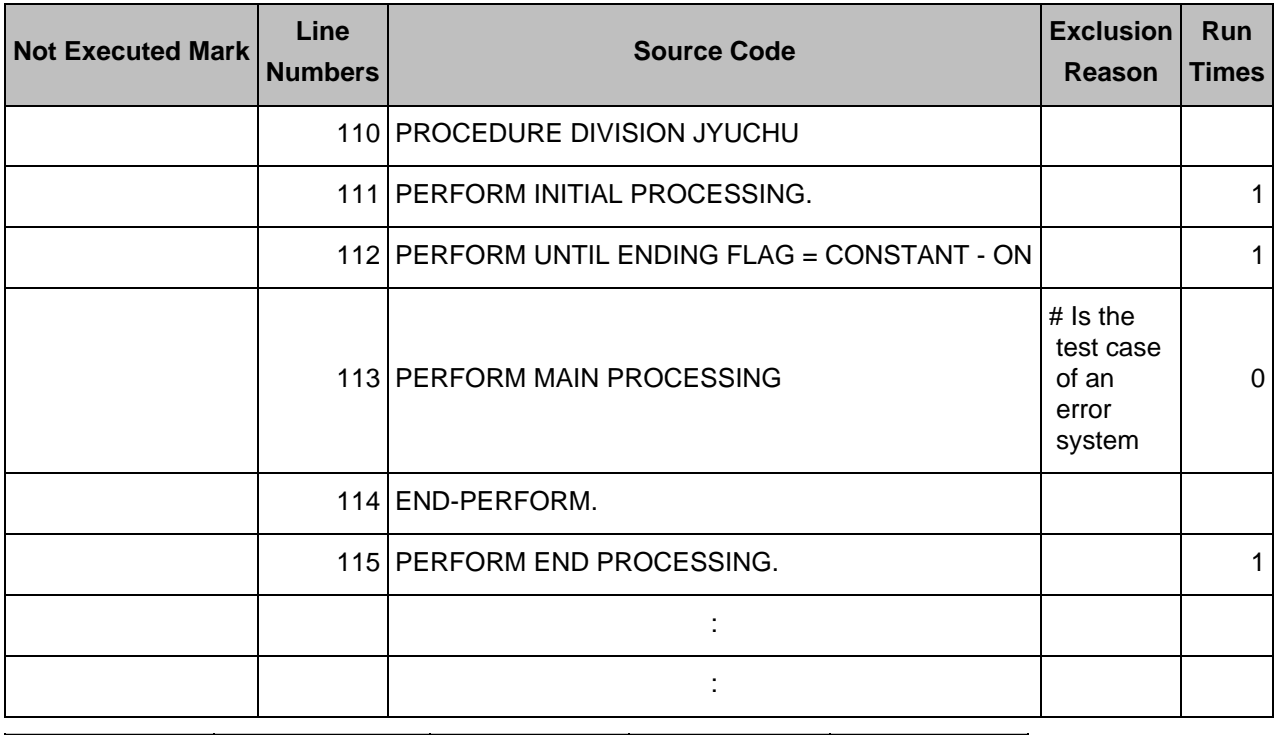

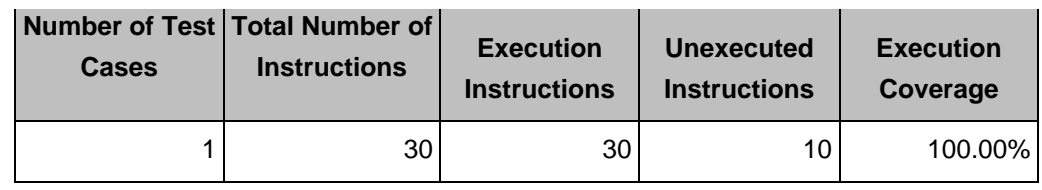

**Example 3 (Fig. 1)** Top 1

Chapter [7 Output File Explanation](#page-10-0) > [7.1 Form Output \(CSV File\)](#page-49-0) > 7.1.5 Output Example of Individual Execution Instruction Information

**Example 3 | Rext PP** 

**Date and**

#### **7.1.5 Output Example of Individual Execution Instruction Information**

**\* When using an exclusion statement number direction file, the exclusion reason is output to the detail section as is the case with cumulative execution instruction information.**

**Table 7.13 [Original Header Section]**

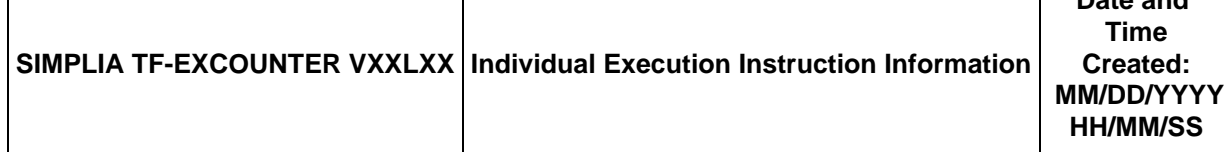

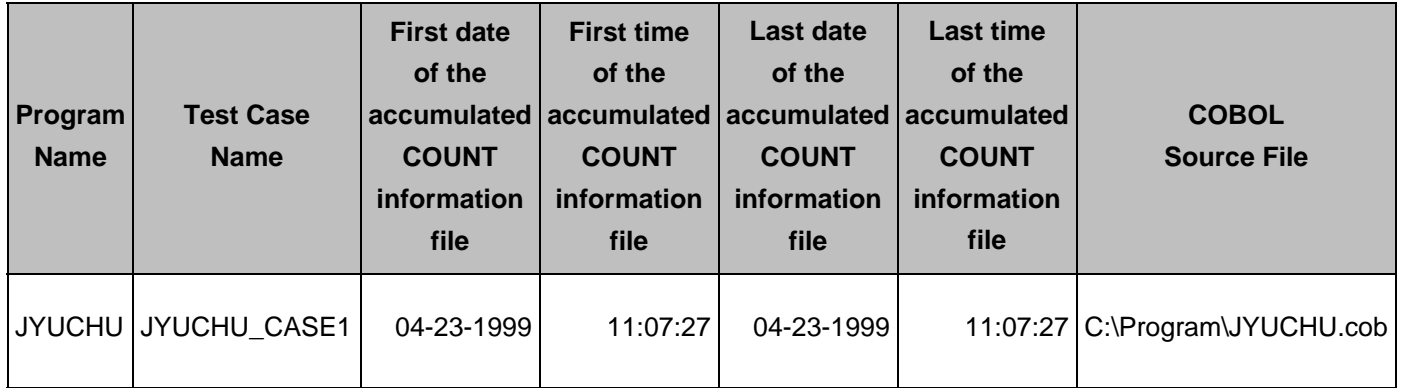

#### **Table 7.14 [Simple Header Section]**

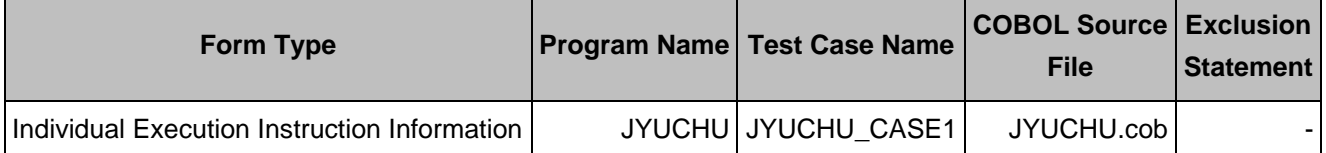

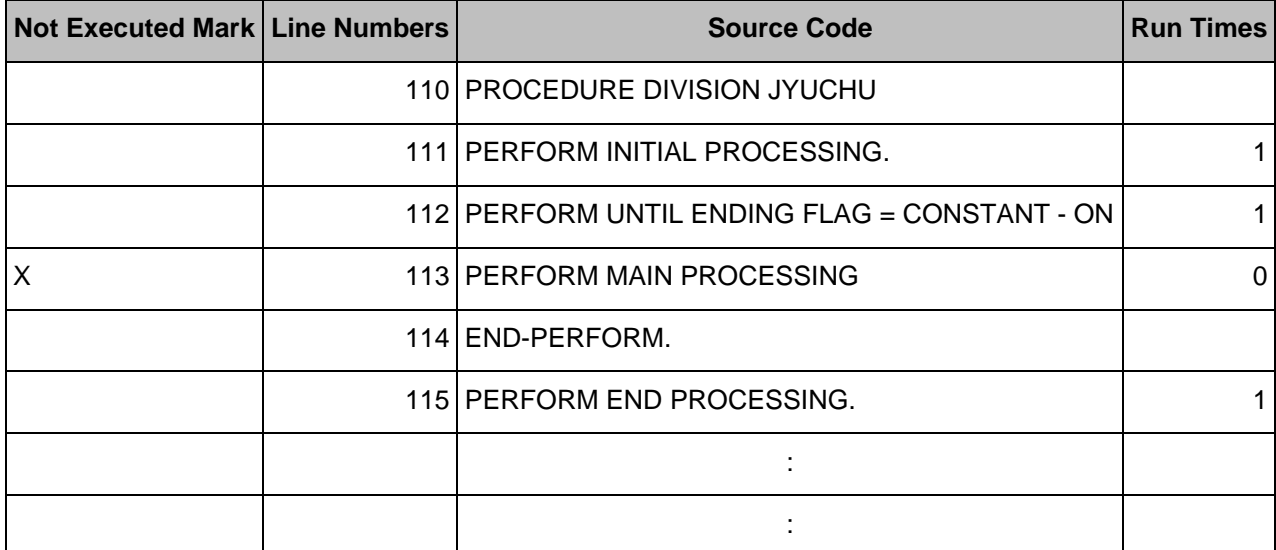

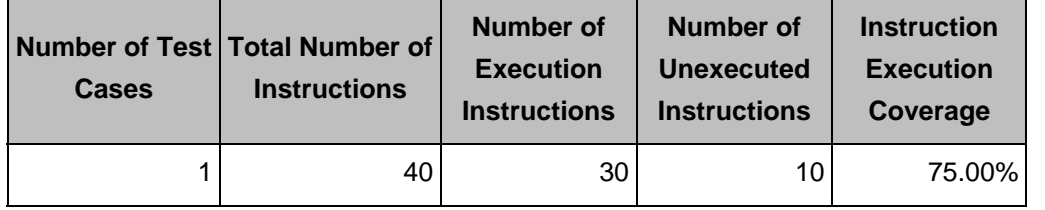

44 Previous

Chapter [6 User Interface](#page-9-0) > [6.1 Menu \(Main Window\)](#page-45-0) > 6.1.4 [Options] Menu

44 Previous  $Next$   $\rightarrow$ 

# **6.1.4 [Options] Menu**

Settings(S)

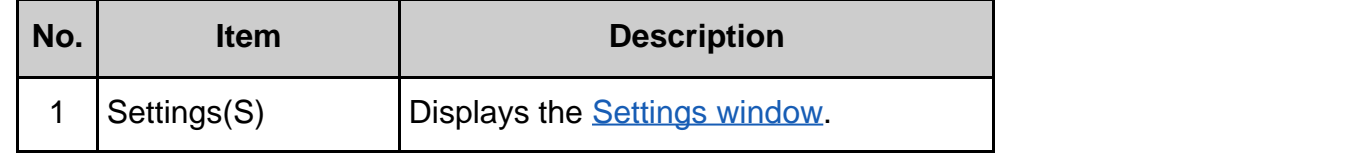

Copyright 1999-2016 FUJITSU LIMITED

Next  $\rightarrow$ 

 $Top<sub>1</sub>$ 

<span id="page-128-0"></span>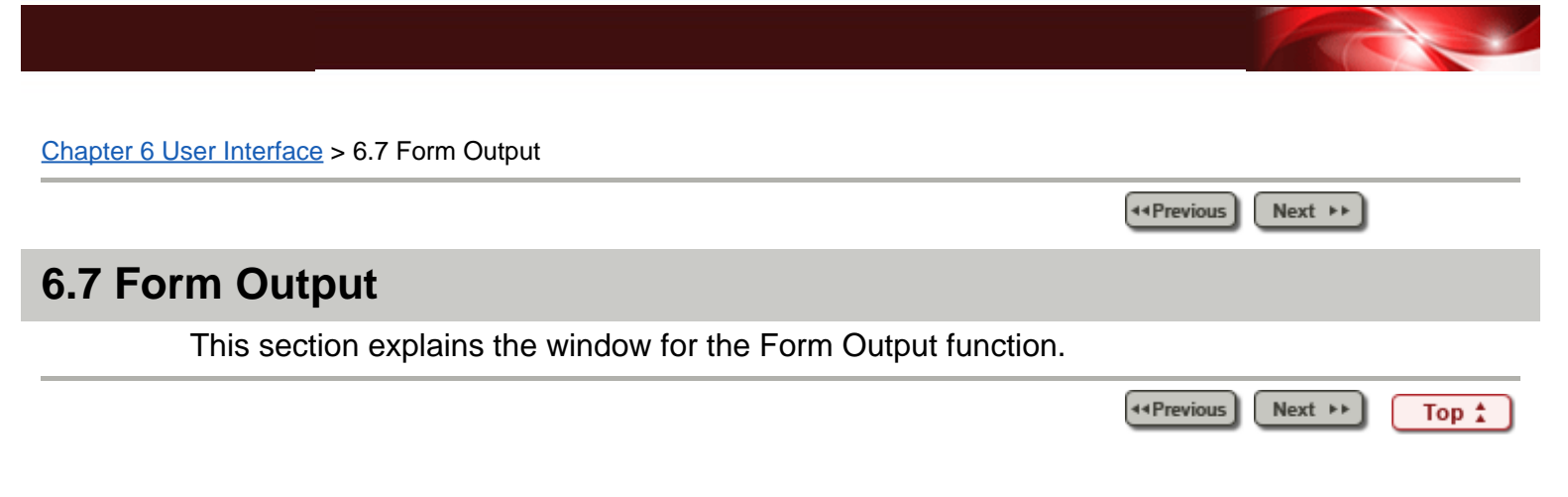

<span id="page-129-0"></span>Chapter [6 User Interface](#page-9-0) > 6.8 Creating an Exclusion Statement Number Direction File

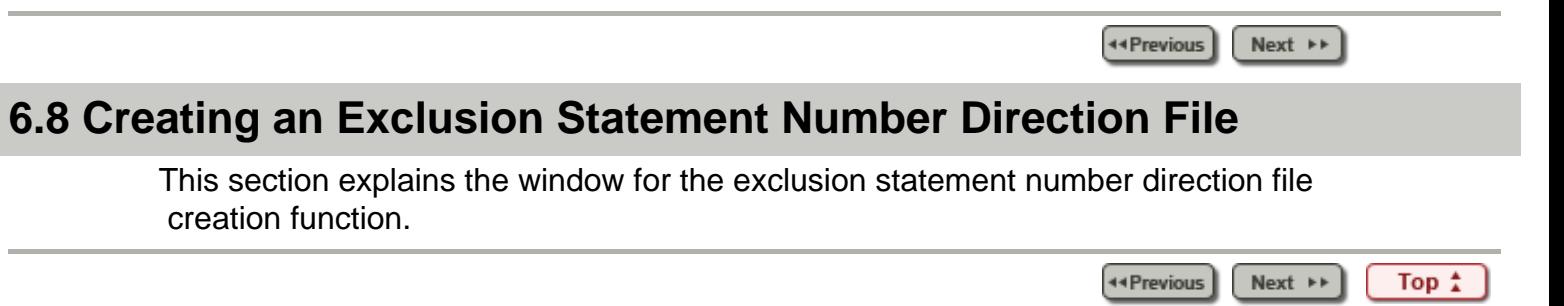

#### Chapter [6 User Interface](#page-9-0) > [6.4 Menu \(Viewer Main Window\)](#page-113-0) > 6.4.1 [File] Menu

44 Previous  $Next$   $\rightarrow$ 

# **6.4.1 [File] Menu**

Close The File(C)

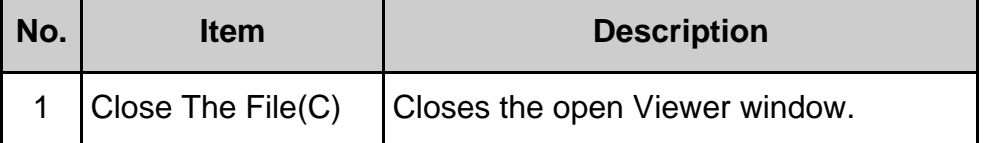

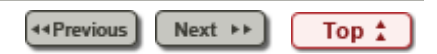

44 Previous

 $Next \rightarrow$ 

Chapter [6 User Interface](#page-9-0) > [6.4 Menu \(Viewer Main Window\)](#page-113-0) > 6.4.5 Toolbar

### **6.4.5 Toolbar**

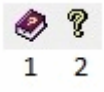

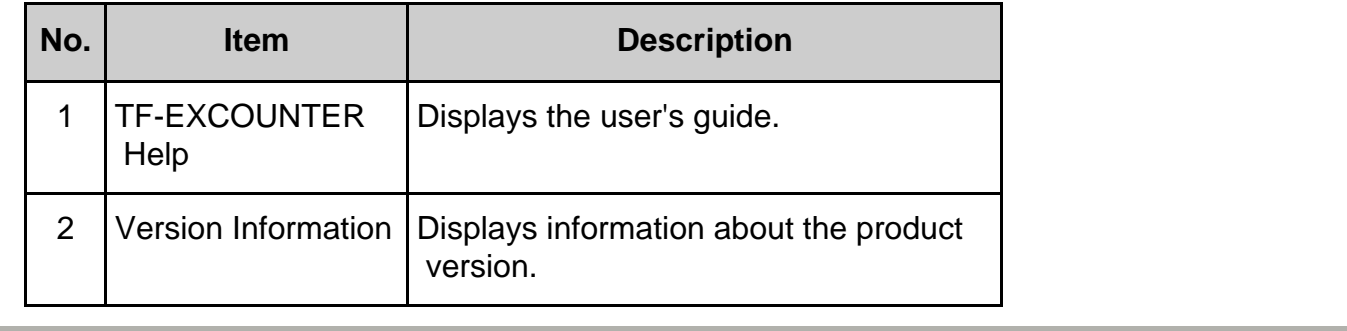

44 Previous Next  $\rightarrow$ Top <sup>\*</sup>

<span id="page-132-0"></span>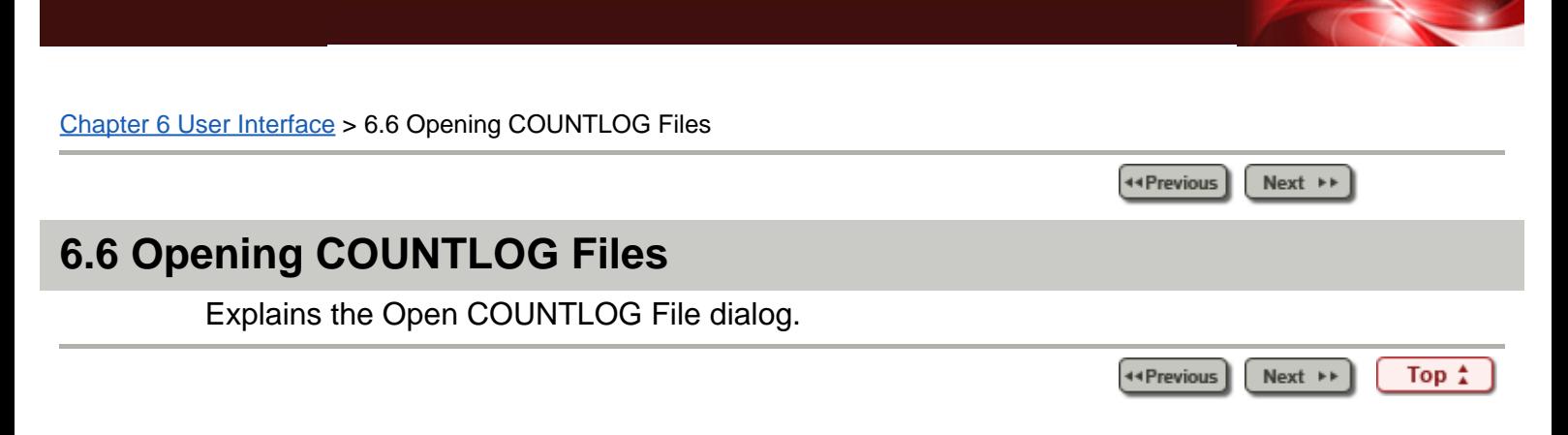

Chapter [7 Output File Explanation](#page-10-0) > [7.1 Form Output \(CSV File\)](#page-49-0) > 7.1.4 Individual Execution Instruction Information

T

Ť

44 Previous  $Next \rightarrow$ 

Τ

### **7.1.4 Individual Execution Instruction Information**

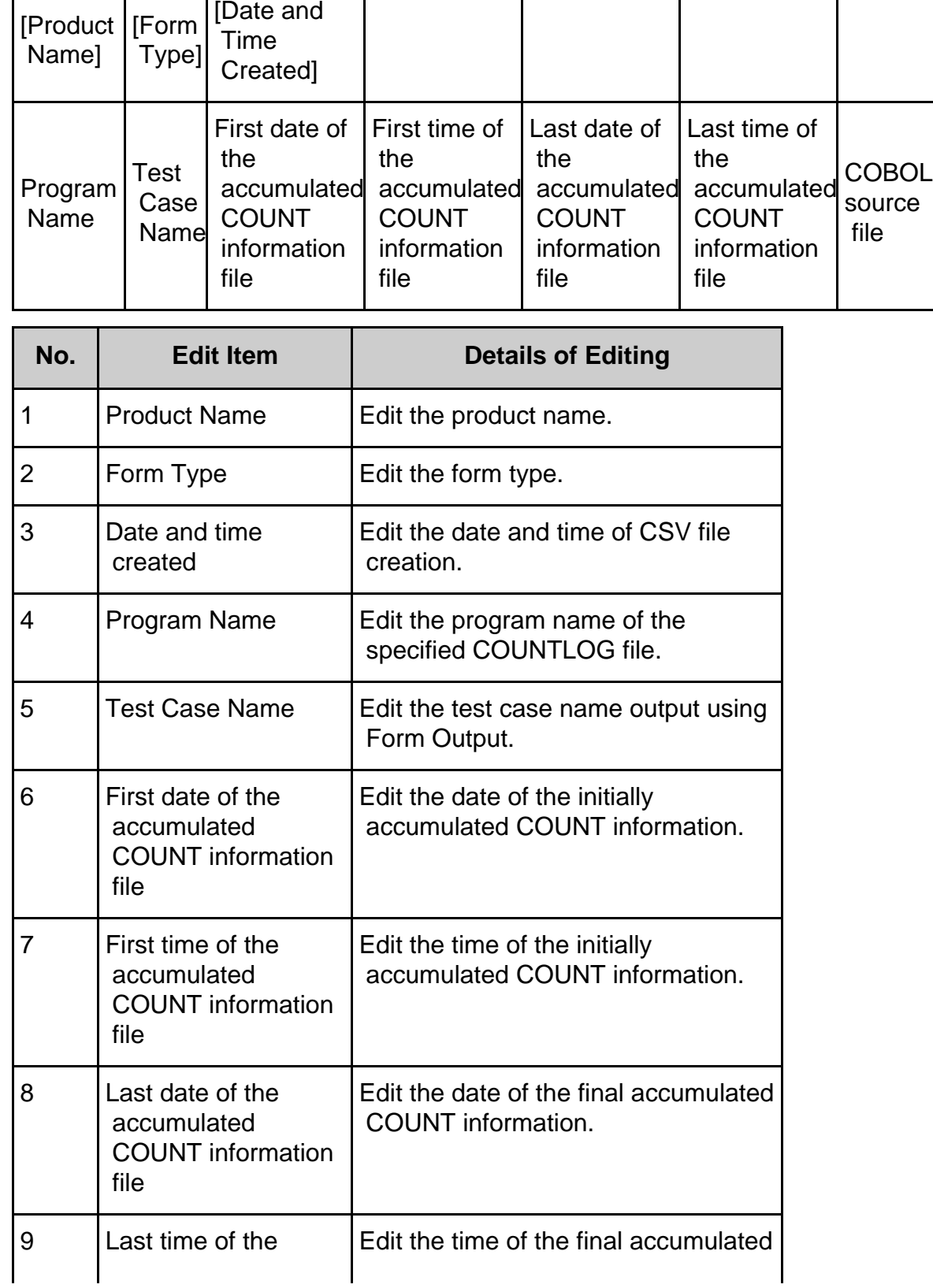

# **Table 7.9 [Original Header Section]**

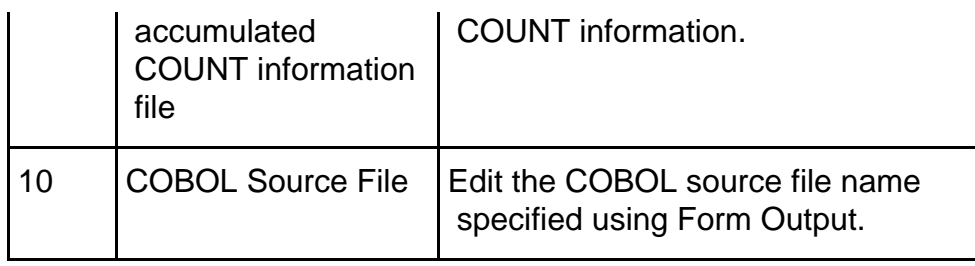

#### **Table 7.10 [Simple Header Section]**

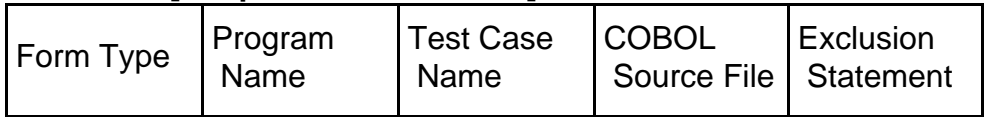

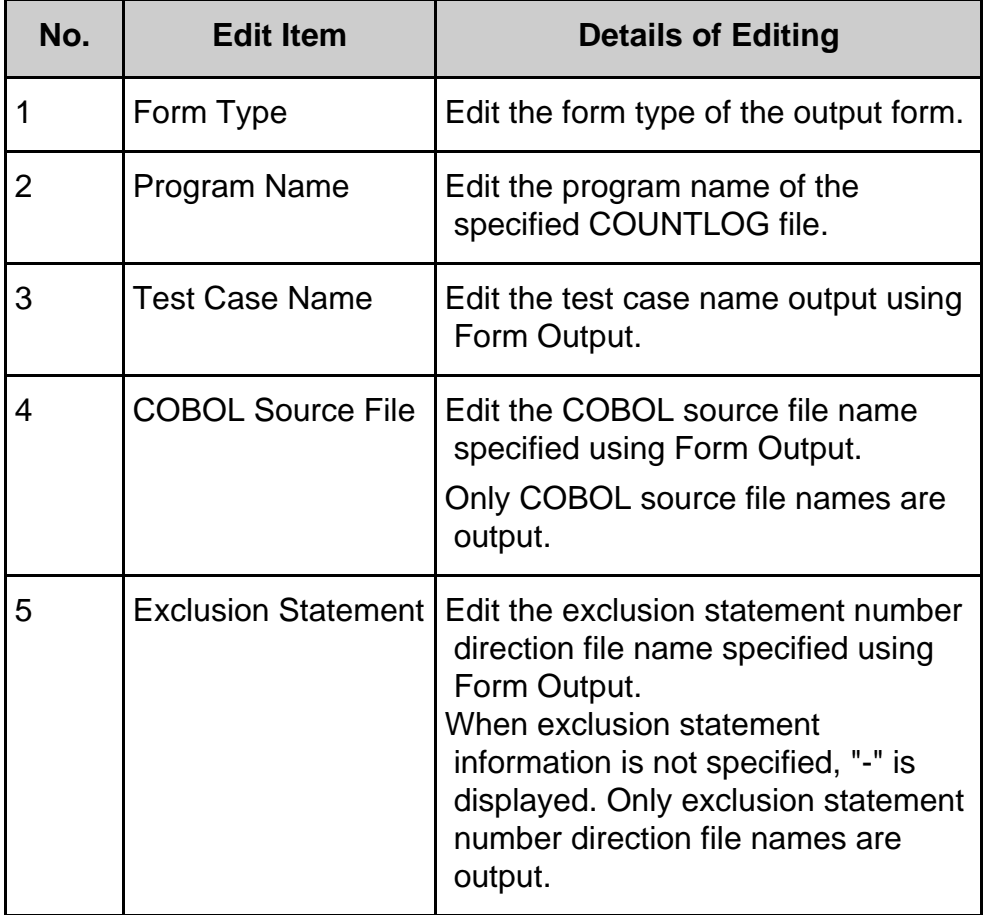

### **Table 7.11 [Detail Section]**

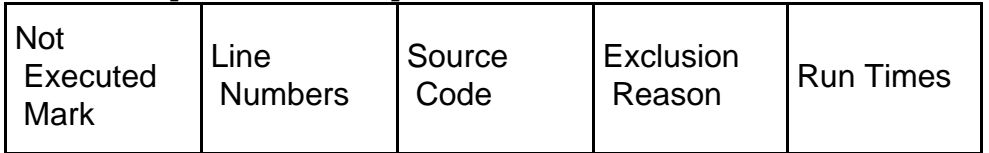

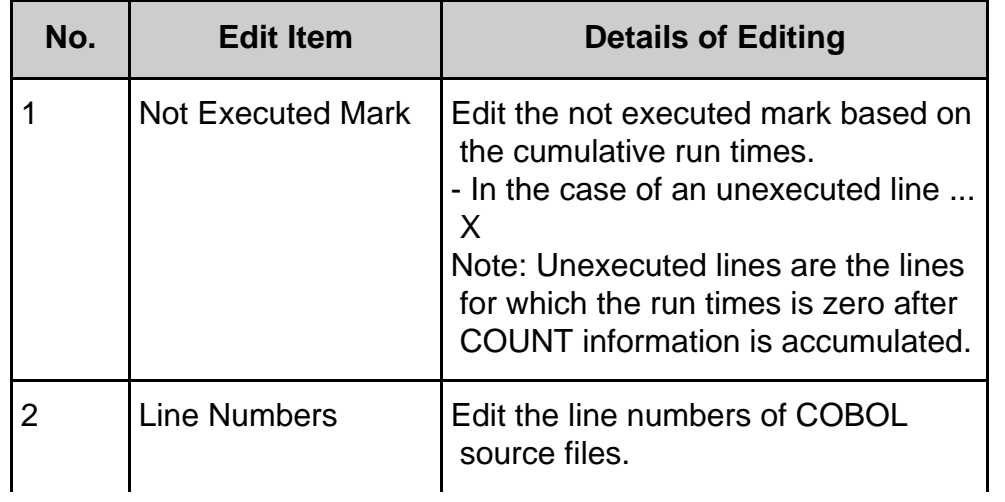

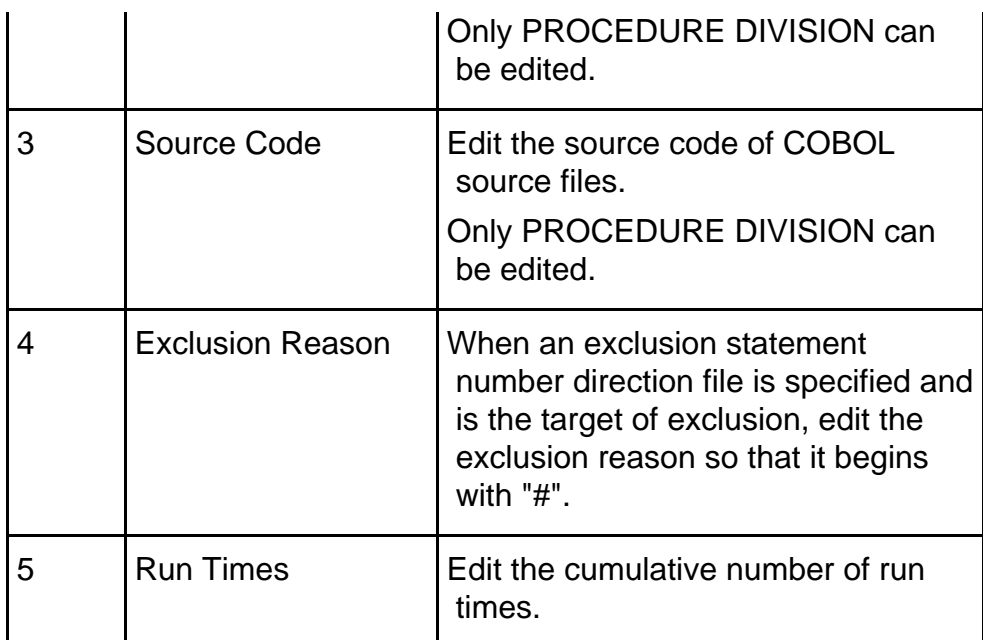

#### **Table 7.12 [Footer Section]**

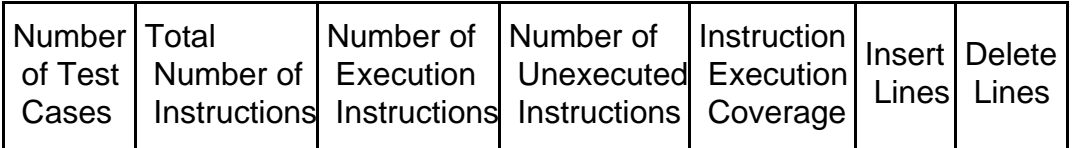

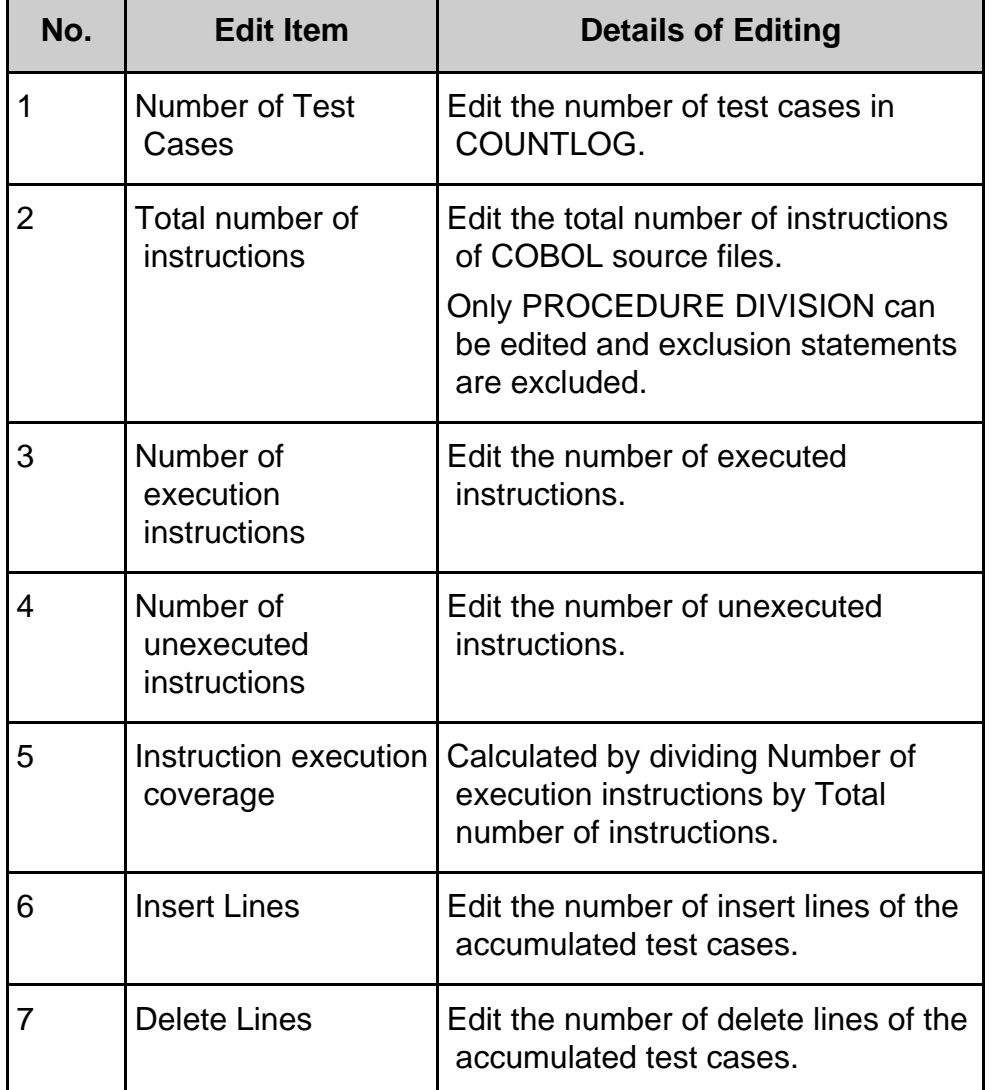

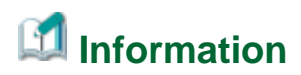

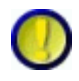

Regarding Exclusion Statement and Total number of instructions, Number of execution instructions, Number of unexecuted instructions, and Instruction execution coverage

When "Use exclusion statements" is checked, line numbers directed in exclusion statement number direction files do not become the target of Total number of instructions, Number of execution instructions, or Number of unexecuted instructions.

Therefore, when the line numbers for all unexecuted instructions are directed in an exclusion statement number direction file, the instruction execution coverage will be 100%.

2. The display format at the date and time of creation is the following according to the setting of the region and the language.

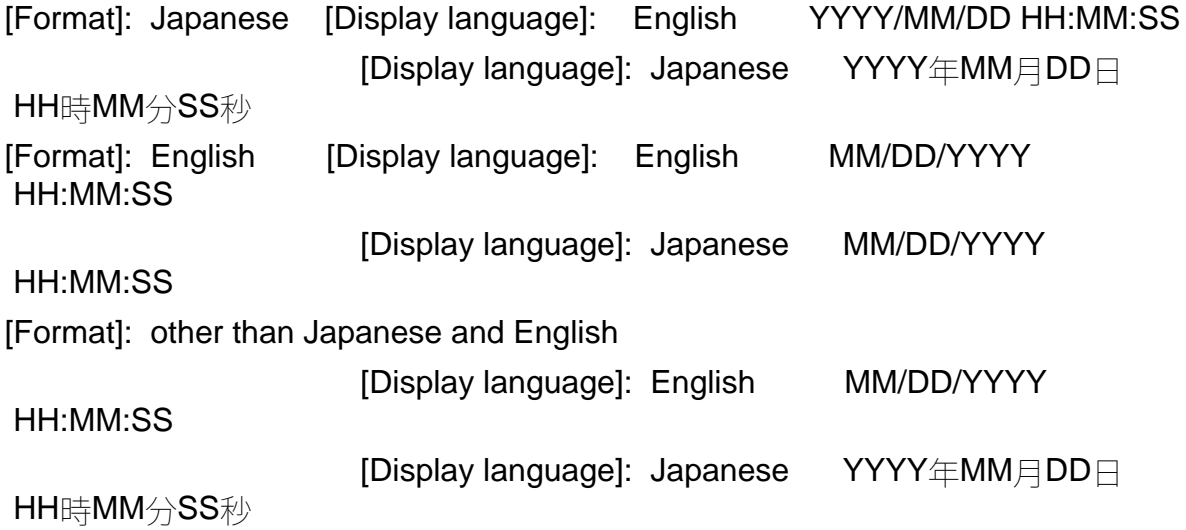

The display format of accumulation COUNT first time information File date and final accumulation COUNT information File date is the following.

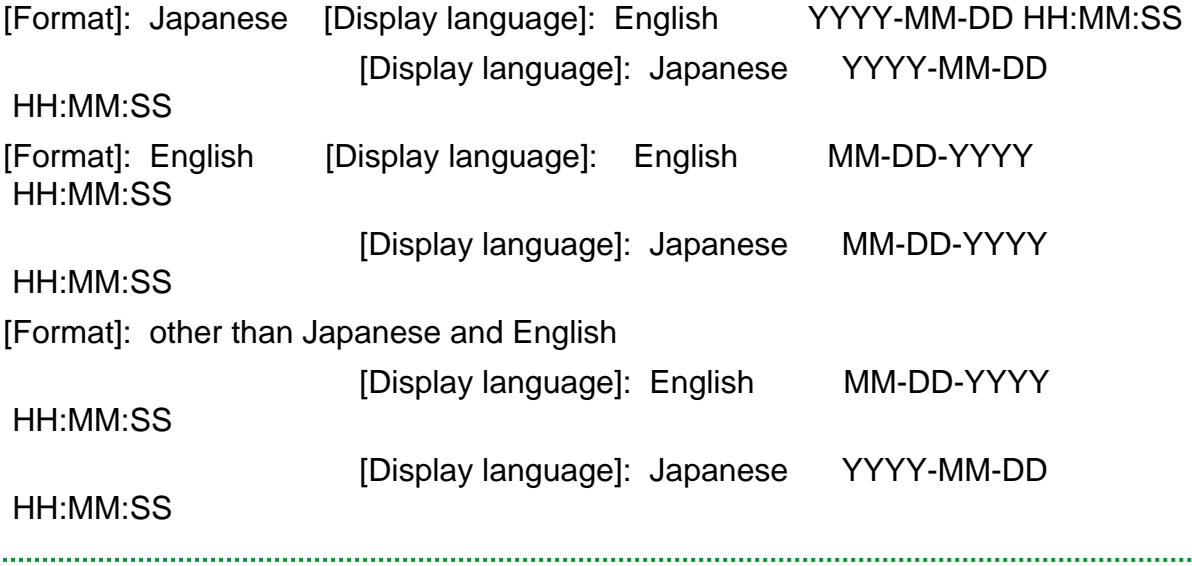

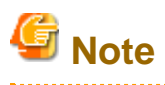

Regarding Exclusion Reason

Exclusion reasons are only output when "Use exclusion statements" is checked.

Note that exclusion reasons are not output when the check of "Use exclusion statements" is removed.

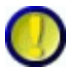

Regarding Insert Lines and Delete Lines

The edited insert lines and delete lines are output only when the type is COBOL and the accumulation mode is NUMBER.

Note that they are not output in other modes.

When the accumulation mode is NUMBER, the insert lines and delete lines of forms that are first output after accumulating COUNTLOG files become "0".

The information of insert lines and delete lines will be reflected on the output form by correcting the COBOL source and accumulating again.

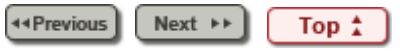

Chapter [6 User Interface](#page-9-0) > [6.6 Opening COUNTLOG Files](#page-132-0) > 6.6.1 Open COUNTLOG File Dialog

Next  $\rightarrow$ 44 Previous

### **6.6.1 Open COUNTLOG File Dialog**

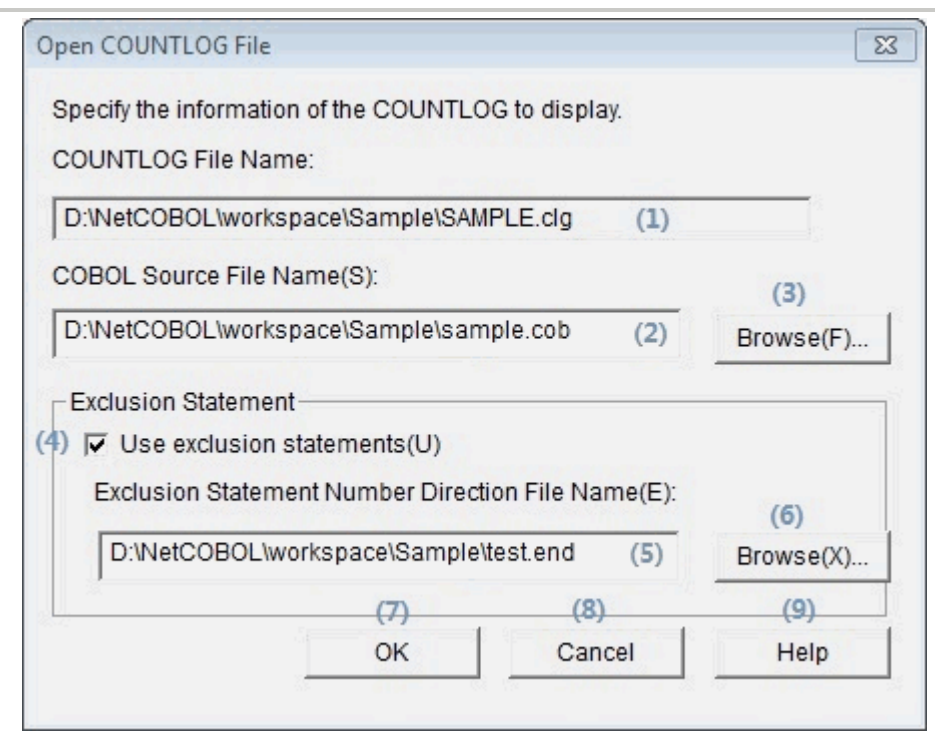

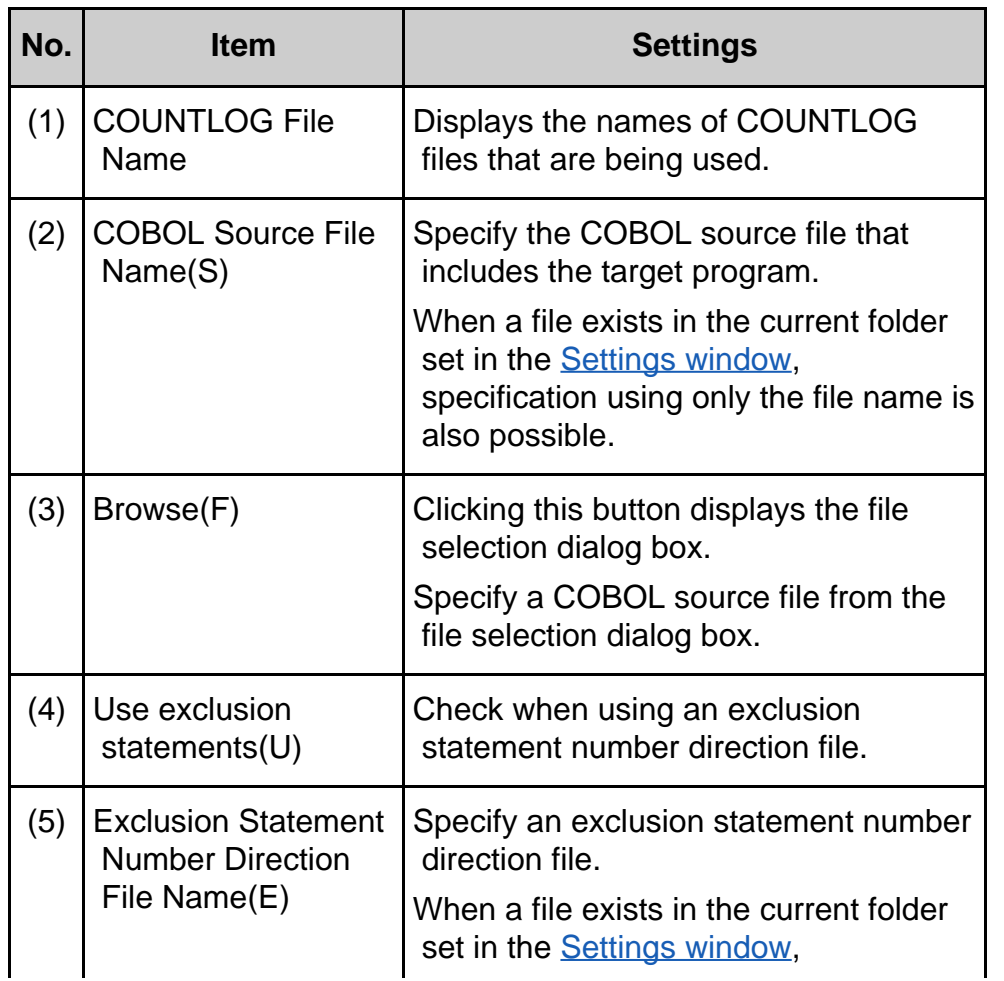

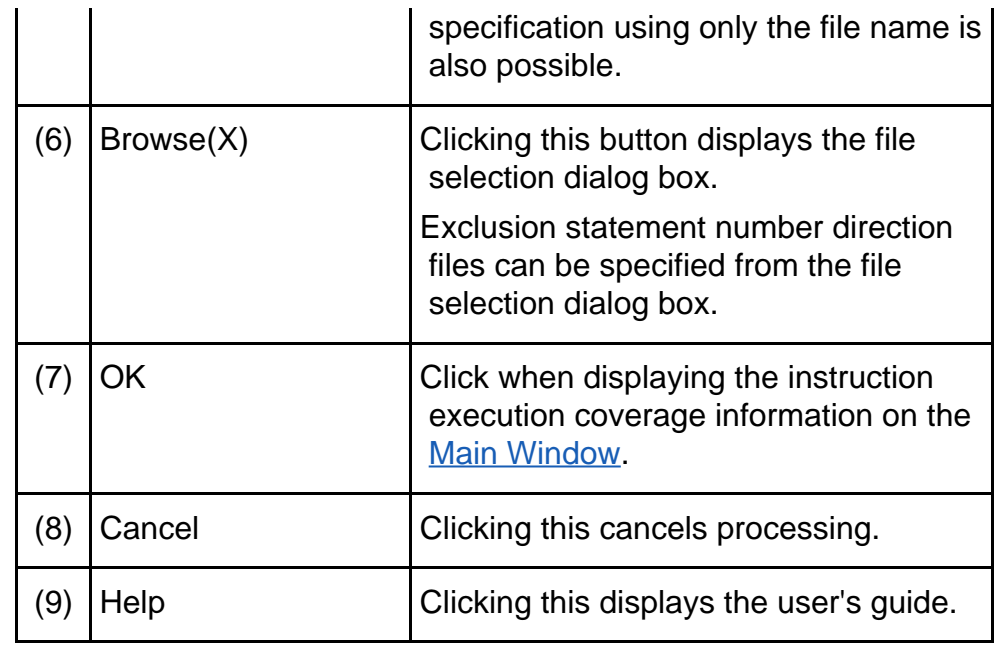

**44 Previous**  $[Next \rightarrow)$ Top  $\frac{1}{4}$ 

44 Previous

Chapter [6 User Interface](#page-9-0) > [6.4 Menu \(Viewer Main Window\)](#page-113-0) > 6.4.2 [Edit] Menu

44 Previous  $Next$   $\rightarrow$ 

# **6.4.2 [Edit] Menu**

Jump(J)...

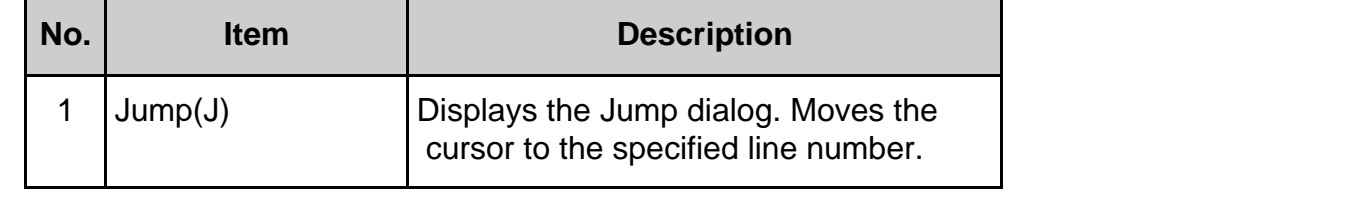

Copyright 1999-2016 FUJITSU LIMITED

 $Next$ 

Top  $\frac{1}{4}$ 

#### Chapter [6 User Interface](#page-9-0) > [6.4 Menu \(Viewer Main Window\)](#page-113-0) > 6.4.4 [Help] Menu

44 Previous Next  $\rightarrow$ 

### **6.4.4 [Help] Menu**

TF-EXCOUNTER Help(H) Version Information(A)

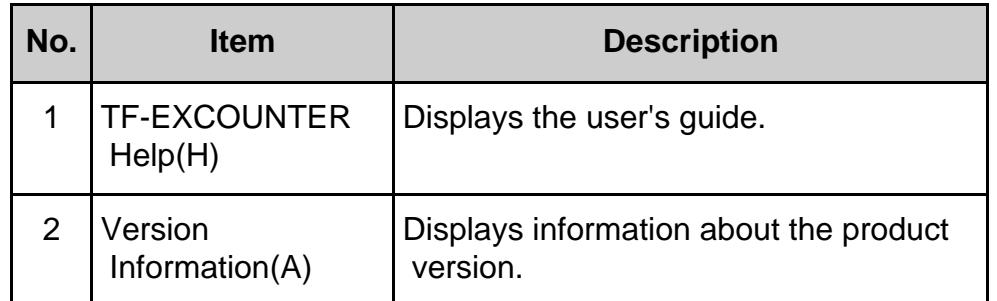

44 Previous Next  $\rightarrow$ Top  $\frac{1}{4}$ 

#### Chapter [6 User Interface](#page-9-0) > [6.4 Menu \(Viewer Main Window\)](#page-113-0) > 6.4.3 [View] Menu

44 Previous  $Next \rightarrow$ 

### **6.4.3 [View] Menu**

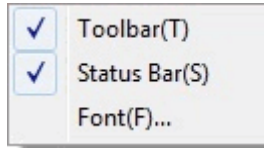

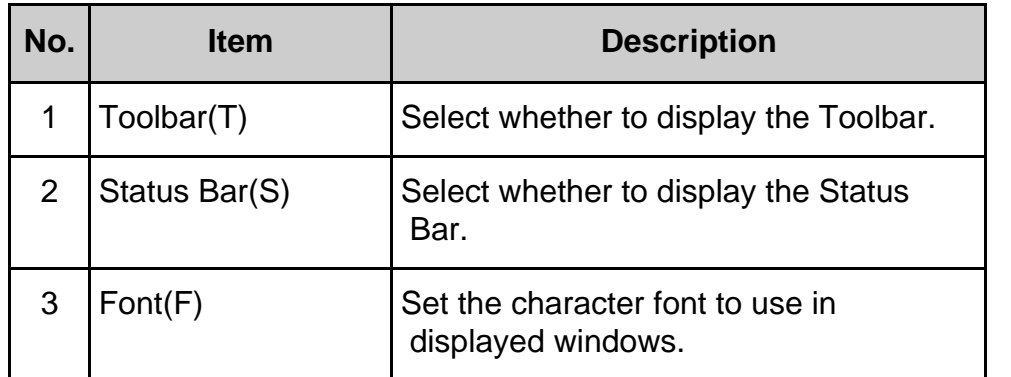

44 Previous  $Next \rightarrow$ Top  $\frac{1}{4}$